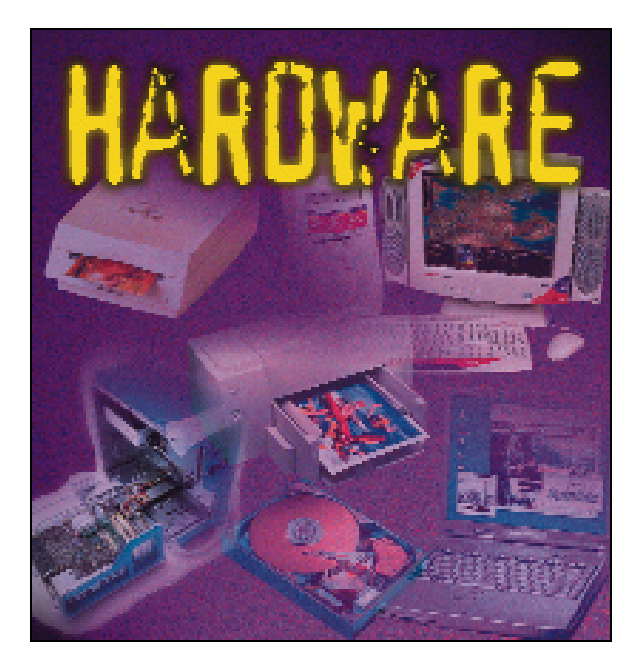

n números anteriores del Manual de Utilidades & Trucos PC ya hemos revisado paso a paso el montaje de casi todos los componentes que puede integrar un PC. Igualmente, ya en el pasado vimos cómo montarnos nuestro propio ordenador partiendo de cero. Sin embargo, los tiempos evolucionan muy rápidamente y por eso se hace necesario volver a tocar el tema en profundidad. Ahora encontramos nuevos tipos de memoria, nuevos discos duros, placas y, por supuesto, nuevos procesadores. En esta ocasión, el eje en torno al que gira nuestro montaje es un Pentium 4, equipo que representa en estos momentos lo más avanzado del mercado en cuanto a tecnología se refiere. Pero no ignoramos que poca gente podrá comprarse un equipo de estas características, y a otros muchos probablemente tampoco les interese. E

## Montar nuestro propio PC **Cómo construirnos un ordenador**

dor partiendo de cero no es tan complicado como parece si seguimos los pasos con cuidado. Hasta hace no mucho tiempo la principal razón que llevaba a un usuario a «embarcarse» en esta operación era el ahorro de costes. Probablemente ahora no se dé el caso con tanta facilidad. Pero teniendo en cuenta el buen número de equipos clónicos de baja calidad que muchos integradores producen, elegir uno a uno los componentes que formarán nuestro PC es una garantía que pocas veces podremos encontrar, por mucho que nos dejen elegir nuestra configuración.

### *Lanzarse al montaje*

Por supuesto, para culminar con éxito toda esta compleja operación, hemos de contar con unos conocimientos mínimos, cierta maña y no tener miedo a manejar los distintos componentes electrónicos. Sobre las herramientas, en un buen número de casos la operación tan sólo requerirá un simple destornillador. Esto es porque, aunque muchas veces no seamos conscientes de ello, los fabricantes y desarrolladores de las especificaciones han luchado para que el montaje de PCs sea una operación rápida y sencilla, salvo casos excepcionales. Y es que una buena parte de los equipos montados en medio mundo pertenecen al merca-

do clónico, que en su mayoría es montado por operarios mediante el trabajo manual.

Sólo hemos dejado sin tratar un tema que ya tratamos en números anteriores y que no ha sufrido grandes cambios. Hablamos de las cajas y las unidades ópticas. En las primeras, hemos de seguir buscando el tamaño adecuado a nuestras necesidades, cierta calidad y potencia de la fuente de alimentación y un diseño que nos agrade. Sobre las unidades de CD-ROM o DVD-ROM, hemos de seguir persiguiendo la máxima velocidad y el respaldo de una marca de prestigio que nos asegure una buen calidad. Eso sí, teniendo en cuenta que las unidades de CD-ROM son cada vez menos interesantes, ya que la sistemática bajada de precios de los DVD-ROM permite que nos demos el lujo de contar

con la última tecnología en nuestro PC.

Sólo nos queda desearos suerte y que disfrutéis de este apartado, en el que, además de poder montar vuestro PC, pretendemos manteneros al día de los componentes más importantes de nuestras máquinas. Esperamos, incluso, que esta información pueda ayudar a todos aquellos que necesiten «seguir tirando» con su actual PC y necesiten actualizarlo urgentemente.

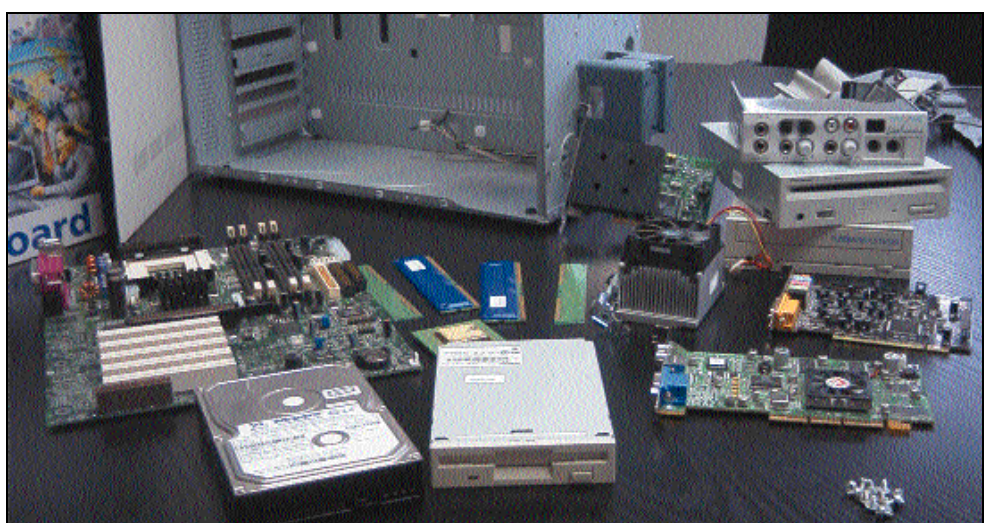

Por ello, antes de proceder al montaje del nuevo PC, hemos hablado de manera exhaustiva de los componentes más importantes que tendremos que elegir. El objetivo final es ayudaros en vuestra decisión de compra, ofreciendo en las primeras páginas una información actualizada y útil que tendréis que tener en cuenta a la hora de elegir componentes como la memoria, el procesador o la placa base. Igualmente, podréis comprobar que montarnos nuestro propio ordena-

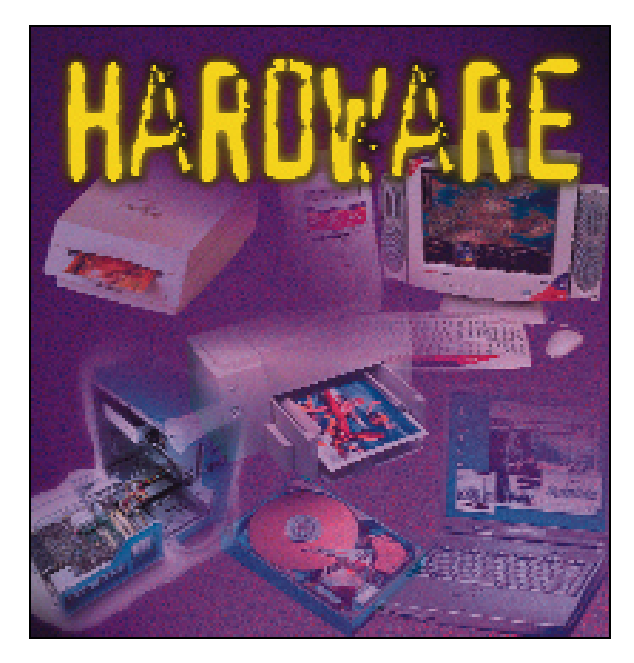

## Construir el PC

### **Cómo ensamblar los componentes / <sup>ž</sup>**

a hemos adquirido todo lo que nos hacía falta, y ha llegado el momento de montar nuestro propio PC completamente personalizado. No es tarea difícil si se siguen una serie de indicaciones previas. Lo primero y fundamental es colocarnos en una mesa grande, bien iluminada y con sitio para movernos tranquilamente. De esta manera, podremos tener todos los elementos a mano. Sobre las herramientas, hoy día es perfectamente posible montar un ordenador con sólo tener a mano un simple des tornillador de estrella. Para el caso que nos ocupa, no hemos necesitado otra herramienta, aunque es posible que cierto tipo de cajas, o un componente en particular, necesite algún elemento adicional. Y

Para guiaros a través del montaje, hemos utilizado un equipo de la empresa Ei System dotado de los últimos componentes. Contamos una caja semitorre ATX de fácil apertura, ya que la carcasa se extrae por la parte frontal. Respecto a la placa, hemos utilizado un modelo preparado para soportar un Pentium 4 a 1,5 GHz, 256 Mbytes de memoria RAMBUS, distribuida en dos módulos RIMM de 128 Mby-

### *Instalar la placa base en el PC*

### **1** Desempaquetar la placa

#### **Básico**

Empezaremos por lo más importante de nuestro futuro ordenador: la placa base. Para ello, procederemos a sacarla de su caja y comprobar que dentro del paquete se incluye la faja de 40 pines para conectar los discos IDE o las unidades ATAPI. Además, tendremos otra faja algo más pequeña que utilizaremos para conectar la disquetera de 1,44 Mbytes. Es importante saber que, en esta ocasión, vamos a utilizar dos fajas IDE, por lo que en caso de que no se incluyesen dos con nuestra placa base o un cable adicional con la unidad DVD o CD-RW, tendríamos que comprarlas previamente en la tienda. También dentro de la caja tendremos que encontrar un CD-ROM con controladores y software que utilizaremos más adelante para configurar el equi-

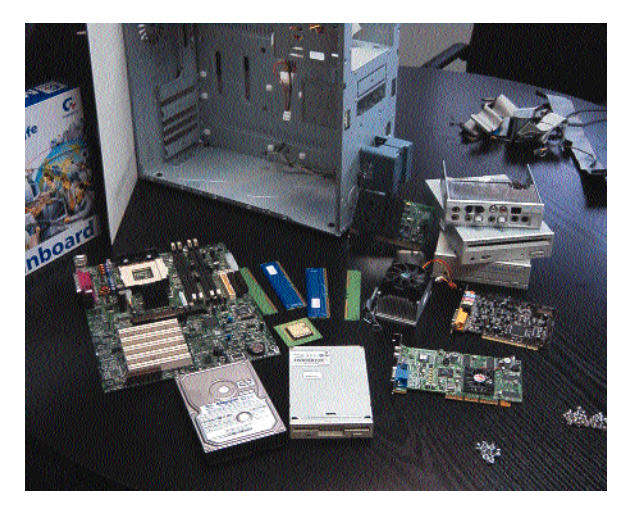

tes cada uno. El disco duro elegido ha sido un Maxtor UDMA 100 de 40 Gbytes, al tiempo que nos hemos hecho con una disquetera, una unidad DVD-ROM 16x de Pioneer y una regrabadora Plextor 12x/10x/32x. La tarjeta gráfica es una ATI Radeon con 64 Mbytes DDR. Además disponemos de un módem interno Diamond 56 Kbps y una Sound Blaster Live! Platinum con *rack* frontal que también tendremos que ensamblar. Es decir, un PC de gama alta con todos los elementos que podemos necesitar para trabajar con la última tecno logía. Empecemos con el montaje.

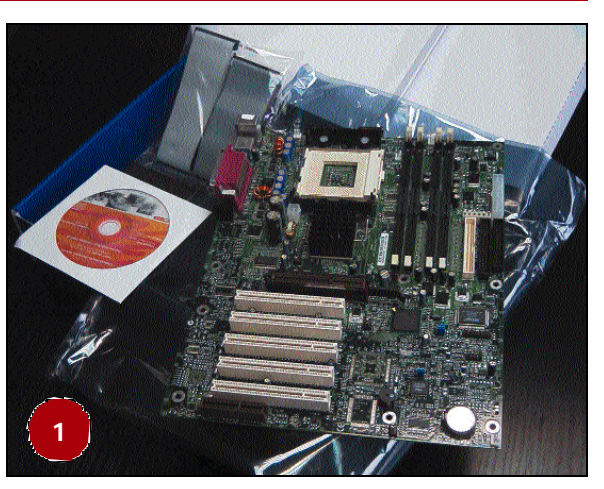

po. Y por supuesto, no podemos olvidarnos del manual, que cada vez más tiende a contar con unas pocas hojas de inicio rápido, ya que la información completa se encuentra en formato PDF dentro del dis co que acompaña a la placa.

*Construir el PC*

## **2** Configurar los *jumpers*

**Intermedio**

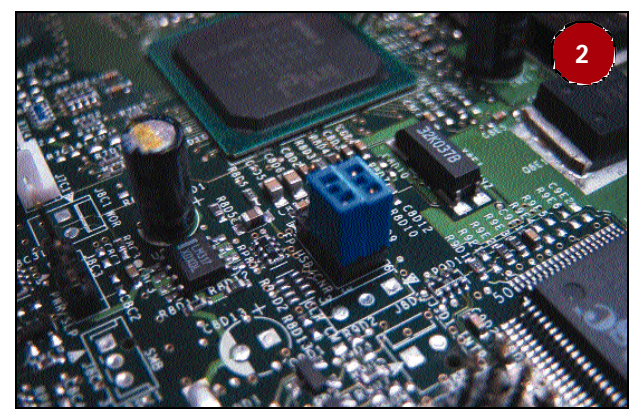

Ya no es muy habitual tener que tocar estos pequeños elementos que encontramos en todas las placas base. Antiguamente se utilizaban mucho para configurar la velocidad del procesador o del bus. Sin embargo, estos parámetros hoy día suelen configurarse directamente desde la BIOS o de manera automática por la propia placa al arrancar. De cualquier manera, es bueno que consultemos el manual y verifiquemos que no es necesario cambiar ninguno de estos *jumpers*. Si dudamos, o no lo tenemos muy claro, es mejor que no cambiemos nada, ya que las configuraciones por defecto suelen como mínimo arrancar.

## **3** Pinchar el procesador

#### **Básico**

Ahora llega el momento de colocar el procesador en su ubicación definitiva. Desde que los procesadores se presentan de nuevo en formato Socket, pincharlos requiere algo más de cuidado para no doblar las patillas del mismo. Esto es importante porque, de lo contrario, luego nos resultará muy complicado ponerlas de nuevo derechas, pudiendo llegar incluso a partirlas, algo que inutilizaría el procesador. En el caso concreto del Pentium 4, se observa que no existen muescas que identifiquen la posición correcta. Y es que en este proce-

sador encontramos varias filas de patillas más en el lado izquierdo que en el derecho, por lo que sólo será posible una única posición. Para introducirlo, levantaremos la palanca lateral del zócalo y colocaremos el procesador sin forzarlo nunca, ya que debe entrar sin problemas. Si no encajase correctamente hasta el final, revisare mos si la orientación es la correcta y comprobaremos que no existe ninguna patilla torcida.

Una vez introducido, y mientras mantenemos el «micro» sujeto con el dedo, bajaremos lentamen te la palanca del Socket. Aquí sí es posible que encontremos cierta resistencia, algo que no debe pre -

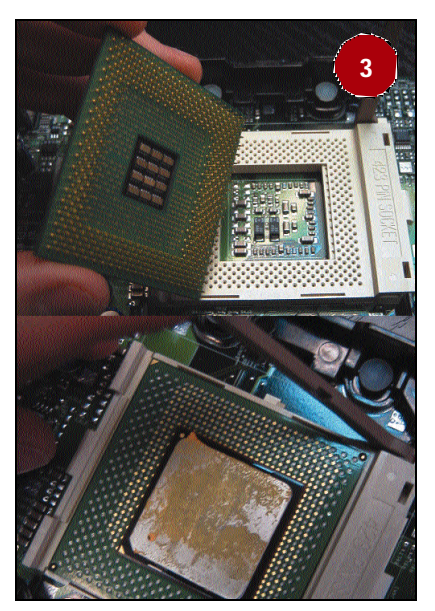

ocuparnos, pues es normal. Para terminar, encajaremos la palanca al final de su recorrido para que se sujete con la muesca que se encuentra en la base del Socket

## **4** Colocar el ventilador

### **Básico**

Ahora llega el momento de colocar el elemento que refrigerará nues tro procesador y evitará que sufra calentamientos y fallos debido a la temperatura. Cada tipo de procesador y cada zócalo cuentan con un ventilador especialmente diseñado para ellos. Además, si estamos instalando alguno de los últimos procesadores de alta frecuencia,

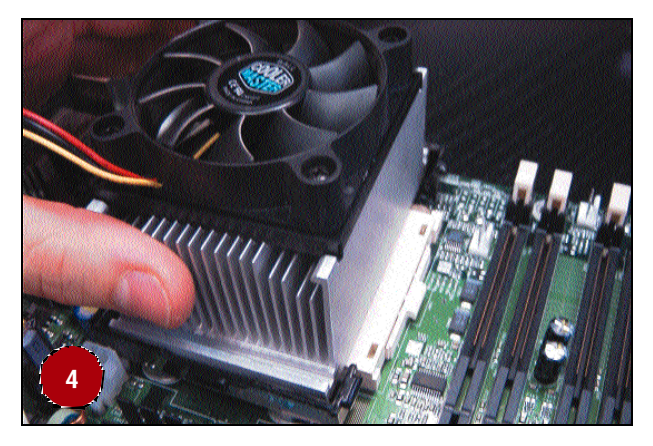

como los Athlon o Pentium III a 1 GHz, el tamaño del disipador y del ventilador deben ser considerables para que el conjunto se refrigere sin problemas. De esto dependerá la salud de nuestro «micro», y nuestra tranquilidad para trabajar. En el caso de este Pentium 4, vemos cómo se aloja sobre unos soportes que se fijan directamente a la placa, al tiempo que se utilizan unos clips laterales para evitar que éste se desplace. Si montásemos uno para Socket 370, el ventilador se fijaría a unas pestañas situadas delante y detrás del propio Socket.

## **5** Enchufar el ventilador

### **Básico**

Pero para que el ventilador pueda cumplir su función, es necesario conectarlo a la corriente, con lo que hemos de localizar un pequeño conector con dos pines que se halla en la placa base a tal efecto. En principio, se encuentra junto a una serigrafía del tipo «CPU Fan». Además, si nos fijamos, probablemente encontremos otros dos más, que podemos utilizar para conectar los ventiladores de la caja o de una tarjeta gráfica que lo requiriese. Y aunque la mayor parte de los

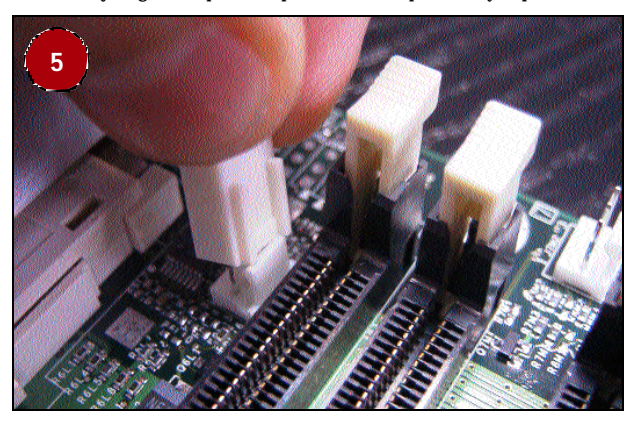

#### *Construir el PC*

ventiladores vendidos hoy día utilizan el conector de la placa base para tomar la alimentación, podemos encontrarnos con algún modelo que utilice directamente los conectores de la fuente, como los empleados para el disco duro o el CD-ROM.

## **6** Instalar la RAM

### **Básico**

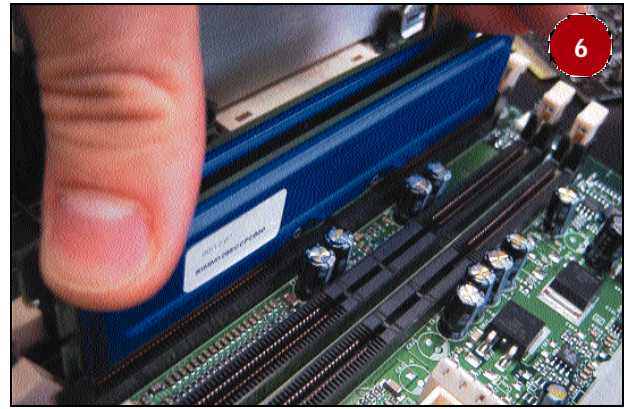

A continuación tendremos que proceden a instalar la memoria RAM que utilizará nuestro sistema. Es preferible montarla con la placa fuera de la caja, ya que tenemos un mejor campo de visión y podemos movernos con más libertad. Los módulos RIMM que estamos utilizando, o los DIMM de siempre, son muy sencillos de instalar siempre que se respeten las muescas que encontramos en el centro del banco de memoria, que han de coincidir con las del centro del módulo. Debemos insertar los módulos en el banco de forma completa mente vertical, deslizándolo por los carriles laterales que tiene el banco, una vez hayamos abierto las patillas que más tarde nos servirán para fijarlo firmemente. Justo al final de este recorrido, tendremos que apretar fuerte en ambos laterales del módulo para que se deslice hasta el final y las patillas laterales se cierren automáticamente, bloqueándolo. De esta manera, colocamos primero los dos módulos y, después, los dos terminadores que necesita tener la memoria RAMBUS para poder funcionar.

## **7** Preparar la caja

#### **Básico**

Ya tenemos los principales elementos de la placa montados sobre ella. Por eso, ahora es el momento de colocarla en el interior de nues tra caja, que cuenta con espacio más que de sobra para montarla con todos los elementos colocados. Podría darse el caso de que, en cajas

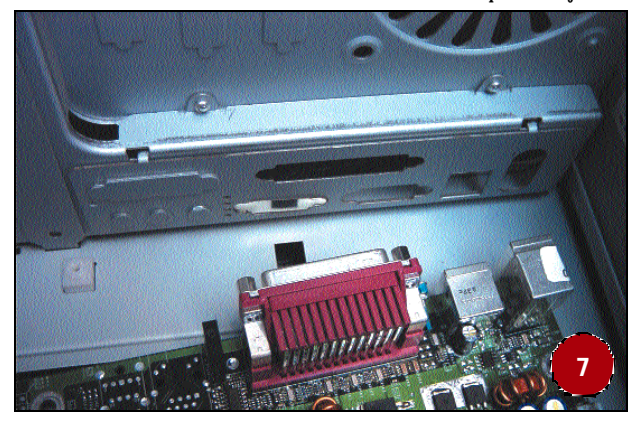

pequeñas, sea difícil instalar la placa con el procesador y la memoria pinchados, por lo que los pasos anteriores tendrían que ser realizados después de este. Abriremos la carcasa, extraeremos todo lo que encontremos en su interior, como cables, tornillos y fijaciones, y procederemos a hacer hueco para la placa base. Dependiendo del modelo que hayamos adquirido, podría ser que la chapa sobre la que sujeta la placa base al chasis sea desmontable, pudiendo atornillarla con esta chapa fuera. Sin embargo, no era el caso de nuestra caja, en la que la placa ha de insertarse a través del chasis.

## **8** Fijar la placa al chasis

### **Intermedio**

Para atornillar la placa al chasis de la caja, podemos encontrarnos varias posibilidades. Hasta hace no mucho tiempo, era normal encontrar sistemas de fijación que se atornillaban a la carcasa. Sobre la cabeza de estas fijaciones, se colocaban los tornillos que sujetaban la placa. Además, este sistema se complementaba con unos topes de plástico que impedían que la placa tocase el chasis. Esto es precisamente lo que hemos de evitar a toda costa. La caja que hemos utiliza-

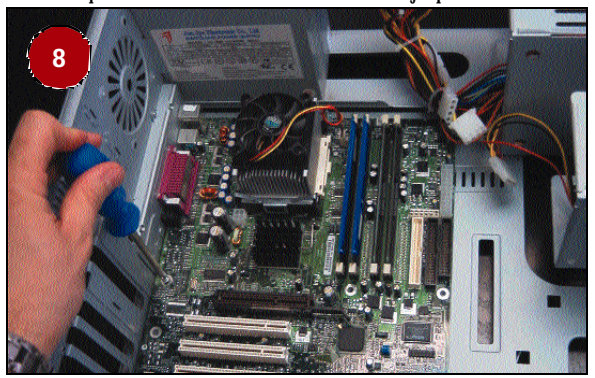

do para el montaje cuenta con unos soportes de plástico, a los que fijaremos los tornillos, que evitan que se produzcan estos cortocircuitos en la placa. Igualmente, antes de atornillar la placa, colocaremos la chapa que tapa el hueco de los conectores ATX. Esta chapa se incluye en la caja o con la propia placa y ofrece un aspecto profesio nal a la terminación del equipo. Por ello, una vez colocada esta chapa, enfrentaremos la placa a su ubicación definitiva haciendo coincidir los conectores en esta chapa. Una vez colocados los tornillos, verificaremos de nuevo que las soldaduras inferiores de la placa no están en contacto con la chapa del chasis.

### **9** Conectar los controles frontales

#### **Básico**

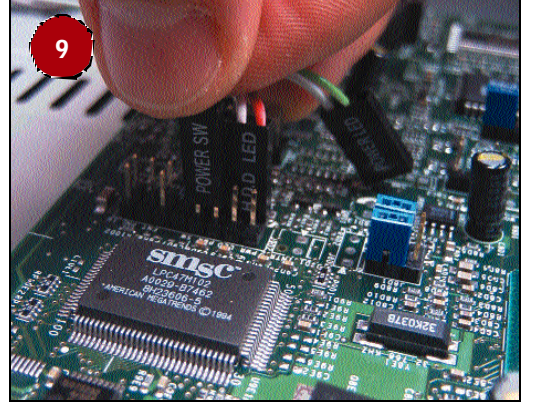

Para encender y apagar el equipo, necesitaremos conectar el interruptor del frontal de la caja. Además, conectaremos el famoso botón del *Reset* y los *leds* del frontal de la caja que nos muestran si el disco esta trabajando o la placa está en marcha. Para ello, y gracias al manual, localizaremos los conectores

#### *Construir el PC*

que ofrecen estas funciones y que generalmente suelen encontrarse en el lateral inferior derecho de la placa. Además, junto a cada conec tor seguramente encontraremos serigrafiada la función que desempeñan, como: *ATX Switch*, *HDD led*, etc.

### **10** Enchufar la fuente de alimentación

#### **Básico**

Ahora procederemos al último paso que nos queda por hacer antes de fina lizar con la instalación de la placa base. Se trata de algo tan sencillo, y a la vez tan importante, como conectar la fuente de alimentación. Dado que estamos montando un Pentium 4, hemos de conectar tres cables de alimentación diferentes. Por un parte tenemos el habitual ATX con 20 conexiones, que sólo encaja en una postura, contando además con una pestaña que impide que se desconecte. Además, tendremos que enchufar otras dos líneas de ali mentación adicional que no utilizaban las placas hasta ahora. Esto significa que, como es lógico, necesitamos una caja con una fuente de alimentación diseñada para las placas Pentium 4. En caso de estar montando un Pentium III o un Athlon, no será necesario realizar estas dos conexiones adicionales.

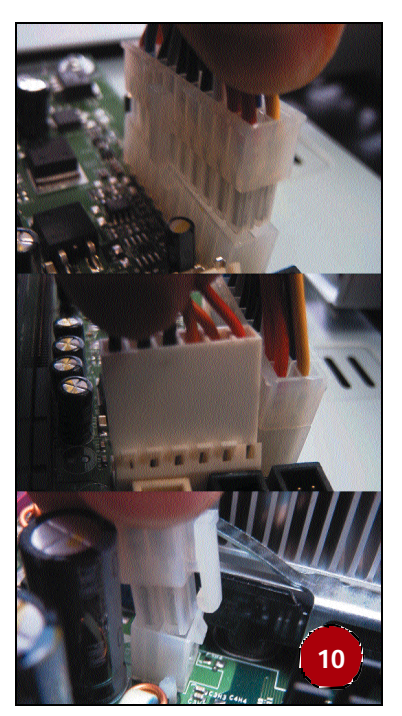

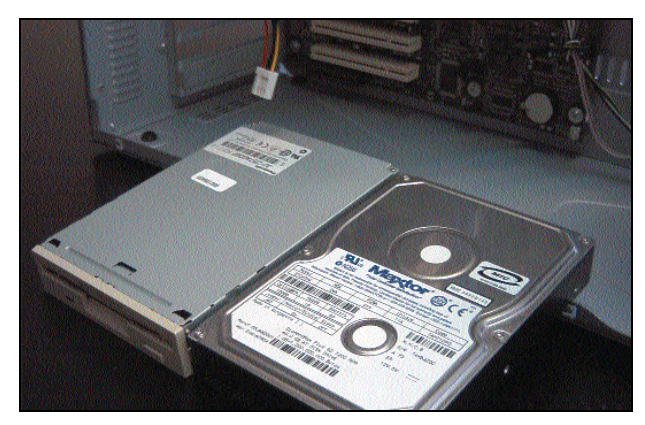

*Instalar la disquetera y el disco duro*

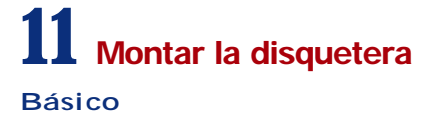

La disquetera es uno de los elementos más sencillos de colocar de todo nuestro equipo, sin que entrañe ningún riesgo su instalación. Lo primero es seleccionar la bahía en la que colocaremos la disquetera. A continuación, hemos de hacer coincidir el frontal de la dis -

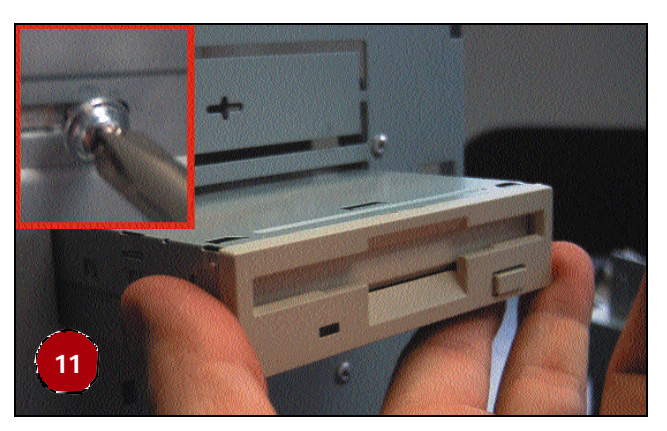

quetera con el frontal de la caja. Si nuestro modelo es de los que al extraer la carcasa se extrae también el frontal, tendremos que probar hasta que demos con el punto exacto. En otras ocasiones, es posible que esta posición venga marcada en el carril mediante letras o muescas verticales. En cualquier caso, una vez encontrada la posición exacta, colocaremos los cuatro tornillos, dos a cada lado. Es importante tener en cuenta que para la disquetera utilizaremos los tornillos de rosca fina, nunca lo de rosca gorda, ya que estropearíamos la carcasa de la misma.

## **12** Montar el disco duro

#### **Básico**

A continuación, procederemos a instalar el disco duro, siguiendo un procedimiento muy similar al del paso anterior. Sólo hemos de tener presente una cosa: si vamos a instalar más de un disco duro, antes de situarlo en el chasis de nuestra caja y colocar los tornillos de sujeción, tenemos de configurar los *jumpers* que nos permitirán indicar cuál de

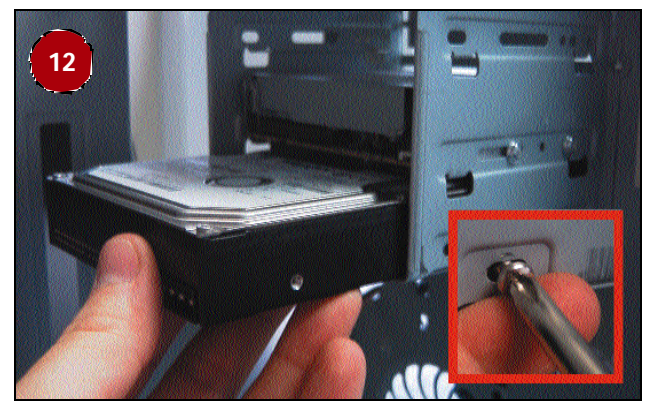

los discos será maestro y cuál esclavo. Si sólo vamos a colocar un dis co, como es nuestro caso, este punto no tendrá que preocuparnos, ya que los discos vienen, por defecto, configurados como maestro. Res pecto a los tornillos, y salvo algún modelo de disco muy concreto, aquí tendremos que utilizar los de rosca gorda si queremos sujetarlo convenientemente. Igualmente, no podemos utilizar alguno dema siado largo, ya que podríamos dañar el disco internamente.

## **13** Conectar las fajas de datos

### **Básico**

Tras atornillar las dos unidades, hemos de conectar los cables de datos. Para ello, cogeremos las dos fajas y procederemos a enchufarlas con cuidado de hacer coincidir todas las patillas de las unidades

*Construir el PC*

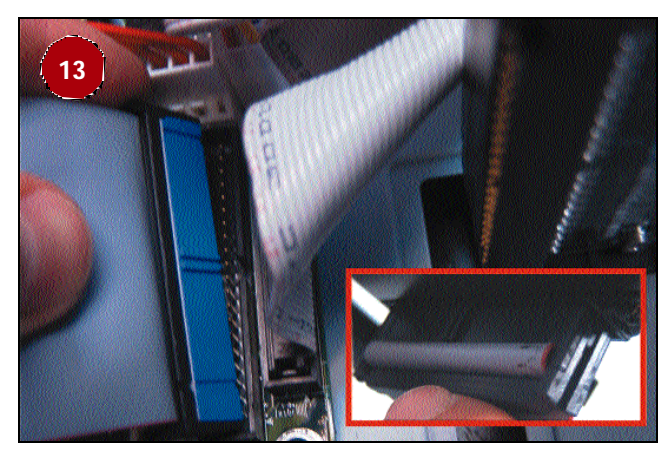

con las correspondientes del conector. En caso de la disquetera, conectaremos a la placa el conector que esté más separado de los otros dos. En el caso de los discos IDE, si tenemos una de las nuevas fajas para discos Ultra DMA, hemos de buscar la inscripción *System* que muchas de ellas presentan, o el conector azul. Esta parte del cable tendrá que estar conectada a la placa base, mientras que los de color negro irán a las unidades. En ambos casos, y dependiendo del cable que incluya nuestra placa base, lo más habitual es que, además, contemos con una muesca que impedirá que nos equivoquemos al conectar el cable a la placa o las unidades. Igualmente, en caso de que no exista esta muesca, buscaremos el cable de color rojo y lo haremos coincidir con el pin 1 de la unidad o la placa, que generalmente suele estar marcado con un número uno, un punto o una flecha. Por último, para conectar el disco, utilizaremos el primer canal IDE, serigrafiado en la placa como *Primary IDE*.

En caso de que nos equivoquemos de posición, no ocurrirá absolutamente nada. Cuando arranquemos el equipo lo más probable es que el sistema no se inicie si es el IDE el que está mal colocado. Si es la disquetera la que tiene la conexión al revés, ésta tendrá la luz permanentemente encendida.

### **14** Conectar los cables de corriente **Básico**

Ahora sólo queda conectar la alimentación para que tanto la disquetera como el disco duro estén listos para trabajar. En el caso de la dis quetera, y dado que el conector es pequeño y poco seguro, hemos de tener cuidado de conectar las cuatro patillas al mismo tiempo. Podría ocurrir que lo conectáramos sólo tres de ellas, dejándolo desplazado hacia la derecha o la izquierda. En este caso, al encender la fuente, se

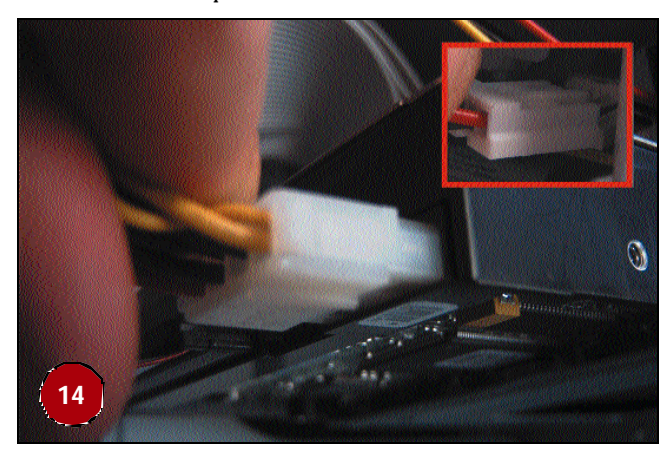

crearía un corto que no tendría mayores consecuencias gracias a las protecciones de la fuente, aunque es mejor evitarlo. Para el disco duro, conectar el cable es tan sencillo como respetar la postura de inserción, que sólo nos permite enchufarlo de una manera, por lo que no podemos equivocarnos.

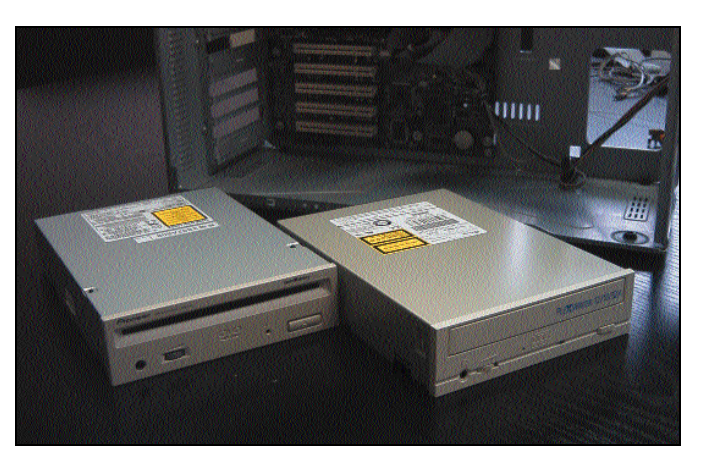

*Instalar el DVD y la regrabadora*

### **15** Decidir el orden **Básico**

Ahora seguiremos con el resto de unidades que nos quedan por montar. Como anteriormente, lo primero será decidir las bahías en las que vamos a colocar cada una de las unidades. Si vamos a instalar, como es el caso, un DVD-ROM y una regrabadora, tendremos

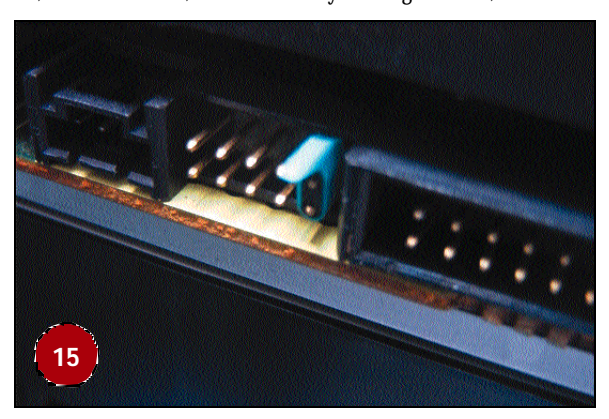

que decidir cuál colocaremos arriba y cuál abajo. En principio, esto debe ir supeditado a la organización interna que deseamos dar a las unidades con respecto al bus IDE. En este caso concreto, anteriormente hemos conectado el disco al canal IDE primario, dejando el secundario para las unidades ópticas. Por ello, el DVD-ROM lo hemos colocado como *master*, dejando a la grabadora como dispositivo *esclavo*. Para ello, y respetando las indicaciones del fabricantes, ajustaremos los *jumpers* de cada unidad.

## **16** Colocar las unidades

### **Básico**

En este paso instalaremos, en las correspondientes bahías, cada unidad según el orden que hayamos decidido. Igual que ocurría con la disquetera, tendremos que tener cuidado para hacer coincidir el fron-

*Construir el PC*

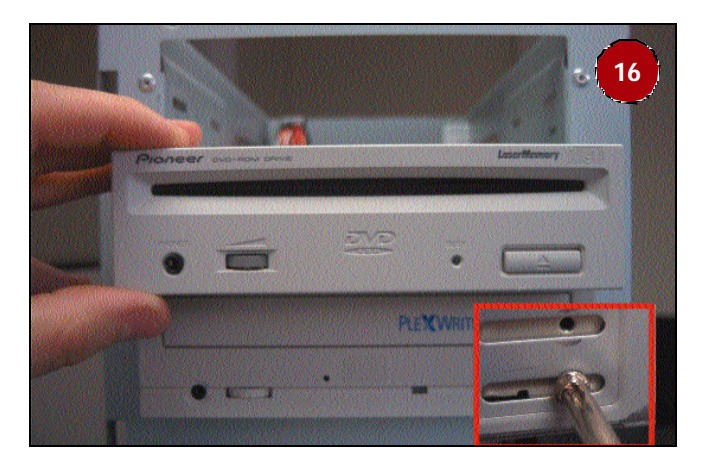

tal de la caja con nuestra unidad para que el acabado sea perfecto. Esta tarea nos resultará mucho más sencilla si nuestra caja incluye algún tipo de muesca o marca que nos indique el lugar apropiado. Por último, y respecto a los tornillos, para estas unidades utilizaremos siempre los de rosca fina, como en la disquetera, teniendo cuidado de que nos sean demasiado largos, ya que podríamos dañar los mecanis mos internos. Sobre el número, con colocar dos a cada lado de la unidad, distribuidos horizontalmente, tendremos más que suficiente.

## **17** Enchufar las fajas IDE

#### **Básico**

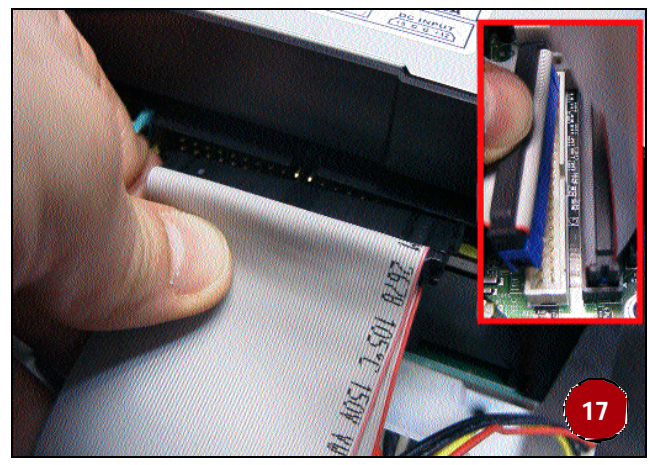

Como antes nos ha ocurrido, buscaremos la muesca de los conectores IDE para poder enchufar correctamente el cable. Sin embargo, si no contamos con ella, tendremos que buscar la marca en forma de flecha o número uno, que tendremos que hacer coincidir con el cable de color rojo. Lo ideal es colocar el extremo del cable en la unidad maes tra, que en nuestro caso es el situado en la parte superior. A continuación, la grabadora, y por último, el extremo más alejado, conectado al segundo canal IDE de la placa o *Secondary IDE*. Igual que ocurría con el disco, si nos equivocamos y pinchamos esta faja al revés, lo único que ocurrirá es que el sistema no arrancará sin que dañemos ningún componente.

### **18** Conectar la alimentación

### **Básico**

Por último, sólo nos quedará conectar los cables de corriente. Los conectores que tendremos que utilizar son los mismos que hemos

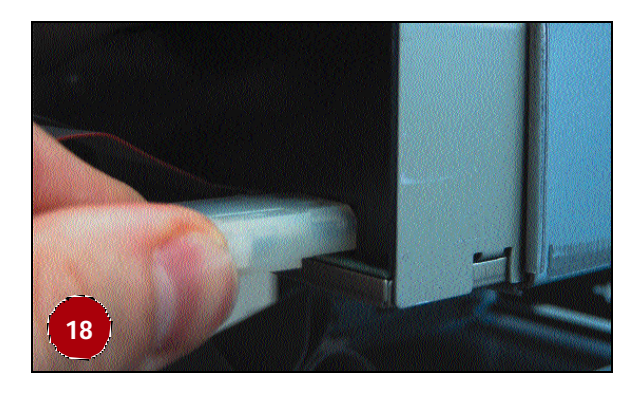

utilizado para el disco duro. Y como antes hemos comentado, sólo existe una manera de enchufarlos, por lo que no hemos de temer enchufarlos al revés. Lo que sí puede ocurrirnos si estamos instalando un buen número de unidades, es que nos quedemos sin conecto res de corriente disponibles entre los que nos ofrece la fuente de alimentación. En este caso, no tendremos más que hacernos con un duplicador de salidas que podemos comprar en cualquier tienda de informática.

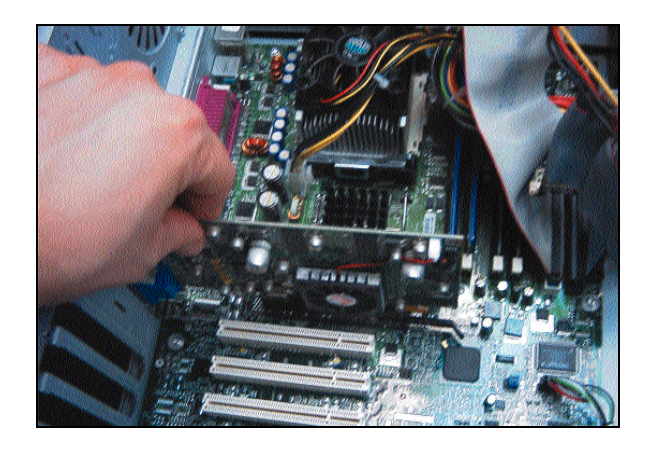

### *Instalar las tarjetas*

### **19** Pinchar la tarjeta gráfica **Básico**

Esta es la única tarjeta que encierra alguna complicación, ya que el puerto AGP al que se conecta no admite inserciones erróneas. La ranura del puerto AGP es la primera de todas las bahías que veremos sobre la placa base, y generalmente se presenta en color marrón. Las

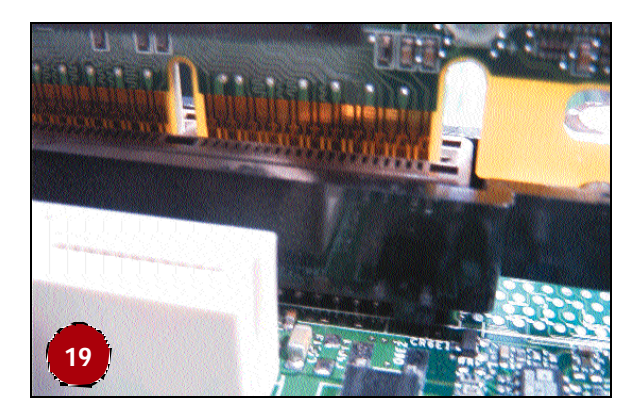

*Construir el PC*

últimas placas y tarjetas AGP 4x incluyen, además, un sistema para asegurar la tarjeta y evitar que se desplace de su sitio y deje de funcionar correctamente. Este mecanismo se encuentra rodeando al conector y cuenta con una muesca situada en la parte derecha del mismo, que se engancha en la tarjeta gráfica. Si en cualquier momento tuviéramos que retirarla, tendríamos que abrir esta lengüeta para poder extraer la tarjeta. En caso de que no pincháramos correctamente la tarjeta, seguramente oiremos tres pitidos cortos al encender la máquina. La inserción se realiza de forma completamente vertical, empujando hasta el fondo, y asegurándonos de que los conectores están completamente cubiertos.

## **20** Otras tarjetas y tornillos

#### **Básico**

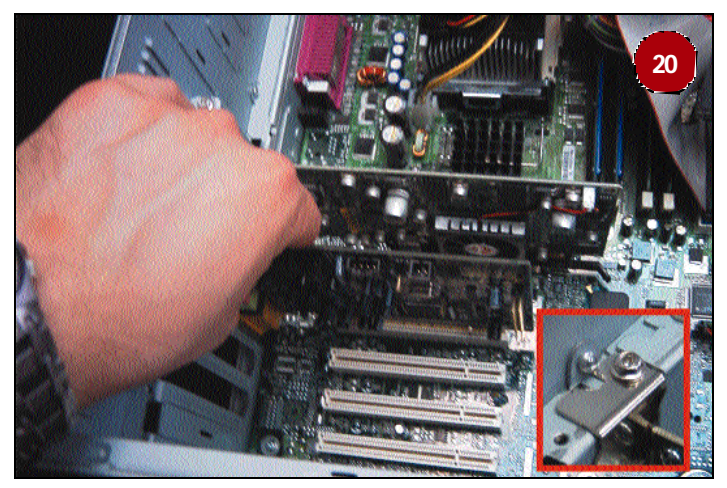

Una vez colocado el sistema gráfico, deberemos asegurarlo con los correspondientes tornillos, que tendremos que acoplar en la parte superior de la tarjeta, donde apoya la chapa de la tarjeta contra el chasis de la caja. En algunos casos es posible que encontremos siste mas de fijación fácil basados en pestañas de plástico, aunque por el momento lo más habitual es utilizar tornillos de rosca fina para fijar todas las tarjetas. A continuación, no tendremos más que ir colocando el resto de tarjetas PCI que tengamos y fijándolas con el corres pondiente tornillo. En nuestro caso, primero pinchamos la tarjeta de sonido y, más tarde, el módem interno. El bus PCI es mucho menos exigente y delicado en la conexión de las tarjetas. Por ello, y aunque hemos de conectar correctamente cada una de ellas, sería extraño que nos dieran problemas.

### *Instalar rack de sonido y otros cables*

### **21** Colocar el *rack* frontal de conectores

#### **Básico**

Nuestra tarjeta de sonido, al ser una Sound Blaster Live! Platinum, cuenta con un módulo en formato 5,25 pulgadas que hemos de colo car en el frontal del equipo. Gracias a él, podremos conectar múltiples entradas o salidas de audio sin necesidad de recurrir a la parte trasera del equipo. También, y gracias al mando a distancia incluido,

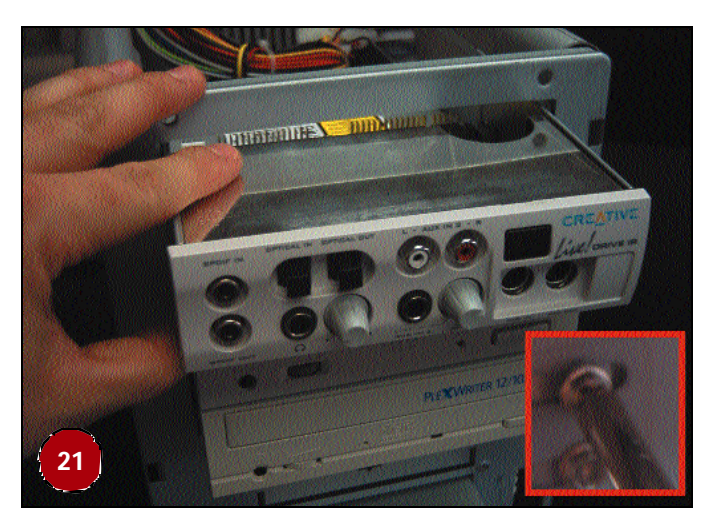

podremos manejar muchos controles a distancia. Para colocar este módulo, utilizaremos la última bahía libre que nos quedaba en la caja. Vigilaremos de nuevo que el módulo coincida con la parte frontal de la caja y colocaremos los cuatro tornillos (dos a cada lado), también de rosca fina, para dejarlo bien sujeto.

## **22** Conectar el módulo

#### **Básico**

Este módulo necesita una alimentación adicional, por lo que le conectaremos uno de los conectores de alimentación pequeños, como el utilizado para conectar la disquetera. Además, tendremos que comunicar la Sound Blaster Live! con el módulo gracias a un faja de

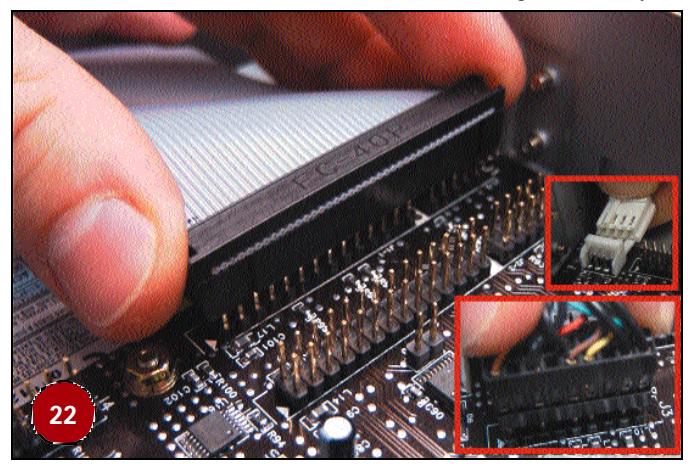

40 pines, igual a la utilizada para los discos duros IDE. Para ello, nos haremos con este cable, incluido dentro del paquete de la tarjeta de sonido y, haciendo coincidir el cable rojo con la marca en forma de flecha, lo enchufaremos a la salida de la tarjeta y del módulo. Por otro lado, tendremos que conectar una salida digital que colocaremos en una de las bahías de ampliación, para que sea accesible desde la parte trasera del PC.

## **23** Las salidas CD-Audio

### **Básico**

Y por último, sólo nos queda colocar los cables que permiten escuchar los CDs de audio en el PC. Aunque la mayor parte de las unidades y sistemas operativos actuales ya soportan la transferencia digi-

#### *Construir el PC*

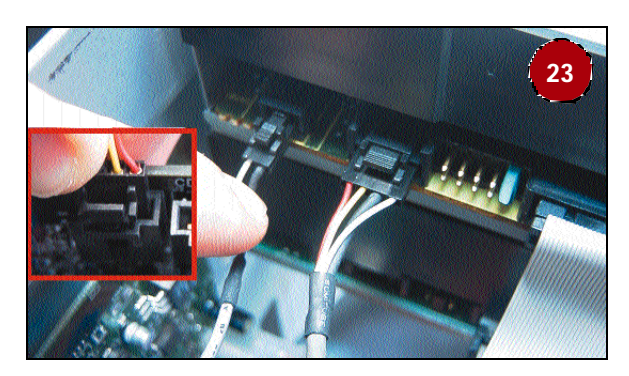

tal de audio, que hace innecesaria la existencia de estos cables, siempre es recomendable colocarlos. Contamos con dos conexiones, la analógica y la digital. En nuestro caso, y dado que contamos con conexiones suficientes en la tarjeta de sonido, vamos a conectar el DVD a través de las dos salidas y la grabadora sólo por analógica. Para ello, tomaremos los cables de CD-Audio analógico (con cuatro cables), que en principio tendrían que venir incluidos con las unidades, y conectarlos a sus correspondientes. En las unidades, éstas se encuentran en la parte izquierda del conector IDE. En la tarjeta de sonido, sólo tendremos que buscar el conector serigrafiado como *Audio CD in* para el caso del DVD, y el de *AUX in* para conectar la grabadora. En el caso del cable digital, sólo encontramos dos cables, por lo que resulta más estrecho que el caso anterior. La conexión en la unidad se encuentra situado aún más a la izquierda, casi en el late ral de la unidad. En la tarjeta de sonido sólo habrá que buscar el conector llamado *Digital in*.

### *Últimos detalles a tener en cuenta*

Ahora sólo nos queda enchufar nuestro equipo a la red y ponerlo en marcha. Si todo ha salido bien, nuestro nuevo PC se encenderá y veremos la primera pantalla de diagnóstico de la BIOS por lo que debemos, a partir de este momento, utilizar un CD-ROM o un dis quete de arranque para iniciar el equipo, particionar el disco, formatearlo e instalar el sistema operativo que hayamos elegido para gobernar nuestra nueva máquina.

Sin embargo, es posible que esto no ocurra. Lo primero es no perder la calma y repasar todo el montaje paso a paso. Los fallos más habituales son colocar los cables IDE al revés, pinchar mal alguna tarjeta, haber colocado mal la memoria o incluso tener algún componente haciendo cortocircuito. En este último y extremo caso, la fuente de alimentación se bloquearía, dejando de proporcionar corriente. Por último, no debemos olvidar repasar la conexión del interruptor de encendido, por si no la hemos conectado al lugar correcto. En cual-

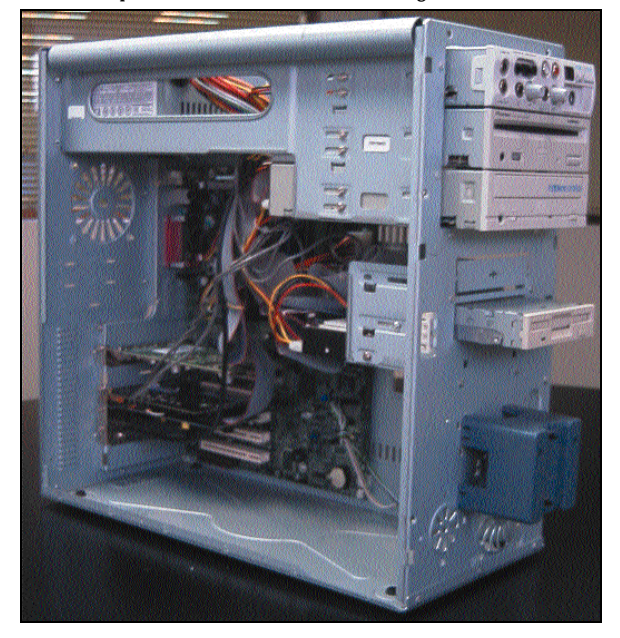

quier caso, os recomendamos que si la cosa se pone realmente complicada, desconectéis todos los cables de los discos IDE y la disquete ra, así como todas las tarjetas salvo la de vídeo. También será interesante fijarse si el equipo emite pitidos. Si estos son largos y continuos, el error puede deberse a un fallo de la memoria o de su instalación. Si sólo son tres pitidos cortos, el fallo probablemente resida en la conexión de la tarjeta de vídeo.

Por último, sólo nos quedará cerrar la carcasa, colocar los tornillos que fijan esta al chasis de nuestra caja y empezar a disfrutar de nues tro nuevo PC.

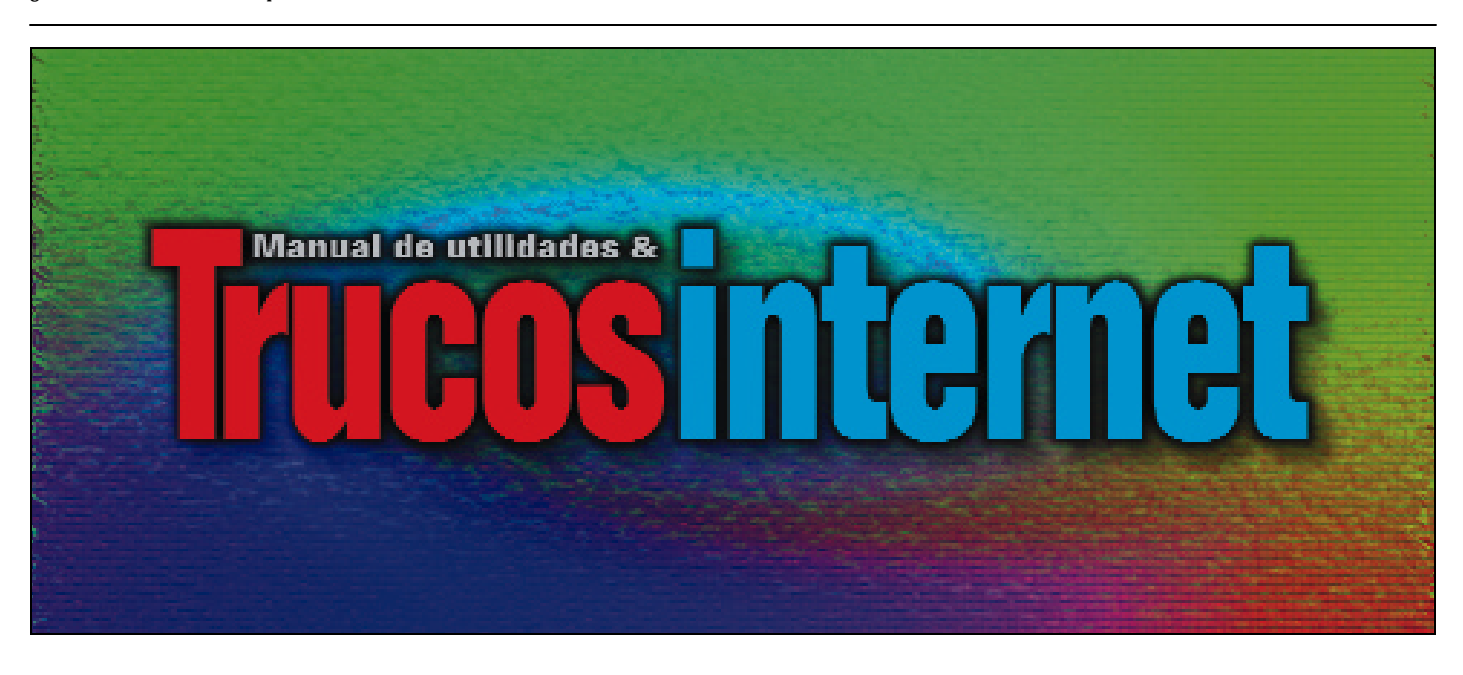

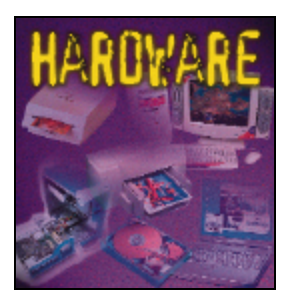

# Placas base

### **Cómo escoger una buena placa para nuestro equipo**

l primer punto, y quizá uno de los más importantes que vamos a tratar en este apartado con el que podremos construir nuestro propio ordenador, será el de las placas base. Como seguramente ya habréis podido leer en otras ocasiones, este componente es el pilar básico sobre el que cimentaremos nuestro ordenador, por lo que sus características técnicas y su vigencia tec - E

### **1** Elegir nuestra plataforma **Básico**

Lo primero que tendremos que hacer a la hora de elegir nuestra placa base es tener muy claro el tipo de equipo que queremos. El punto de partida será saber si vamos a montar un procesador de la empresa AMD o Intel. Esta decisión, en la que entraremos unas páginas más adelante en el apartado de procesadores, es tan importante que de ella depende buena parte del resto componentes, modelos y actualizaciones futuras. Por ello hay que saber elegir bien. Además, tendremos que planificar de antemano las necesidades que ha de cubrir el equipo. Y es que también tendremos que tener muy claro qué equipo necesitamos: no será lo mismo comprar una placa para una máquina profesional que para un PC destinado a juegos o para un sencillo equipo ofimático.

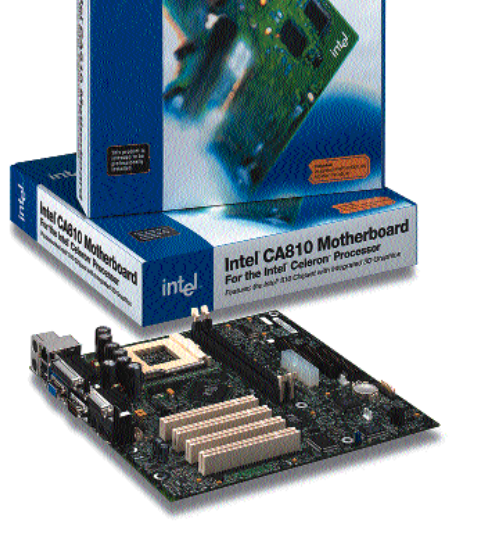

tel CA810 Motherbo

inta

## **2** ¿*Slot* <sup>o</sup>*Socket*?

#### **Básico**

Como seguramente ya sabréis, los procesadores todavía se pueden encontrar en dos formatos: *Slot* o *Socket*. El primero de ellos, utilizado por los Pentium II, parte de los Pentium III y Athlon, así como por los primeros Celeron, es el más antiguo y en franca desaparición. En este formato, el procesador se halla soldado a una placa integrada que se introduce sobre la placa en forma de cartucho. Por ello, es bas tante voluminoso y llamativo. Sin embargo, los modernos procesadores se presentan en formato *Socket*, es decir, el clásico microprocesanológica son aspectos que tendremos que tener muy en cuenta. El problema es que, debido a la continua evolución de la tecnología, los fabricantes de estos componentes no paran de presentar nuevos modelos, algunos con pequeñas diferencias respecto a su antecesor. Por ello, a continuación os presentamos los puntos más importantes a tener en cuenta para elegir adecuadamente.

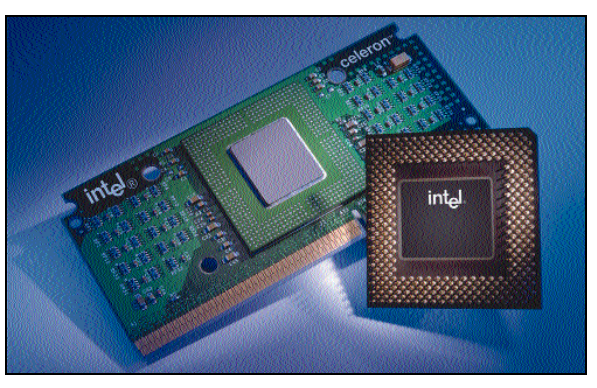

dor cuadrado y con decenas de patillas en su parte inferior. En estos momentos, la práctica mayoría de las placas y procesadores se presentan en este formato *Socket*, por lo que hemos de huir de placas para procesadores en *Slot*. Y es que la picaresca es mucha y todavía existen restos de almacén de este tipo de productos. Que no intenten engañarnos y buscad la última tecnología.

# **3** La memoria soportada

#### **Básico**

Aunque más adelante también profundizaremos sobre las tecnologías de memoria, es importante conocer hasta qué punto afecta una y otra tecnología a nuestra placa base. Antes de nada hemos de saber que la posibilidad de utilizar uno u otro tipo nos la ofrece el chipset, por lo que la colocación de memoria SDRAM, DDR o RAMBUS en un determinado modelo no es pura casualidad. Además, dependiendo del procesador que hayamos elegido, tam bién podremos instalar un sistema u otro, por lo que como antes comentábamos, esta decisión es bastante trascendental. Actual mente, lo más inteligente es optar por memoria del tipo DDR, muy

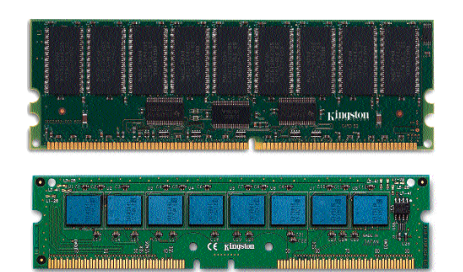

común en las últimas placas destinadas a los procesadores de AMD, aunque en breve podremos verlas disponibles para procesadores de Intel. Este tipo de memoria ofrece unas prestaciones superiores a la habitual SDRAM, a un precio muy similar, por lo que es la opción que

#### *Placas base*

ofrece mejor relación precio / prestaciones en estos momentos. La memoria RAMBUS, respaldada por Intel, no ha terminado de despegar. Por el momento, sólo la encontramos en los equipos Pentium 4, servidores de gama alta y estaciones de trabajo de precio elevado.

### **4** Contar con un buen chipset

#### **Básico**

Antes hemos hablado de la rápida evolución de las placas base, pero hay que matizar que uno de los ejes fundamentales en torno a los que gira esta incesante evolución es el chipset. Bajo 82815 este nombre se conocen el conjunto de chips que gobiernan la placa y gestionan todas las operaciones que ésta realiza. Así, es la encargada de interconectar todos y cada uno de los buses de datos, interfaces de entrada/salida, controlar el procesador, la memoria, manejar los accesos a

los discos y las unidades removibles, y un largo etcétera. La mayor parte de las nuevas tecnologías implantadas en las placas base han de estar respaldadas por el chipset. El ejemplo más claro es el tipo de memoria, la existencia de controladoras USB o Firewire, el soporte de la especificación IDE ATA-100 o la posibilidad de aprovechar las tarjetas gráficas AGP 4x. Para ayudaros un poco a elegir una placa gobernada por un modelo adecuado a vuestras necesidades, y para que sepáis qué modelos son más antiguos o más modernos, os adjuntamos una tabla que os servirá de guía.

### **5** La BIOS

#### **Básico**

Y si el chipset es el componente que gobierna la placa, la BIOS es el software que permite que esa placa y ese chipset ejecuten todas sus tareas correctamente. Es como el sistema operativo de la placa, gracias al que nada más encender nuestro PC comienzan a chequearse y configurarse todos los componentes del mismo. La pequeña porción de código de la BIOS se almacena en las placas actuales en chips de memoria Flash. Esto significa que podemos actualizar la BIOS gracias a un programa software que permite regrabar este chip. Y junto a la BIOS, encontramos la CMOS, una pequeña porción de memoria que guarda los valores de configuración de nuestro equipo. Aquí encontramos datos como la fecha y la hora, la secuencia de arranque o los parámetros de nuestros discos duros. Esta es la razón de que en las placas base encontremos unas pequeñas pilas de botón, ya que esta memoria CMOS requiere una pequeña cantidad de corriente para mantener su información.

La mayor parte de las placas actuales integran BIOS de la empresa Award o AMI. Las diferencias entre ambas son casi nulas, sólo encontramos opciones minoritarias entre unas y otras, aunque las Award tradicionalmente han conseguido contar con mejores prestaciones. Y es que hemos de tener presente que el contar con una BIOS actualizada y perfectamente afinada es extremadamente importante para obtener las mejores prestaciones de nuestro PC.

### **6** Las Dual BIOS

#### **Básico**

Antes hemos hablado de la posibilidad de actualizar la BIOS de nuestra placa. Sin embargo, también es importante conocer los ries gos que entraña una posible actualización. Para llevar a cabo este proceso, lo idóneo es acudir a la página web del fabricante y descargar la última versión disponible para nuestro modelo en particular. Nunca intentemos actualizar nuestra placa con la BIOS de otro fabricante u otro modelo similar, ya que lo más probable es que la deje mos completamente inutilizada. Lo mismo ocurre si, tras cargar el programa regrabador, el proceso de actualización se interrumpe con un corte de luz o un apagado accidental.

Y dado el gran número de usuarios que han sufrido estos incidentes, actualmente encontramos modelos en el mercado equipados con un sistema denominado Dual BIOS. En estas placas contamos con dos chips diferentes que almacenan sendas copias de la BIOS. Si actuali-

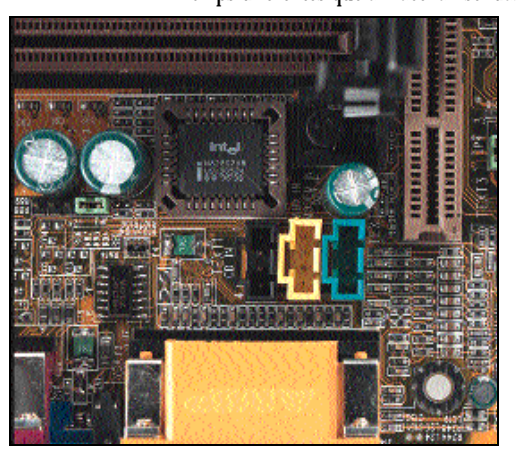

zamos, lo hacemos sobre el chip principal. En caso de que algo salga mal, la placa recurrirá automáticamente al chip secundario, con el que podremos arrancar el sistema y volver a intentar la actualización. Por ello, os recomendamos que busquéis uno de estos modelos, ya que os podrá ahorrar futuros disgustos. La primera empresa que lo comenzó a ofrecer fue la conocida Gigabyte.

## **7** Interfaz IDE

#### **Básico**

La clásica controladora de discos duros y disquetera hace muchos años que comenzó a ofrecerse integrada en interior de los chipset. Aun así, no ha parado de evolucionar, ofreciendo, además de los clásicos modos PIO de las primeras interfaces IDE, los modos Ultra DMA. Este sistema, que permite que el bus IDE funcione independientemente del procesador y pueda acceder directamente a la memoria de sistema, ha ofrecido velocidades de 33, 66 y más recientemente de 100 Mbits/sg. La mayor parte de las placas actuales inte gran chipset con soporte para el Ultra DMA 100, también conocido

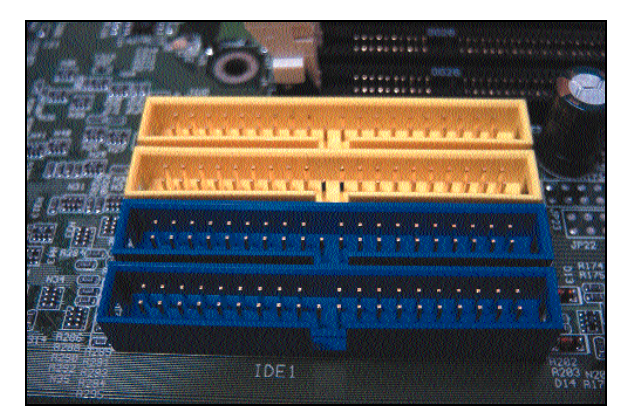

#### *Placas base*

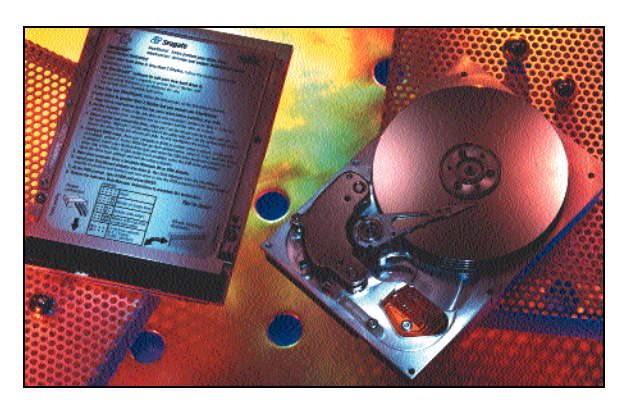

como ATA-100. Sin embargo, es algo que no hemos de olvidar si queremos disfrutar de los discos de última hornada.

De la misma forma, últimamente hemos visto cómo se ha convertido en algo habitual la presencia de modelos con sistemas RAID (sistemas de duplicación y protección de datos) que utilizan la interfaz IDE. ABIT ha sido una de las primeras compañías en ofrecer esta curiosa combinación que, sin duda, resulta muy interesante para equipos profesionales y pequeños servidores. En estos casos, además de los dos puertos IDE habituales, a los que podemos conectar hasta cuatro dispositivos, encontramos otros dos adicionales a los que conectar sendos discos duros que mantendrán nuestros datos duplicados y, por tanto, a salvo de cualquier fallo físico o lógico

## **8** Puertos USB y Firewire

#### **Básico**

La existencia de puertos serie o paralelo en las actuales placas base es una verdadera reminiscencia del pasado que pocos años veremos desaparecer definitivamente. A cambio, ya disfrutamos de los puertos USB e incluso Firewire, que permiten conectar los periféri cos de manera sencilla y rápida, además de ofrecer mejores presta ciones. Todavía es habitual encontrar placas con sólo dos conexio nes USB, aunque cada vez es más frecuente que ofrezcan hasta cuatro de estos puertos. Esta moda, propiciada por la avalancha de dispositivos que utilizan este método de conexión, nos obliga a buscar este pequeño detalle a la hora de elegir placa. Los equipos con los últimos chipset de VIA para Athlon han sido los primeros

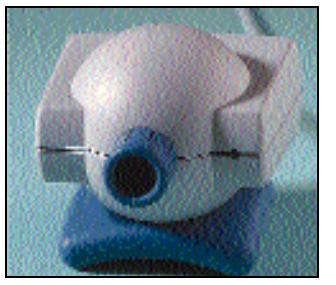

en seguir esta necesaria tendencia. Sobre los Firewire, todavía no es habitual encontrarlo en los PCs de sobremesa. Sin embargo, Aopen ya ha presentado su primer modelo dotado de esta interfaz, lo que es un primer e importante paso para ver cómo definitivamente podremos disfrutar de todas sus ventajas.

### Características de los chipset actuales

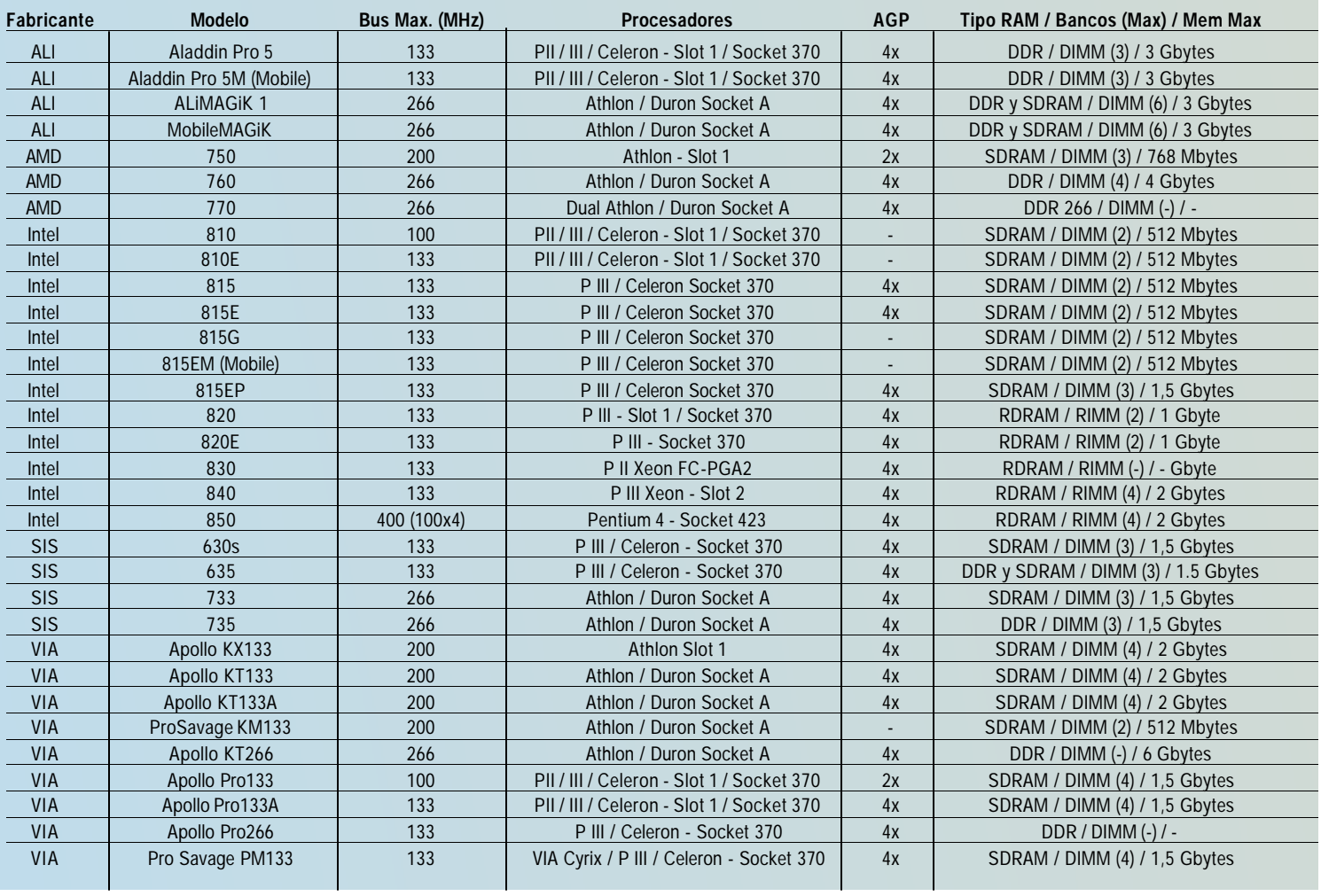

*Placas base*

### **9** Integración: ¿buena o mala?

### **Básico**

Pues depende. La verdad es que para equipos domésticos u ofimáticos destinados a tareas sencillas, navegar por Internet, manejar correo electrónico, escribir textos y poco más, contar con una placa

que integre audio y vídeo es la mejor y más económica opción. Sin embargo, si necesitamos un PC con gran poten cia gráfica, ya sea para disfrutar de juegos o aplicaciones profesiona les, adquirir una placa que integre el sistema gráfico no es una buena

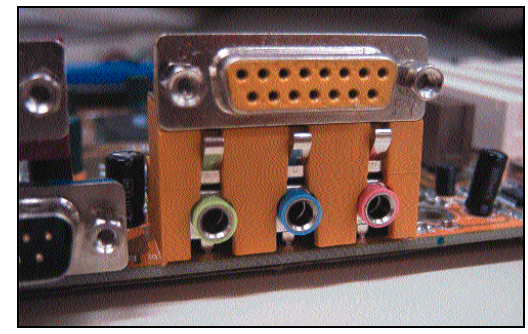

idea. Por suerte, el último chipset de Intel, el i815, aunque cuenta con vídeo integrado en su versión estándar, permite conectar cualquier tarjeta gráfica al puerto AGP. No obstante, puede que esta afirmación pierda sentido en cuanto se materialicen los proyectos que nVidia piensa sacar al mercado. Esta compañía, especialista en CPUs de alto rendimiento, tiene casi listo un chipset con una GeForce2 integrada

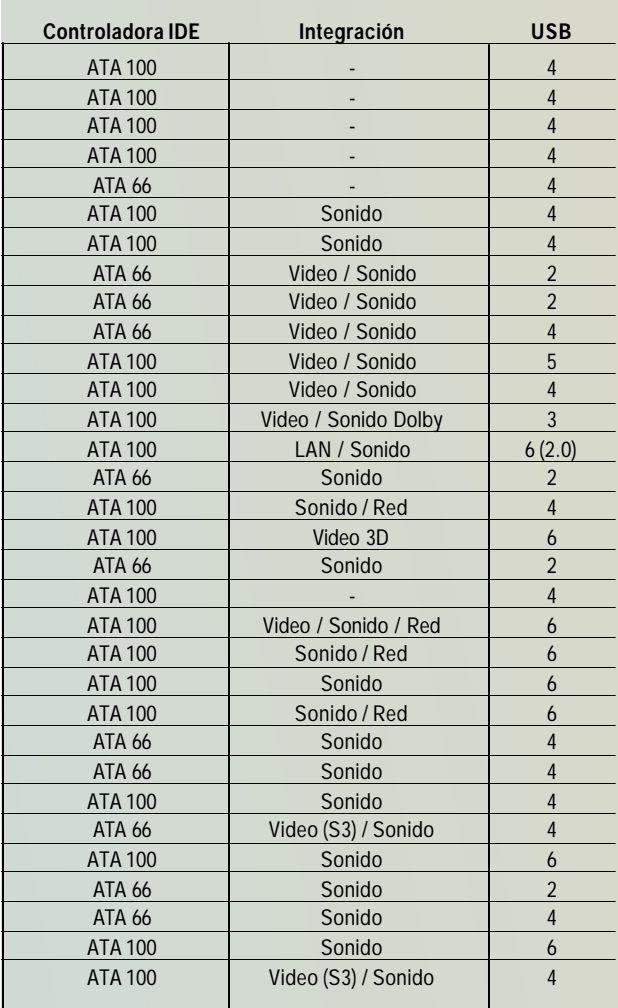

que promete romper el tópico de que la integración es una mala idea. Respecto al sonido, y dado que la mayor parte de la gente ni necesita ni aprecia las grandes prestaciones de muchos modelos profesionales, no es algo relevante llevarlo incluido en la placa. Más bien puede ser una buena opción que nos ahorrará algo de dinero.

## **10** El bus del sistema

#### **Intermedio**

Si hablamos un poco más de ciertos aspectos técnicos de estos componentes, no podemos dejar de lado la velocidad del bus de sistema o FSB (*Front Side Bus*). Este dato nos indica a qué velocidad se transfieren los datos entre los componentes de la placa base, como por ejemplo, del procesador a la memoria. La velocidad del procesador es independiente del bus de sistema, aunque viene directamente marcada por él. Así, las velocidades de los procesadores se encuentran realizando multiplicaciones de reloj respecto a la velocidad del sistema.

Debido a que la velocidad de los procesadores es cada vez mayor, también es cada vez más necesario contar con buses rápidos que muevan los datos sin problemas, evitando los cuellos de botella. Si hablamos de la plataforma Intel, las velocidades del bus de sistema oscilan entre los 66 MHz de parte de los actuales Celeron, los 100 MHz de ciertos Pentium III y los más modernos Celeron, y los 133 MHz de la mayoría de los Pentium III. En el caso de la plataforma Athlon, el bus ofrece mejores prestaciones, alcanzando los 200 o 266 MHz. En cualquier caso, la velocidad máxima que soporta nuestra placa viene marcada una vez más por el chipset. Por ello, si nos hacemos con uno de los últimos modelos, tendremos asegurada cierta vigencia tecnológica.

### **11** Formato de la placa

### **Básico**

Y si todo lo anterior es importante desde el punto de vista técnico, no es menos fundamental tener en cuenta el factor físico en que se nos presenta la placa. Está claro que la mayor parte de los modelos dis ponibles en el mercado se basan en el conocido ATX. Ahora bien, con el objeto de adecuar cada placa a las distintas cajas existentes, encon tramos los formatos Micro-ATX y otras variantes que reducen o agrandan el tamaño de una placa ATX. Por ello, si hemos optado por comprar una caja de pequeño tamaño, tendremos que adquirir una de estas pequeñas placas si no queremos tener problemas para instalar en el equipo. Asimismo, si nos hemos hecho con una gran caja con el objeto de contar con espacio para ampliaciones, lo ideal es buscar una placa que cumpla exactamente con el ATX original, el cual incluye generalmente hasta seis ranuras PCI que nos resultarán muy útiles para pinchar un buen número de tarjetas.

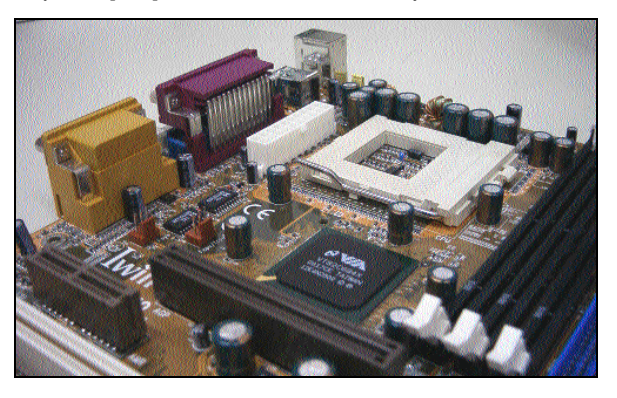

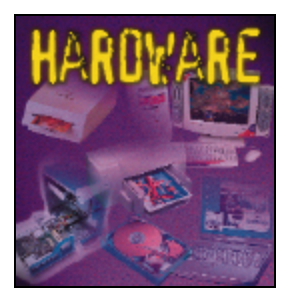

# El alma de la máquina

### **La importancia del procesador del equipo**

odo ordenador necesita contar con un microprocesador para poder funcionar. Este elemento es quizá el alma de cualquier equipo informático, por lo que su velocidad y capacidad definen las posibilidades del mismo. También es verdad que, tal y como vemos en el apartado dedicado a las placas, existen factores que han de estar acordes con nuestro procesador si queremos obtener las mejores prestaciones de nuestro PC. Un buen proce sador poco tiene que hacer si no está respaldado por una buena placa, o una memoria rápida, aunque no es menos cierto que por muy buenos componentes que tengamos, nada haremos si no tenemos un procesador a la altura. Por ello, a continuación os comentamos una serie de aspectos que tendréis que tener en cuenta a la hora de elegir el vuestro. T

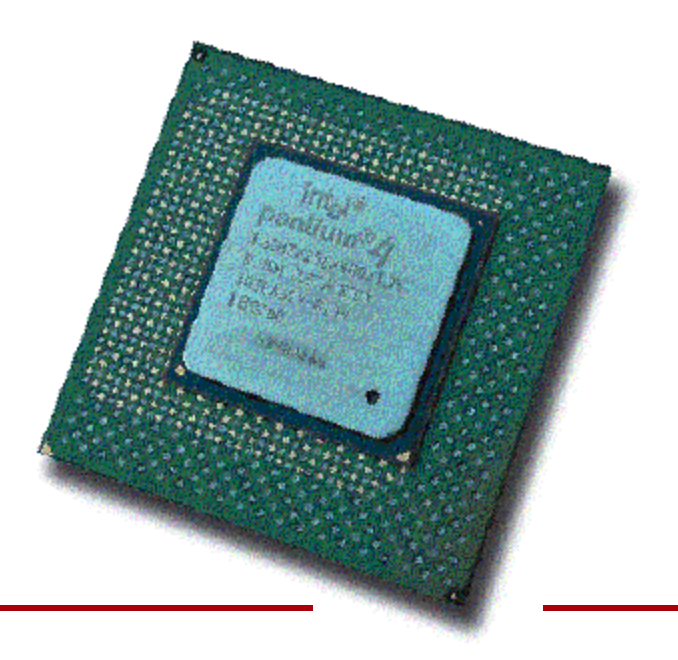

### **1** ¿AMD o Intel?

#### **Básico**

Esta es una de las eternas preguntas que una buena parte de los usuarios de informática se hacen a la hora de elegir un PC. La res puesta en ningún caso es tajante, y depende más de la situación del mercado en cada momento. Esa vieja fama que AMD se echó encima, y que Intel se preocupó en agrandar, sobre la incompatibilidad de los procesadores de esta compañía con la plataforma x86, es cosa del pasado. Esto ocurrió hace unos ocho años, y con ciertos modelos con cretos, por lo que no puede generalizarse. Es por ello que, ante todo, hemos de tener presente que cualquier programa diseñado para PC va a funcionar tanto si tenemos un Intel como si hemos optado por un procesador de AMD.

Las diferencias entre ambos se reducen a prestaciones, precios y características técnicas. Hay momentos en que los modelos de AMD son mejores que los ofertados por Intel, y en la mayor parte de las ocasiones con un precio menor. Aparte de esto, las diferencias técnicas entre el Pentium III y el Athlon son considerables, por lo que,

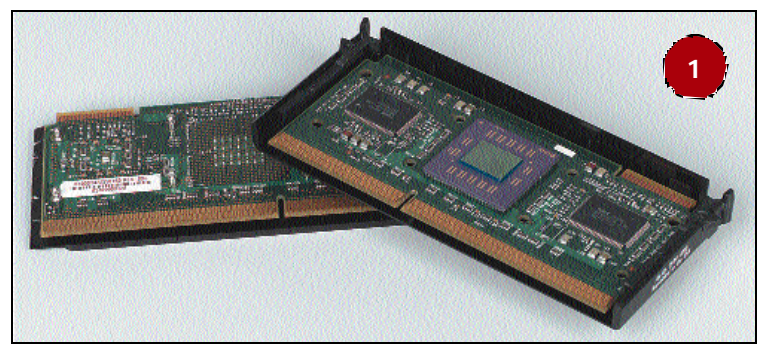

dependiendo del tipo de uso que vayamos a darle, nos puede convenir más uno u otro. En cualquier caso, os recomendamos que os fijéis en la información de este apartado y, de esta manera, toméis los elementos de juicio con los que comparar vosotros mismos.

## **2** La familia de AMD

**Básico**

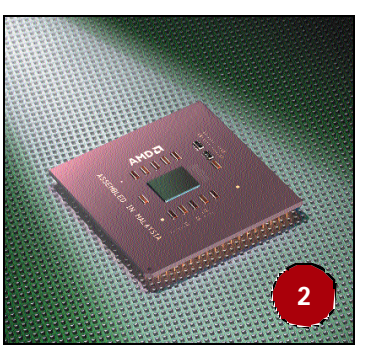

Para saber diferenciar la distinta orientación de cada producto, es importante conocer la gama disponible por cada fabricante. En el caso de AMD, actualmente encontramos dos líneas de producto bien diferencia das. Por una parte tenemos el Athlon, destinado a máquinas de altas prestacio-

nes, tanto profesionales como domésticas; y por otra, el Duron, una versión reducida del anterior, ideal para entornos ofimáticos y domésticos que necesiten la mejor relación precio / prestaciones. Un Duron no es un mal procesador, ni mucho menos, es una excelente opción para comprar un equipo económico que nos permita ejecutar la mayor parte del software actual sin problemas. El caso del Athlon es distinto. Se trata de una gama que ya ha llegado a 1,2 GHz de velocidad y que ofrece las mejores prestaciones a precios realmente agresivos.

Actualmente, ambos modelos se presentan encapsulados para el formato Socket A, aunque es posible que todavía podáis encontrar en

*El procesador*

las tiendas alguno de los modelos antiguos en Slot A. Aun así, hemos de saber que el cambio de encapsulado trajo consigo otras modificaciones internas que afectaban, para bien, a la tecnología de fabricación y las prestaciones generales. El futuro se presenta prometedor para esta compañía, ya que en breve veremos nuevos modelos de Athlon especialmente diseñados para servidores y máquinas de altas prestaciones, así como el esperado procesador de 64 bits, bautizado por ahora con el nombre de Sledgehammer.

## **3** La familia de Intel

#### **Básico**

En el caso del fabricante de procesadores más conocido del mundo, encontramos un mayor número de productos que responden a las necesidades de un amplio número de usuarios. Para el mercado pro -

fesional, tenemos la gama Pentium III Xeon, con tamaños de cache L2 que alcanzan los 2 Mbytes. Para máquinas de altas prestaciones, tanto profesionales como domésticas, contamos con la línea de pro cesadores Pentium III y con la recientemente aparecida línea Pen tium 4. En este último caso, nos encontramos con procesadores muy enfocados a tareas multimedia e Internet, en las que la utilización de la nueva arquitectura y las instrucciones multimedia juegan un papel decisivo. Para los entornos que buscan un equipo real -

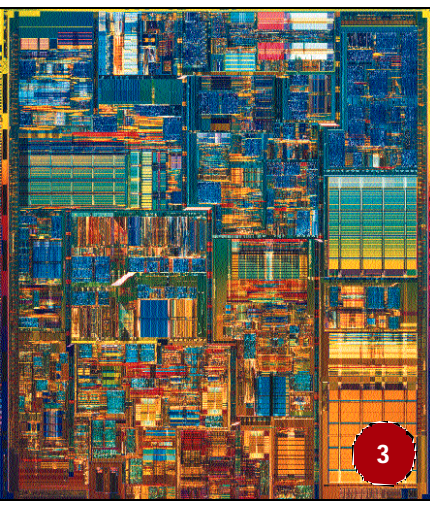

mente barato, aunque sin renunciar a las prestaciones, disponemos de toda la gama Celeron, que recientemente acaba de recibir un nuevo impulso con la aparición de los nuevos modelos de bus a 100 MHz. Por último, para las personas que adquieran un portátil, encontramos los Mobile Pentium III y los Mobile Celeron, basados en sus hermanos mayores, pero con un consumo menor y con características de gestión avanzada de energía.

**4** Cyrix: el ausente

CVILLE

**Básico**

**4**

Seguramente algunos recordaréis a Cyrix, esa marca que comenzó junto con

AMD a luchar contra el liderazgo de Intel. Sin embargo, han pasado muchos años desde que los procesado res de estas compañías estuvieran en situaciones similares. AMD no perdió el tiempo, y aunque con algo de retraso respecto al líder, siempre ha ido respondiendo a las necesidades del mercado de una manera más o menos digna. Cyrix, por el contrario, se estancó en la época de los Pentium MMX y desde entonces no ha conseguido levantar cabeza. El primer intento de revitalización lo inició National Semiconductor que, tras comprar la empresa, intentó colocar sus productos en el mercado atacando por el pre cio. Sin embargo, un Celeron de aquella época costaba sólo un poco más y funcionaba bastante mejor que los modelos de Cyrix. Tras este nuevo fracaso en que parecía que Cyrix estaba definiti vamente muerta, VIA se hizo con la maltrecha marca y hace pocos meses ha vuelto a intentarlo con la gama VIA Cyrix III. Por el momento no hemos tenido ocasión de ver estos procesadores por España, aunque dadas sus características técnicas, no prometen excesivamente. Hemos de tener en cuenta que no contamos con cache de segundo nivel, además de que el núcleo de este «micro» esta basado en los Winchip de IDT, cuyo equipo de desarrollo adquirió VIA.

### Procesadores AMD para equipos de sobremesa

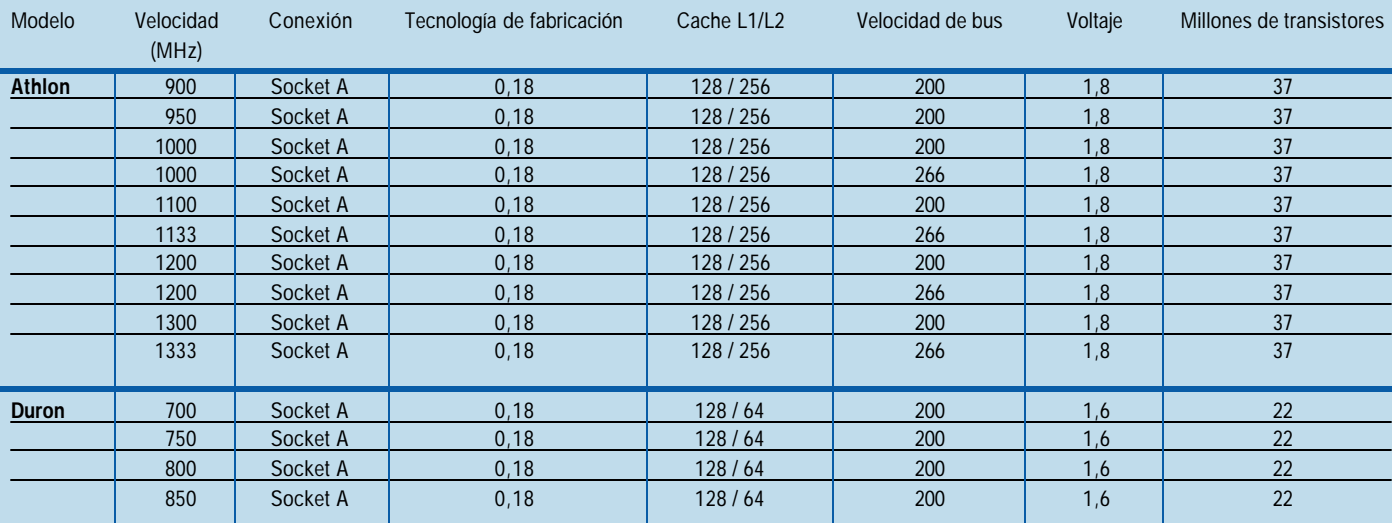

*El procesador*

### **5** Formato y empaquetado

#### **Básico**

Los procesadores presentan diversos formatos y de ellos depende la elección de nuestra placa. En el caso de AMD e Intel, hasta hace unos meses se ofrecían en formato *slot* o encapsulado SECC, con la apariencia de un cartucho que se insertaba sobre la placa base. Sin embargo, el coste de fabricación era mayor por lo que, gracias a la mejora de la tecnología de fabricación, que ahora se reducía a las 0,18

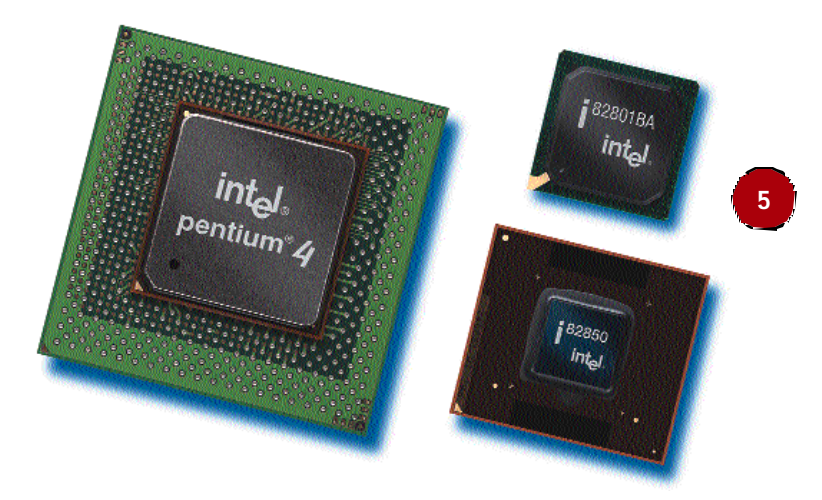

micras, fue posible integrar la memoria cache de segundo nivel dentro de la *die* (el núcleo) del procesador. De esta manera, ahora todos los modelos fabricados por ambas compañías (excepto los Pentium III Xeon) se presentan en formato Socket. El encapsulado de los procesadores de Intel se realiza en plástico y se conoce con el nombre de FC-PGA. En el caso de AMD, se sigue utilizando el silicio, aunque con un diseño muy particular, ya que, en su parte superior encontramos los transistores que ajustan el multiplicador de cada procesador.

### **6** No todo son MHz

#### **Básico**

Muchos compradores de informática todavía continúan obsesionados por los megahercios a los que un procesador es capaz de trabajar. Sin embargo, esto es un error. Cada operación o instrucción que maneja el procesador es completada en cierto número de ciclos de trabajo. Si contamos con uno de, por ejemplo, 500 MHz, tendremos un procesador capaz de completar 500 ciclos de trabajo por segundo. Pero no todos los procesadores manejan de la misma manera las mismas instrucciones. Si, por ejemplo, ejecutamos un juego o una aplicación optimizada para el juego de instrucciones multimedia de Intel (las MMX y SIMD), no correrá igual en otro procesador que no soporte estas instrucciones, ya que éste deberá realizar operaciones de tratamiento de imágenes o audio por el método convencional. Otro factor importante es la cache de segundo nivel con que cuente el procesador. Esta memoria cache es utilizada para colocar datos que probablemente serán utili-

### Procesadores Intel para equipos de sobremesa

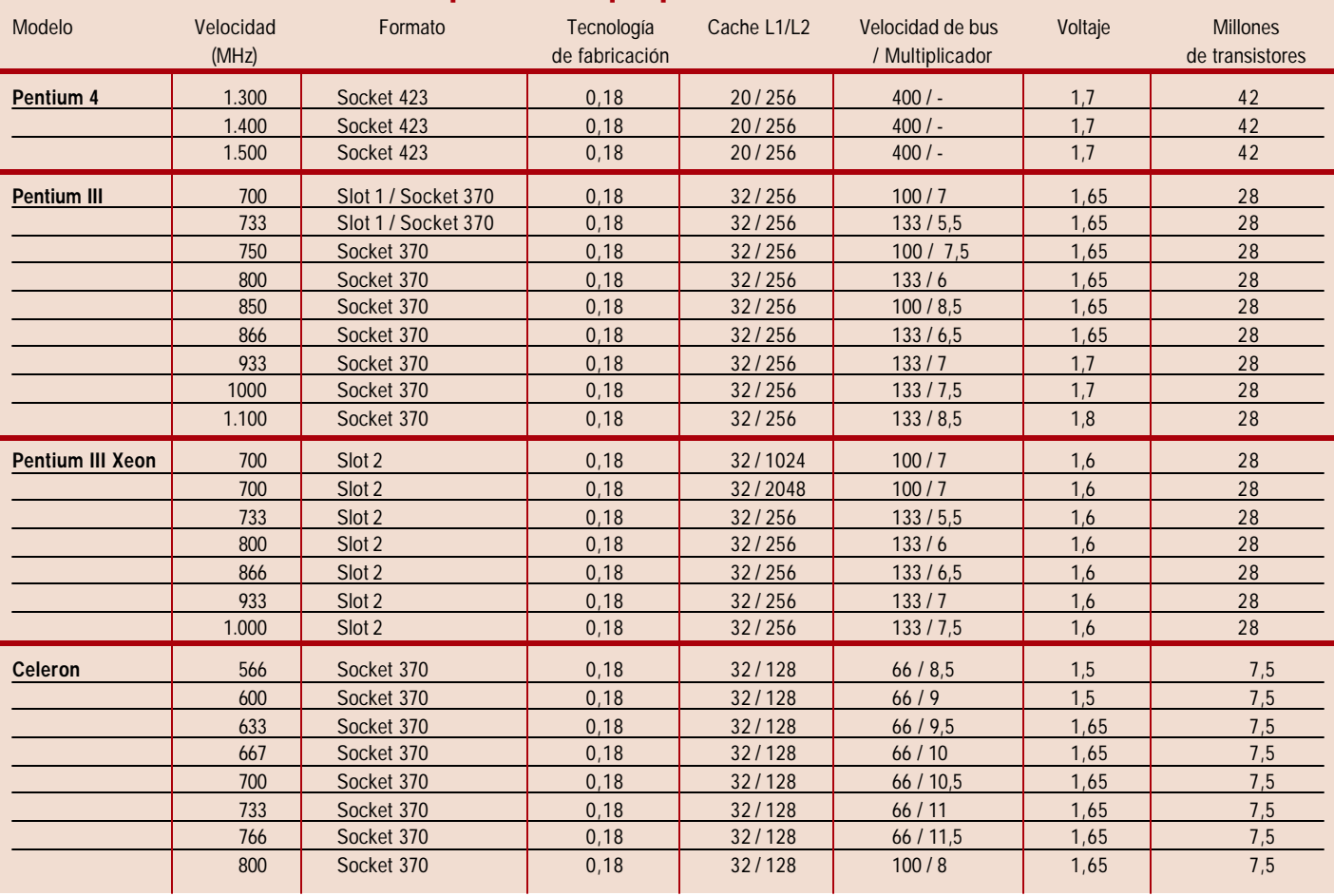

*El procesador*

### Procesadores VIA Cyrix para equipos de sobremesa

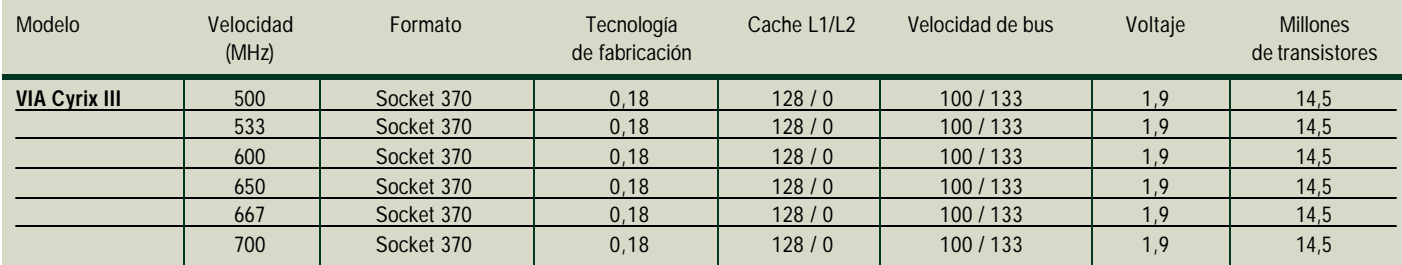

zados en instrucciones posteriores a las que en ese momento se estén ejecutando. De ahí que, cuando se accede a un dato de la memoria, se aprovecha el tiempo de espera y también se leen los datos siguientes, que serán almacenados en la memoria cache. Así se evitan nuevas pérdidas de ciclos de reloj, ya que el procesador no tendrá que volver a acudir a la memoria principal para conseguir un dato, que muy probablemente estaba contiguo al anterior. Por ello, es posible que encontremos casos como el Athlon y el Duron, donde el núcleo de ambos pro cesadores es exactamente el mismo. Sin embargo, el segundo integra la mitad de memoria que el primero, con lo que las prestaciones finales se reducen, aunque el precio también disminuye, puesto que el coste de la memoria cache es muy elevado.

### **7** Adecuada refrigeración

### **Intermedio**

A la hora de instalar un procesador, más aún si éste trabaja a altas frecuencias de proceso, es extremadamente importante que tenga mos cuidado con el dispador/ventilador que le acompaña. No podemos colocar uno de los nuevos procesadores a 1 GHz con cualquier ventilador de 1.500 pesetas que nos vendan en la tienda. Hemos de buscar un modelo que posea un gran disipador, al tiempo que un excelente ventilador que debería disponer de rodamientos de bolas. Y si compráis el equipo directamente montado, aseguraos bien de que este componente es el más adecuado. En muchas ocasiones, es posible que un procesador que no esté correctamente refrigerado funcione de forma óptima, ya que puede trabajar ciertos grados por encima del ideal. Sin embargo, con el paso del tiempo y la elevada temperatura, nuestro procesador sufrirá daños irreversibles por efec-

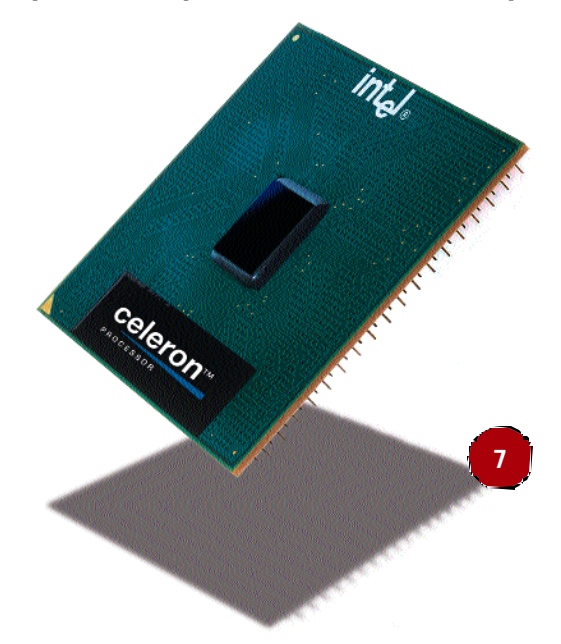

to de la «electromigración». Este proceso hace que los electrones con ductores que componen el material del que esta hecho la *die* de nuestro procesador se vayan separando, con lo que la conducción eléctrica disminuye. De esta manera también disminuye la efectividad y velocidad de nuestro «micro».

### **8** Velocidad de bus

### **Intermedio**

Uno de los factores de antes hemos mencionado ha sido la velocidad del bus del sistema. El FSB (*Front Side Bus*) es la velocidad a la que trabaja el bus de datos de nuestra placa base, medida independiente de los MHz de nuestro procesador. Éste ejecuta instrucciones internamente a la velocidad marcada, pero los envía a la memoria, los buses o los dispositivos de entrada / salida, a la velocidad marcada por el FSB. Un ejemplo claro de la desventaja de contar con un bus de baja velocidad lo tenemos en los Celeron que se estaban comercializando hasta el momento. Estos «micros», que trabajan con un bus de tan sólo 66 MHz, obtienen unos resultados bastante limitados aunque su velocidad de proceso sea de 700 o 766 MHz. En el momento en que han aumentado a los esperados 100 MHz de bus, el sistema ha sufrido un considerable aumento de prestaciones. Por ello, en estos momentos cada fabricante lucha por aumentar la velocidad de bus de sus sistemas. El Pentium 4 utiliza, por ejemplo, un bus de 400 MHz (100 MHz con multiplicador 4), los últimos Athlon, 266 MHz, y los Pentium III, 133 MHz.

### **9** Instrucciones multimedia

### **Intermedio**

Un factor bastante importante al que pocos conceden la importancia que se merece son las instrucciones multimedia que incorpora cada procesador. Estas instrucciones permiten acelerar de forma considerable ciertas operaciones como la compresión / descompresión de vídeo o audio en tiempo real, manejar gráficos 3D o retocar imágenes. Como contrapartida, cada aplicación ha de estar optimizada y preparada para utilizar estas instrucciones, con lo que requiere un trabajo extra para el desarrollador y no siempre se utilizan. Ahora bien, allí donde se emplean, los resultados obtenidos son extraordinarios, ya que ahorran gran cantidad de ciclos de trabajo al procesador. La moda empezó con los Pentium MMX, a lo que AMD respon dió con su juego 3DNow! incluido en su gama K6-2. Con la llegada del Pentium III las MMX se ampliaron con el juego SIMD, por lo que AMD hizo lo propio con Athlon añadiendo 24 nuevas instrucciones que permiten manejar directamente sonido, comunicaciones y vídeo. Por ello, es conveniente que nos fijemos en las aplicaciones complejas que vamos a utilizar, ya que así podremos elegir adecuadamente el «micro» que más nos convenga.

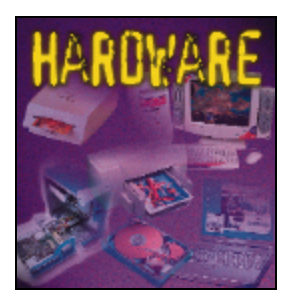

# **Memoria**

### **Cómo elegir la mejor memoria para nuestro equipo**

asta hace unos meses, al detenerse en el apartado de la memoria, lo más importante era la cantidad de RAM que íbamos a colocar en nuestra máquina. Sin embargo, la llegada de nuevas tecnologías, el apoyo de fabricantes competi dores a tecnologías incompatibles y la proliferación de varias mar cas en el sector han complicado el panorama. Ahora no sólo es H

### **1** El panorama tecnológico **Básico**

Durante la época del Pentium II, Pentium III y Athlon, parecía que la memoria se había estabilizado en torno a la tecnología SDRAM y su formato DIMM de 168 contactos. No obstante, esto cambió durante el año 2000, en el que Intel apostó fuertemente por la memoria RAM - BUS, para la que desarrolló el fatídico chipset i820, el primero del mundo PC en ofrecer soporte para este tipo de memoria. Los incon venientes de esta memoria para el gran público se centraban en el alto precio de la misma, debido a la novedad y a los royalties que los fabricantes tenían que pagar por utilizar esta tecnología. Y justo cuando nos veíamos abocados a utilizar la RAMBUS o a estancarnos en la SDRAM, empresas como VIA y AMD lucharon por implantar y desarrollar la DDR (*Double Data Rate*). Esta memoria está basada en la SDRAM, aunque dobla su velocidad porque es capaz de realizar dos transferencias de datos en el mismo ciclo de reloj. Resumiendo, ahora podemos comprar ordenadores con memoria SDRAM, DDR o RAMBUS. Veamos sus características y entendamos sus diferencias a continuación.

## **2** La memoria SDRAM

### **Básico**

Como antes hemos comentado, es la más antigua. Comenzó a utili zarse en la época de los procesadores Pentium, primero en formato SIMM de 72 contactos y después en formato DIMM de 168 contac tos. La característica más importante que hemos de buscar en este tipo de memoria es la velocidad de bus que soporte. Así, encontramos la PC66, PC100, PC133. Cada una

necesario calcular la cantidad de RAM de nuestra máquina, sino también elegir bien el tipo de memoria que integramos. Esta deci sión ha de ir acorde con la elección de placa base, chipset y procesa dor, por lo que no resulta del todo sencilla. Además, hemos de pensar en el futuro y en las posibilidades de ampliación que tendremos a corto y medio plazo.

de estas especificaciones nos muestra la velocidad de bus a la que se garantiza su funcionamiento sin errores. Si adquirimos un procesador con bus de sistema a 133 MHz, hemos de tener especial cuidado para comprar memoria PC133 si no queremos sufrir errores inesperados.

Sobre su actualidad, hemos de decir que está en franco retroceso. Todavía es el tipo de memoria más utilizado, aunque es algo que cambiará en breve, en cuanto las placas para memoria DDR se popularicen. Por ello, si podéis, la mejor opción es no utilizar esta memo ria en vuestro equipo nuevo. Tendréis menos prestaciones y os resultará más complicado encontrar módulos para ampliar la memoria en un futuro.

### **3** La tecnología DDR **Básico**

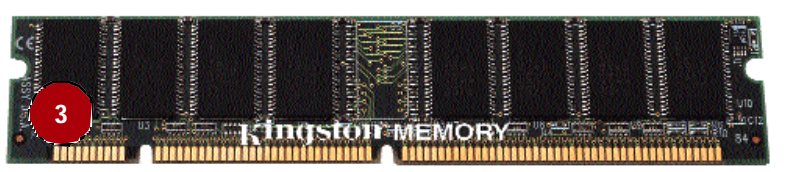

Esta tecnología es la evolución de la tradicional SDRAM, al tiempo que la solución a la necesidad de mayores prestaciones que el mer cado venía demandando. No es, ni mucho menos, la tecnología definitiva, pero sí es cierto que concede al mundo informático un balón de oxígeno que le permita aguantar sin problemas el tirón de

los nuevos procesadores de alta velocidad. El mayor inconveniente es que todavía no existen muchos chipset que la soporten, aunque empresas como VIA o ALI están desarro llando varios modelos. Otra nota predominante es que en un principio sólo hemos visto esta tecnología en placas y chipset

destinados a los procesadores Athlon. Sin embargo, ya se han anunciado lanzamientos para los «micros» Pentium III, por lo que en breve podremos disfrutar de esta tecnología, elijamos la máqui na que elijamos. El precio de esta memoria es muy similar a la de la actual SDRAM, lo cual hace pensar que la transición no será traumática en absoluto. Y por último, la actualización está asegura da dado que representa el futuro a medio plazo.

**2**

*Memoria*

### **4** RAMBUS

#### **Básico**

Es la tercera protagonista en discordia. Esta tecnología, desarrollada por la compañía del mismo nombre, fue la elegida por Intel para acompañar a sus futuros procesadores. Empezaron desarrollando el chipset i820, un modelo pensado para el procesador Pentium III y la memoria RAMBUS. Sin embargo, pronto surgieron los problemas. El primero fue el exorbitante precio por los royalties, que a igual cantidad de memoria podía ser hasta cinco veces más caro. Después, que las elevadas prestaciones que en un principio se prometían, no parecían tales según las pruebas realizadas en nuestros laboratorios. Actualmente, Intel cuenta con chipset para SDRAM y RAMBUS, aunque su objetivo inicial era implantarla definitivamente a todos los niveles. A causa de la mala acogida inicial, tuvo que rectificar, y por ello ahora sólo la encontramos en equipos de alta gama, como servidores o los ultimísimos Pentium 4. Y si hablamos de la plataforma Athlon, es importante saber que nadie se ha molestado en desarrollar un chipset que soporte esta memoria. En cualquier caso, es un tipo de memoria poco utilizado, bastante caro y con prestaciones que aún están por demostrar.

### **5** La cantidad ideal

#### **Básico**

Una vez decidido el tipo de tecnología que incorporará nuestro PC, tendremos que elegir la cantidad de memoria que instalaremos. En estos momentos lo mínimo que os recomendamos ya son 128 Mbytes de memoria. Esto no significa que no sea posible trabajar con 64 Mbytes, pero la diferencia de precio es pequeña y las prestaciones son sustancialmente mejores. Además, si utilizamos un sistema medianamente profesional como Windows 2000 o alguna de las últimas versiones de Linux en modo gráfico, veremos cómo contar con 128 Mbytes se torna en algo imprescindible para trabajar con soltura. Si hablamos de servidores o estaciones de trabajo de altas prestaciones, las cosas cambian radicalmente, ya que lo recomendable se sitúa en, al menos, 256 Mbytes de memoria. La cifra de 128 Mbytes es igualmente extrapolable al mundo de la informática móvil. Poca gente utiliza un sistema como Windows 2000 en su portátil, pero como el precio de la memoria ha bajado bastante en los últimos tiempos, merece la pena invertir en este pequeño componente. Nuestras aplicaciones nos lo agradecerán.

En cualquier caso, lo ideal es colocar un solo módulo que contenga la cantidad de memoria elegida, ya que, de esta manera, evitaremos ocupar bancos de memoria que podremos necesitar en un futuro.

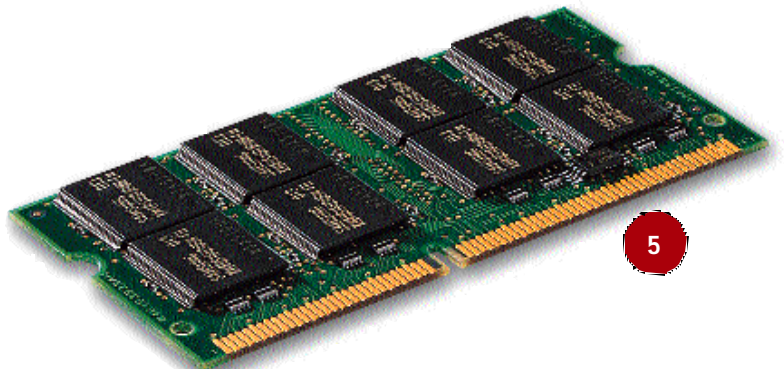

## **6** Fallos y garantías

#### **Básico**

Los fallos provocados por errores en los módulos de memoria son mucho más corrientes de lo que muchos piensan. Muchas veces son achacados al sistema Windows, a un procesador mal refrigerado o a otros múltiples problemas. En este tipo de casos, lo más habitual es encontrarnos con pantallas azules o errores de ejecución aleatorios en todo tipo de programas u operaciones. Además, si la o las direcciones de memoria que fallan son de las más altas, sólo apreciaremos estos fallos cuando el sistema esté más cargado y deba acceder a ellas para trabajar. En cualquier caso, la única manera eficaz de descubrir que existe uno de estos fallos es sustituir el módulo y probar con otro

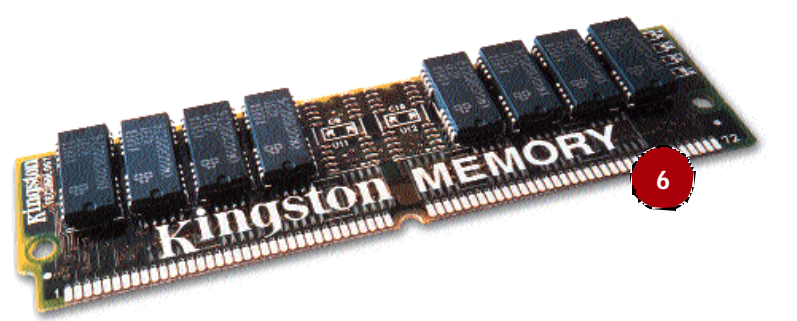

que sepamos con seguridad que no tiene problemas. Incluso puede que nuestro módulo no se encuentre en mal estado, pero sea incompatible con la velocidad de bus que utilizamos o nuestra placa no lo soporte adecuadamente.

Con todo lo anterior queremos destacar la importancia que tiene elegir módulos de memoria de marca. Marcas como Kingston ofrecen garantía de por vida en sus productos, algo muy distinto de los pocos meses que, como máximo, puede llegar a ofrecer un módulo de los vendidos sin marca, también conocidos como Bulk u OEM. Además, la mayor parte de estos módulos ofrecen peor calidad e inferiores prestaciones que los de marca, aunque su precio es real mente asequible. Por ello, hemos de sopesar si preferimos mejor calidad o mejor precio.

### **7** Compatibilidad PC133

#### **Básico**

Muchos usuarios se plantean dudas a la hora de adquirir memoria del tipo PC133. Si contamos con un equipo que funcione con un bus a 100 MHz, podremos utilizar memoria tipo PC100 o PC133, dado que esta última simplemente está certificada para funcionar a mayor velocidad. Esto no significa que a inferior velocidad vaya a fallar, más bien todo lo contrario, ya que se desenvolverá a una velocidad inferior a la máxima que puede soportar sin problemas. Sin embargo, si nuestro equipo trabaja con un bus de 133 MHz, siempre tendremos que adquirir el tipo PC133, ya que de lo contrario podríamos sufrir fallos aparentemente inexplicables al hacer trabajar a la memoria a una frecuencia mayor para la que inicialmente se diseñó.

Y si esta máxima es aplicable al hablar de equipos nuevos con memo ria SDRAM, podemos extenderla a la ampliación de equipos algo más antiguos. Si contamos con, por ejemplo, un Pentium II con bus a 66 MHz, tampoco tendremos problemas si utilizamos los nuevos módulos DIMM de tipo PC133.

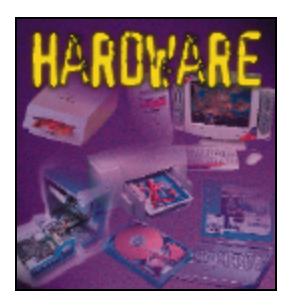

## Discos duros **La importancia de la rapidez y capacidad**

**de estos dispositivos**

ste es uno de los apartados en los que hemos de detenernos a la hora de comprar un ordenador, por lo que ha llegado el momento de hablar de algo tan importante como los discos duros y los sistemas de almacenamiento. La llegada de los archivos de música en formato MP3, la mejora de las conexio nes de Internet que nos permiten descargarnos gran cantidad de imágenes, programas, vídeos y otra información, ha disparado las E

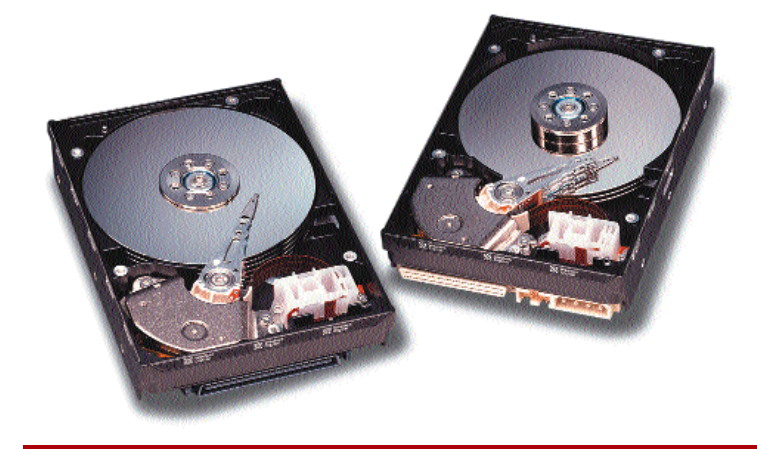

### **1** Interfaz IDE **Básico**

Fue la alternativa económica que distintos fabricantes desarrollaron hace ya muchos años para producir discos baratos para el mundo del PC doméstico. Por aquellos tiempos, el líder era SCSI, mucho más rápido y eficiente, pero también mucho más caro. Por ello, desarro llaron una interfaz mucho más sencilla y con prestaciones inferiores,

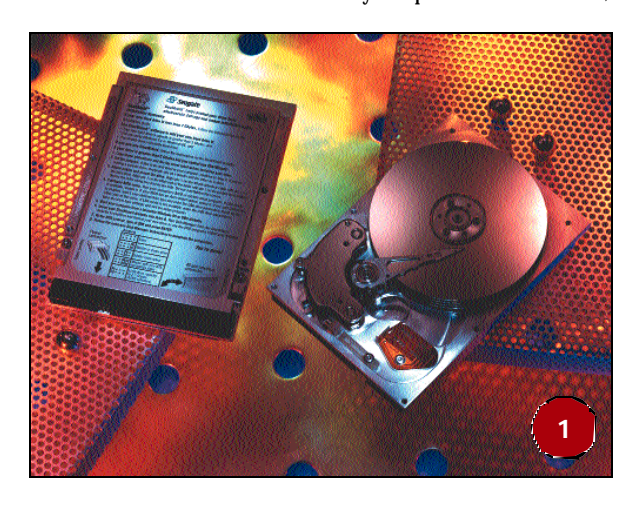

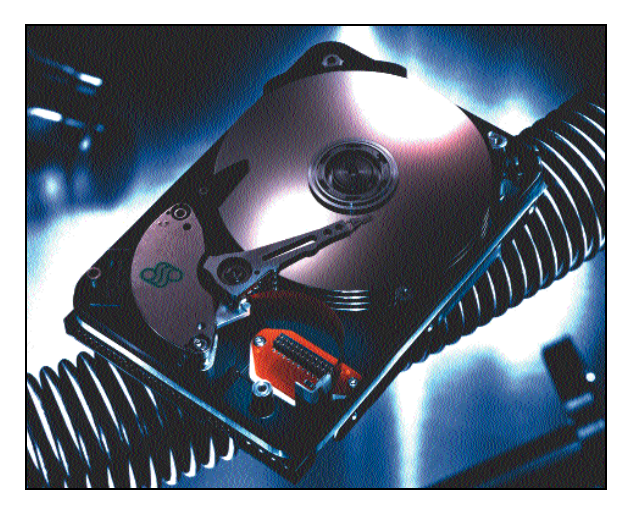

necesidades de almacenamiento de los usuarios. Hace tan sólo un año, contar con un disco de 6 u 8 Gbytes era más que suficiente. En estos momentos, la mejora de la tecnología y la increíble bajada de precios ha permitido hablar normalmente de unidades de 30 Gbytes sin ningún pudor. Realmente los discos siguen costando lo mismo que siempre, sólo que cada vez nos ofrecen más capacidad y mejores prestaciones por el mismo precio, lo que al final significa una mejora en la relación precio / prestaciones. Veamos los distintos aspectos que hemos de tener en cuenta al elegir nuestro disco.

que al ahorrar gran cantidad de componentes electrónicos lograba venderse con precios mucho más asequibles. Después vinieron las distintas especificaciones IDE, con los modos PIO, que hicieron aumentar de manera espectacular los ratios de transferencia durante la época de los 486 y los equipos Pentium. Finalmente, llegaron los modos de transferencia directa a memoria, los conocidos Ultra DMA de 33, 66 y 100. Estos modos, cuyo máximo exponente, el Ultra DMA 100, logra un máximo teórico de hasta 100 Mbits/sg a nivel de bus, eliminaron los cuellos de botella que sufrían los Pentium II y III más rápidos que no han dejado de aparecer en el mercado. En estos momentos lo único que podemos recomendar es que os hagáis con una placa con interfaz Ultra DMA 100 (también conocida como ATA-100) y un disco de esta misma especificación, ya que será la única manera de disfrutar de las mejores prestaciones. El precio es prácticamente el mismo que el de las unidades Ultra DMA 66, y el cambio siempre será para mejor.

## **2** Interfaz SCSI

### **Básico**

La otra posibilidad por la que podemos optar es la profesional interfaz SCSI. Desde luego es bastante más rápida, eficaz y mejor gestionada que la IDE, aunque ello acarrea precios más elevados y una mayor complejidad de instalación y puesta en marcha. Además, gra-

#### *Discos duros*

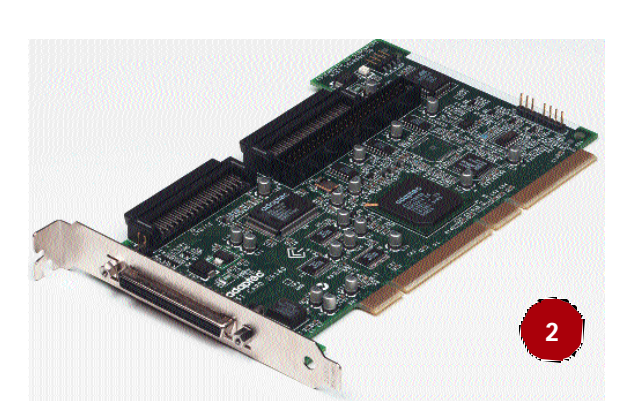

cias a que no sólo podremos conectar discos duros o unidades CD-ROM, sino también enchufar escáneres o unidades externas a través del mismo puerto, lo que aumenta las posibilidades. Para empezar, necesitaremos contar con una tarjeta controladora que maneje todos los dispositivos conectados al bus. Esto no es complicado si tenemos en cuenta que, debido a la variedad de versiones existentes, la con troladora ajustará la cadena a la más antigua. Esto significa que si contamos con una de las nuevas controladoras Ultra 160 (de hasta 160 Mbits/sg), le conectamos un disco duro de esta especificación, pero también le acoplamos una grabadora Ultra SCSI, la velocidad se ajustará a la especificación de la unidad Ultra SCSI, de tan sólo 20 Mbits/sg. Evidentemente cada especificación cuenta con conectores ligeramente diferentes para poder distinguirlos rápidamente, sin embargo, todas son compatibles hacia atrás, por lo que mediante los conversores adecuados podemos seguir utilizado los discos y unidades más antiguas en las nuevas controladoras.

Si nos centramos en el asunto de la compra, rápidamente veremos que para un usuario corriente no compensa en absoluto. Salvo que necesitemos las máximas tasas de transferencia, conectar hasta 15 dispositivos frente a los 4 que permiten las actuales controladoras IDE o soportar continuos accesos a disco como los realizados por los servidores, no nos interesa en absoluto. En el usuario doméstico u ofimático, sólo está justificado su uso si queremos instalar una de las últimas grabadoras, que necesitan un flujo continuo de datos que no todos los equipos con interfaz IDE pueden ofrecer.

## **3** USB y Firewire

#### **Básico**

Una de las novedades del pasado año fue la definitiva implantación de la interfaz USB para la cone xión rápida de todo tipo de dispositivos. Además, Firewire, su complemento de alta velocidad, empezó a ofrecer los primeros productos, con lo que comenzaba a hacerse realidad el viejo sueño de las interfaces de conexión en caliente y con características avanzadas que hace años nos estaban prometiendo. De hecho, la llegada

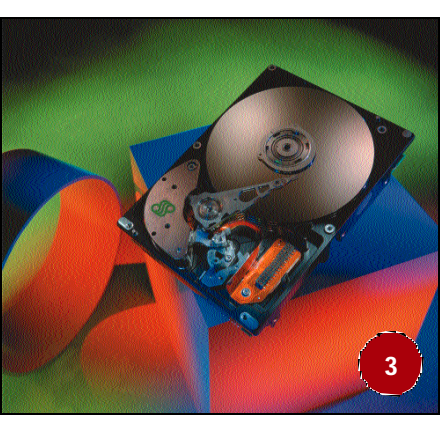

de Firewire pone en aprietos la supervivencia de SCSI a largo plazo, ya que ofrece excelentes velocidades (hasta 200 Mbits/sg), puede manejar más de 60 unidades de manera simultánea y es mucho más polivalente. En los últimos tiempos, hemos visto aparecer discos

duros externos, unidades magneto-ópticas o regrabadoras. Sin embargo, ya se encuentran de manera habitual dispositivos de captura y tratamiento de vídeo, así como cámaras profesionales y domésticas con esta interfaz. USB ofrece una velocidad que por el momento no supera los 12 Mbits/sg, lo que limita mucho su uso a pequeños dispositivos. Aun así, el estar presente en todos los equipos PC, tanto sobremesa como portátiles, le ayuda mucho a que se convierta en una manera rápida de conectar todo tipo de unidades, discos externos y regrabadoras incluidas.

Lo que sí es importante recalcar es que en ambos casos se trata de interfaces de conexión externa. Esto quiere decir que no podemos conectar internamente discos mediante USB o Firewire. Veremos qué ocurre en el futuro.

### **4** La tasa de transferencia

#### **Básico**

Uno de los datos más importantes que hemos de mirar a la hora de juzgar un disco duro es la tasa de transferencia sostenida que es capaz de ofrecer. Esto indica el número de «megas» que puede pro -

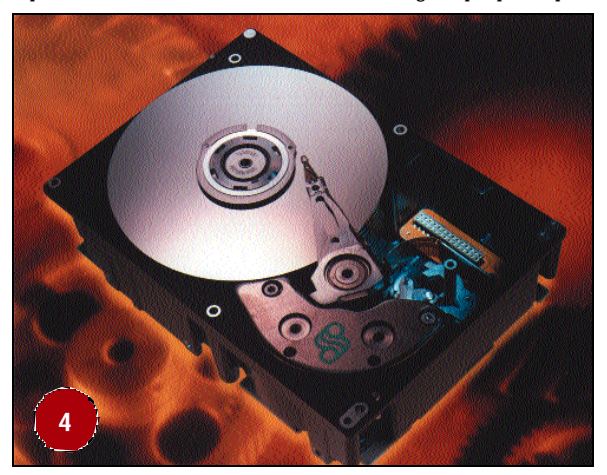

porcionar por segundo y, como es evidente, a mayor número, mejor disco. No obstante, es muy importante saber diferenciar entre la velocidad de bus (sobre la que hemos hablado hasta ahora) y la tasa de transferencia del disco. Un bus de datos, es decir, la interfaz IDE o SCSI, sólo proporciona la autopista por la que circulan los datos. El disco es el encargado de llenar esa autopista de datos. Precisamente, uno de los motivos que ha obligado a que la interfaz aumente su capacidad ha sido el imparable aumento de las tasas de transferencia de los últimos discos duros. Y es que, por ejemplo, uno de los nuevos discos IDE Ultra DMA 100 alcanza los 35 Mbits/sg de transferencia, cifra impensable hace unos meses atrás.

Igualmente es importante que el disco ofrezca esta tasa de manera continua y sin oscilaciones. Con programas como el HD Tach (que podemos obtener en *www.tcdlabs.com*), conoceremos estos datos y otros de los que hablaremos a continuación.

### **5** El tiempo de acceso

#### **Básico**

Otro de los aspectos técnicos que es bueno conocer es el tiempo medio de acceso. Esta cifra, expresada en milisegundos (ms), indica el tiempo que el disco tarda en encontrar un dato solicitado y situar las cabezas en ese lugar del disco para comenzar a leerlo. Evidente -

*Discos duros*

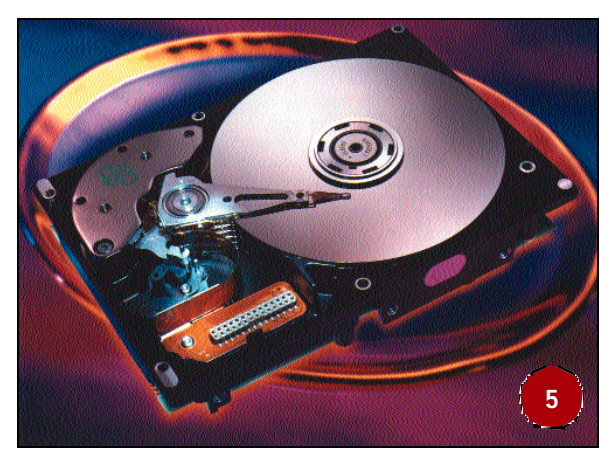

mente, cuanto menor es esta cifra, mejores prestaciones obtendremos, ya que los datos tardarán menos en estar accesibles para nues tro disco duro. Aun así hemos de tener cuidado con este dato, ya que muchas veces los fabricantes anuncian cifras demasiado optimistas que no suelen corresponder con la realidad.

En los discos modernos, el tiempo de acceso medio suele ser de unos 9 milisegundos, resultando bastante complicado reducir todavía más esta cifra por el momento. Y si queremos comprobar personalmente qué prestaciones ofrece nuestro disco, podemos utilizar el HD Tach, la aplicación que antes hemos comentado.

### **6** ¿Cuántos «gigas» necesito?

#### **Básico**

Es una de las preguntas estrella que todo usuario se plantea a la hora de decidir su compra. Y la verdad es que tiene una difícil respuesta, dado que cada usuario y cada equipo es todo un mundo. Ahora bien, la media en estos momentos se encuentra en torno a los 25-30 Gbytes. Los precios de los discos de estas capacidades rondan las 20.000 pesetas, por lo que tampoco resulta exagerado ir directamente a por una de estas unidades. Si queréis ahorrar, no os recomendamos que lo hagáis en este punto. La diferencia entre

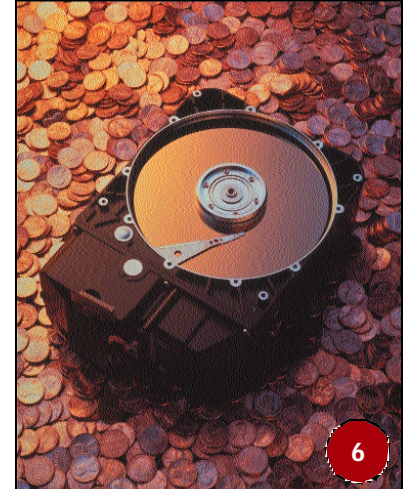

un disco de 10 Gbytes y otro de 20 es de algo más de 1.000 pesetas, y si hablamos del paso de 20 a 30 Gbytes, la diferencia se eleva a unas 3.000 pesetas. En definitiva, comprobamos rápidamente cómo, por muy poco dinero más, contaremos con el doble de espacio, algo que más pronto que tarde agradeceremos teniendo en cuenta la tendencia del mercado. Con nuestro Windows instalado, el Office y unas cuantas aplicaciones, ya veremos que todos nuestros «gigas» se reducen. Pero si descubrimos el placer de tener nuestra música en MP3, descargar los últimos clips de vídeo de la Red o crear nuestro archivo de fotos familiares con ayuda del escáner, pronto echaremos de menos más espacio.

Centrándonos en el momento de compra, como ya hemos dicho, lo más lógico es ir directamente a por un disco en torno a los 30 Gbytes, aunque si pudiéramos darnos el lujo, no estaría de más hacernos con uno de mayor capacidad.

### **7** La importancia de la marca **Básico**

Igual que encontramos componentes como placas o memoria que pueden tener o no una marca conocida que los respalde, en los discos duros no ocurre. Desde hace ya muchos años, el mercado se redujo a fabricantes muy especializados con productos de gran calidad. Esto es debido a la elevada tecnología con que ha de contar una compañía para diseñar y fabricar discos competitivos. A la larga, ha sido muy beneficioso, aun a costa de reducir la oferta, ya que los consumidores hemos ganado productos de larga duración y elevadas prestaciones. Sin embargo, si hemos de elegir compañías, os recomendamos marcas como Quantum o Maxtor, que en estos momentos cuentan con productos realmente interesantes.

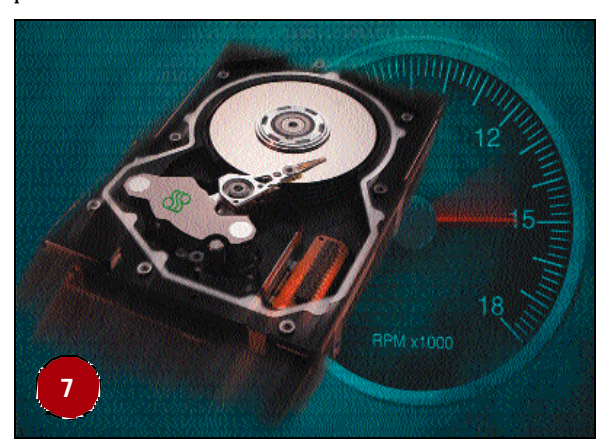

Por supuesto, esto no deja fuera a Seagate, Western Digital o IBM. Por ejemplo, en el caso de Seagate, encontramos discos duros IDE dirigidos más bien al público doméstico y ofimático que desea un precio económico, que al profesional que requiere elevadas prestaciones.

## **8** La utilidad de las particiones

### **Básico**

**8**

A la hora de instalar y configurar un disco duro nuevo, y más ahora que contamos con decenas de «gigas», es importante utilizar varias particiones. Si disponemos de, por ejemplo, un disco de 40 «gigas», podemos crear dos particiones independientes. La primera podría tener unos 15 Gbytes y la utilizaríamos como unidad del sistema en la que instalamos todos los programas, utilidades, juegos y demás aplicaciones. La segunda, con una capacidad de 25 Gbytes, es la que emplearíamos para guardar documentos, imágenes, vídeos, música digitalizada y todos aquellos datos importantes para nosotros. De

esta manera, en caso de que un virus dañe nuestra unidad de arranque o Windows sufra un error irrecuperable que nos obligue a formatear la unidad, nuestros datos siempre estarán a salvo en la segunda partición.

> Por supuesto, y si nuestro presupuesto nos lo permite, lo ideal sería trasladar este principio a dos discos duros. De esta manera, incluso estaríamos a salvo de los fallos físicos que nuestra unidad principal pudiera sufrir.

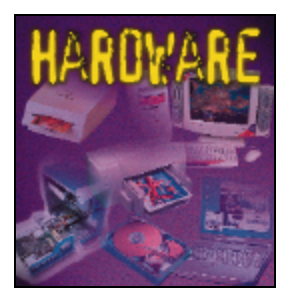

## El sistema gráfico ideal **Cómo elegir bien nuestra tarjeta de vídeo**

eguimos equipando nuestro PC con los componentes más adecuados a nuestras necesidades, y ha llegado el momento de revistar del apartado gráfico. Este es uno de los más importantes para muchos usuarios, incluso por encima de la potencia del procesador, la memoria RAM instalada o el espacio en disco duro. Y es que la potencia de las actuales GPU (*Graphic Processor Unit*) ha aumentado de manera exponencial en los últimos años, debido al auge e importancia que han tomado los gráficos en los ordenadores personales. Los juegos, las aplicaciones profesionales, la reproducción de vídeo o la ejecución de títulos multimedia necesitan que el PC sea capaz de dar lo mejor de sí mismo. S

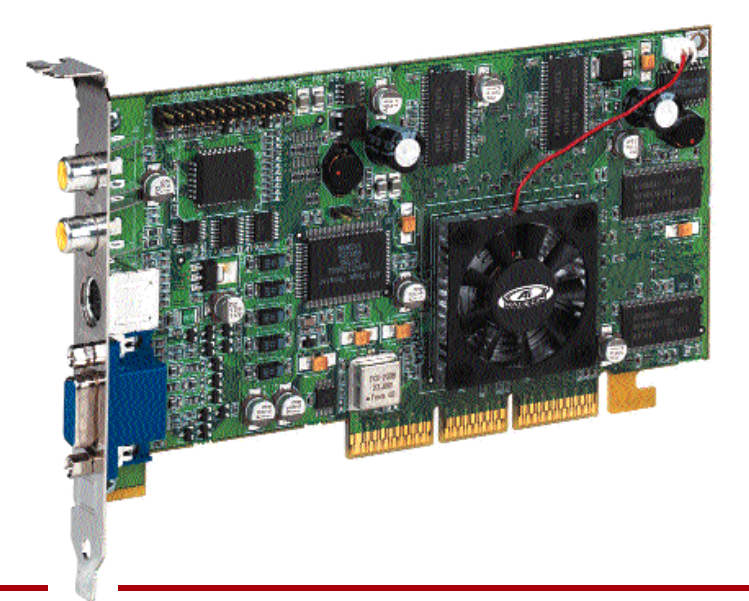

### **1** El culebrón de los chips

#### **Básico**

Igual que el alma de un PC es su procesador, el alma de una tarjeta gráfica es el chip que integre. En estos momentos, aunque pode mos encontrar decenas de tarjetas gráficas, son pocos los fabricantes que lideran el sector de los chips. Es por ello que, aunque muchas empresas se dedican a la fabricación de tarjetas gráficas, éstas incluyen chips de terceros, por lo que las diferencias entre unos y otros se reducen a la cantidad de memoria, el diseño de la placa impresa o el software que las acompaña. Además, ciertas empresas han sido absorbidas por otras, eliminando competencia. Atrás quedaron los tiempos en que encontrábamos fabricantes de tarjetas de bajo coste que copaban el mercado de pequeños ensam bladores.

### **2** nVidia, el líder actual

#### **Básico**

Este fabricante ha conseguido, poco a poco, posicionarse como la opción más potente del panorama, con precios interesantes y las mejores prestaciones. Tras sus conocidos Riva TNT y TNT2, ha barrido el mercado con su gama GeForce y, más tarde, con la GeForce2. Esta última gama es la que actualmente podemos encontrar en el mercado, con la variante MX (la más económica), la GTS (el modelo estándar) o la Ultra (la que ofrece mayor potencia). Actualmente, si no queremos gastarnos mucho dinero, la GeForce2 MX es una de las que ofrecen la mejor relación precio/prestaciones del mercado. Para los jugadores empedernidos quedan los modelos GTS y Ultra, que dan, hoy por hoy, las mayores prestaciones. Esto es cierto, al menos, hasta que sea presentado el nuevo GeForce3, que en pocas semanas podremos ver en todas las tiendas, aunque a un prohibitivo precio que ronde las 100.000 pesetas.

## **3** ATI, la competencia directa

#### **Básico**

Y si nVidia es el principal fabricante, le sigue muy de cerca ATI. Esta compañía está especializada en un mercado menos exigente que el de

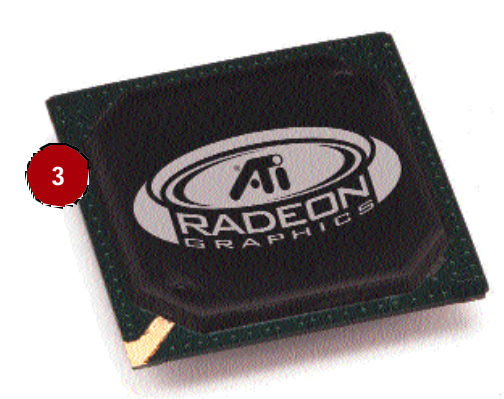

nVidia, siendo líder en unidades vendidas para ensamblaje de equipos. La última novedad de esta compañía, con la que contraataca al GeForce2 de nVidia, es la Radeon. Esta tarjeta, que se presenta con diferentes cantidades de memoria, ofrece unas características apropiadas para entornos profesionales que requieran manejo 3D y lúdicos que ejecuten

los últimos juegos. Además, como nota curiosa y diferenciadora res pecto a nVidia, ATI fabrica sus propios *chipset* y tarjetas, no cediendo sus GPU a terceros para que las integren por su cuenta. Por último, ATI acaba de presentar su Radeon VE, equivalente en prestaciones a la GeForce2 MX y con capacidades para manejar dos monitores independientes y una TV. Esta característica la convierte en una alternativa a los modelos Dual Head de Matrox para el entorno empresarial. Lo mejor, su precio, que ronda las 20.000 pesetas.

*Tarjeta de vídeo*

**7.2**

### **4** Otros fabricantes

#### **Básico**

Después de hablar de las dos empresas que lideran el mercado gráfico en estos momentos, sólo nos queda mencionar a 3dfx y Matrox. La primera se hizo tremendamente famosa con su gama Voodoo, pero tras ser comprada por nVidia presenta un futuro un tanto incierto. Todavía no está claro si desaparecerá del mercado o, por el contrario, seguirá desarrollando nuevos modelos, pero lo que sí es evidente es que ha dejado de ser competencia de nVidia. Por ello, adquirir un modelo de 3dfx es este momento un error, fundamentalmente ante la incertidumbre de saber si se seguirá ofreciendo soporte, controladores e información sobre el producto. Sobre Matrox poco tenemos que contar. Se trata de una compañía muy centrada en el marco corporativo, con modelos diseñados para equipos de sobremesa destinados a usos ofimáticos y con poca potencia de proceso 3D, aunque con utilidades como la que antes comentábamos: la doble salida de monitor. Los modelos que actualmente podemos encontrar son la G450 y la G450 TV. No son malos modelos, pero la presentación de la ATI Radeon VE les ha restado competitividad.

## **5** La memoria gráfica

#### **Básico**

El tipo y cantidad de memoria que incluye una tarjeta gráfica es uno de los puntos más importantes que nos indica sus prestaciones y posibilidades. En estos momentos, las tarjetas de gama alta como la Radeon o la GeForce2 Ultra suelen incorporar 64 Mbytes de memoria tipo DDR, con lo que nos aseguramos que la velocidad será máxima. En caso de que nos decantemos por modelos más sencillos, como la Radeon VE o la GeForce2 MX, será más habitual encontrar configuraciones de 32 Mbytes e incluso 16 Mbytes. En estos últimos casos, dependiendo del fabricante, tendremos memoria DDR o SDRAM, aunque la tendencia general de todos ellos es utilizar el primer tipo. Para terminar, podemos decir que en estos momentos contar con una tarjeta de 32 Mbytes DDR es una de las opciones más realistas si no podemos invertir demasiado y queremos obtener unas prestaciones adecuadas. Escoger una opción de 16 Mbytes no es recomendable salvo que tengamos muy claro que no vamos a necesitar el PC más que para realizar tareas ofimáticas y ejecutar de vez en cuando alguna aplicación que necesite aceleración 3D.

## **6** El AGP 4x

#### **Básico**

Si hace unos meses nos preocupaba tremendamente el tipo de puerto AGP que incorporaba cada modelo, la tendencia actual es que todos integren el AGP 4x, con lo que sólo tendremos que preocuparnos de que el *chipset* de nuestra placa sea medianamente moderno y soporte este modo.

### **7** Las salidas de vídeo **Básico**

Otro de los puntos que hemos de tener en cuenta es el número y tipo de salidas de vídeo que ofrece nuestra tarjeta gráfica. La tendencia actual de un buen número de fabricantes es ofrecer la VGA estándar junto con

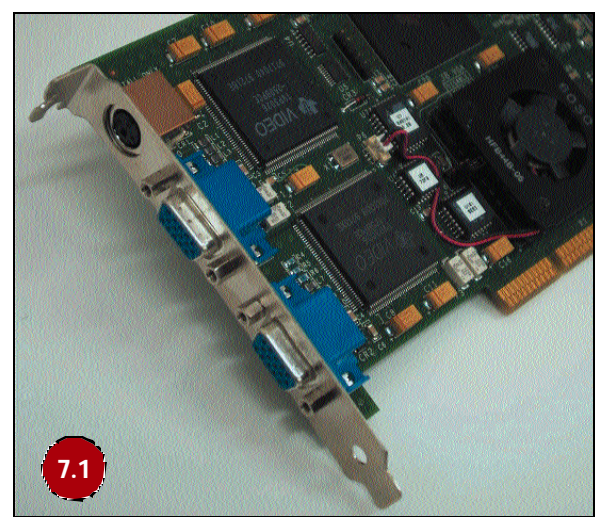

una salida S-Video para conectar una TV o un reproductor de vídeo. Es una opción que no todo el mundo utilizará, pero que sin duda resultará útil en momentos dados. Sin embargo, que nadie piense que es la solución para poder disfrutar del DVD de alta calidad en nuestra TV. Si lo intentamos, veremos en pantalla una imagen de baja cali dad, algo borrosa y no muy estable. Por ello, si alguien pretende utilizar el PC para ver DVD en la TV disfrutando

de toda su calidad, la única posibilidad que le queda por el momento es adquirir una tarjeta descompresora de vídeo MPEG-2.

## **8** El problema de la integración

#### **Básico**

Existen varios *chipset* que integran vídeo, con lo que podremos ahorrarnos un buen dinero si adquirimos una placa base equipada con ellos. Sin embargo, las prestaciones suelen ser realmente malas dado que se trata de motores gráficos poco avanzados, que cumplen la función de presentar las ventanas en pantalla y poco más. Como ejemplos, tenemos el i810 o el i815, aunque este último, por lo menos, cuenta con un puerto AGP adicional mediante el cual podemos colocar una nueva tarjeta gráfica. Ahora bien, puede que el panorama cambie en cuanto nVidia presente un chip de alta integración, con el núcleo de una GeForce2. Las placas saldrán bastante más caras, pero las prestaciones serán increíblemente distintas.

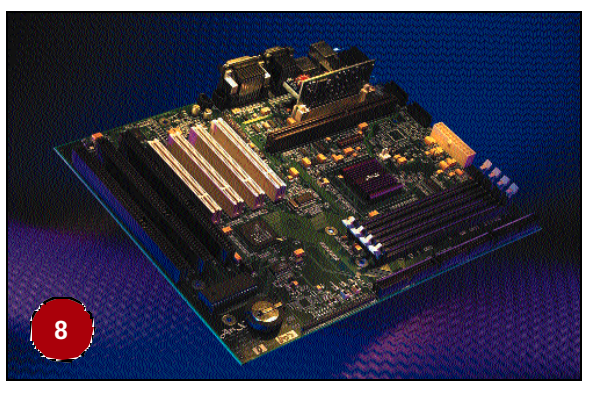

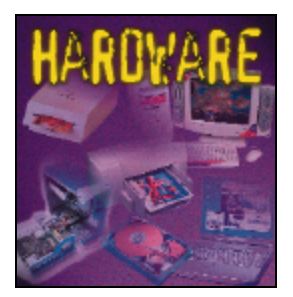

## Equipar el apartado de sonido **Periféricos para la reproducción y grabación de audio**

os cambios que han sufrido los sistemas de audio en el mundo del PC durante los últimos años han sido real mente espectaculares. Buena muestra de ello es que en estos momentos podemos conseguir, por precios que no superan las 15.000 pesetas, tarjetas de audio con capacidades casi profesionales. Además, y de forma paralela a esta evolución, hemos visto cómo se clarificaba de manera importante el panorama de los fabricantes de chips de audio. Hace años podíamos encontrar, junto a los omnipre-L

# **1** ¿Sonido integrado?

#### **Básico**

Antes hablábamos de las placas base que integran el controlador de sonido entre sus componentes. Sin embargo, hemos de tener presentes una serie de aspectos con este tipo de sistemas. Los últimos *chipsets* presentes de Intel, desde el modelo i810 en adelante, incorporan el controlador de sonido AC'97. Éste realmente realiza las operacio nes de sonido por software, por lo que roba algo de potencia al equipo y, desde luego, no obtiene las prestaciones de un buen chip de audio. Por eso mismo, muchos fabricantes han incluido sobre sus placas un controlador separado que ofrece mejores prestaciones. Estos chips suelen ser de Creative o Yamaha, dos de los fabricantes más utilizados en este tipo de integrados.

Aun así, muchos lectores seguro que se plantearán la conveniencia o no de utilizar estos sistemas de audio. La realidad es que, si no vamos a exigir al PC grandes prestaciones, como el sonido cuadrafónico, las salidas ópticas o una gran calidad de audio, estos modelos serán más que suficientes para nosotros. Además, podemos estar tranquilos por-

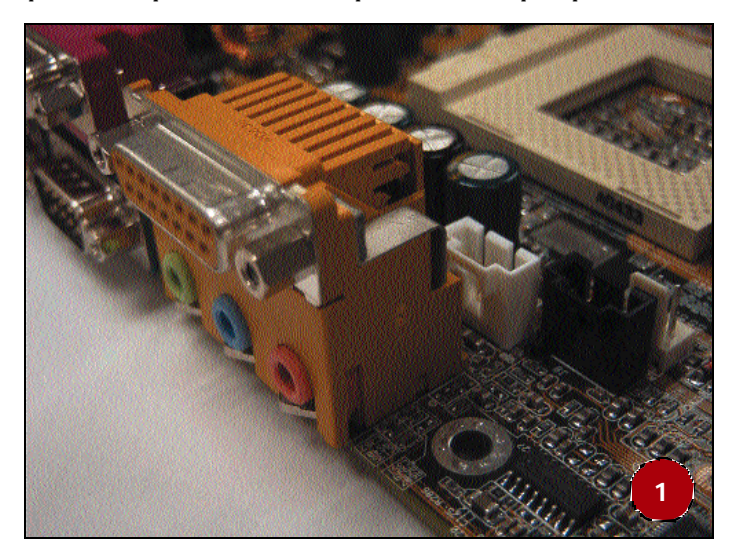

sentes Creative o Yamaha, decenas de pequeños fabricantes asiáticos con productos de bajo precio e ínfima calidad. Actualmente, y sobre todo tras la proliferación de la integración del audio sobre la propia placa base, sólo se han quedado las compañías verdaderamente importantes. Esta situación ha contribuido a descongestionar mucho el mercado, aun así, revisemos los aspectos más importantes a la hora de elegir nuestra tarjeta de audio, así como los altavoces más adecuados para ella.

que, si en cualquier momento nos arrepentimos, no tendremos más que colocar una nueva tarjeta de sonido y a funcionar.

## **2** Ojo con los bits

### **Básico**

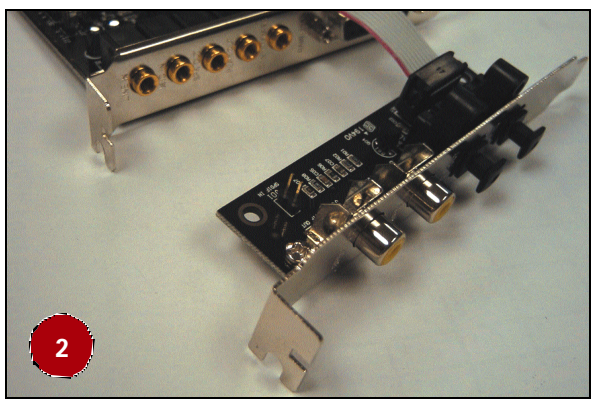

Muchos usuarios tienden a confundir el apartado de los bits de calidad de sonido que sus tarjetas son capaces de ofrecer. Así, por ejemplo, creen que una Sound Blaster 128 trabaja a 128 bits. Nada más lejos de la realidad. Este número hace referencia al número de voces o tabla de síntesis que incorpora la tarjeta. Los modelos actuales de gama media-alta pocas veces superan los 16 bits. Como es lógico, a mayor número de bits, generalmente obtendremos mejor calidad, ya que el DAC será capaz de representar un mayor número de variacio nes de voltaje en nuestros altavoces.

### **3** Tipos de conexiones

#### **Básico**

Otra de las características básicas en la que hemos de fijarnos es el número y tipo de conexiones que ofrece cada modelo. Así, los más avanzados ya cuentan con *racks* que se instalan en alguna de las bahías frontales de 5,25 pulgadas de nuestra caja. En estos *racks* encontramos un buen número de entradas y salidas de audio que

#### *Equipar el apartado de sonido*

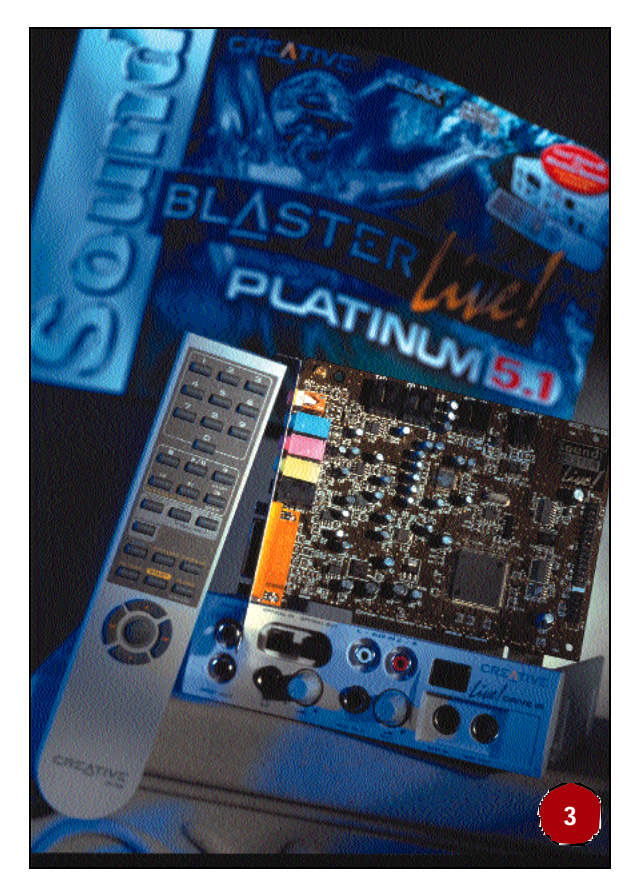

utilizarán los usuarios más avanzados. De hecho, descubrimos conexiones MIDI, ópticas o digitales a través de conectores S/PDIF. Hablando de tarjetas más sencillas, en la parte trasera siempre encontraremos las habituales conexiones de micrófono y entrada/salida de línea, el puerto de juegos/MIDI y el enchufe para los altavoces. Sin embargo, lo más inteligente en estos momentos es buscar un modelo con salida cuadrafónica, ya que podremos disfrutar de los juegos más modernos o de películas en DVD gracias a cuatro canales de audio independientes. En los mejores casos, incluso podemos hallar la salida digital o la óptica en este mismo lugar.

### **4** Modo *full-duplex*

#### **Básico**

Hace ya algún tiempo que la mayor parte de tarjetas de sonido comercializadas e integradas sobre las placas base cuentan con posibilidades *full-duplex*. Los controladores de sonido que poseen esta característica permiten grabar y reproducir audio de manera simultánea, algo que resulta imprescindible para, por ejemplo, realizar videoconferencias. Por suerte, en la actualidad casi todos los modelos comercializados de cierta calidad incorporan esta función, por lo que no debe preocuparnos demasiado.

## **5** Sistema cuadrafónico

### **Básico**

Desde que Creative presentó el sistema de sonido cuadrafónico, no ha dejado de ganar adeptos en el terreno informático. Este modo consiste en la posibilidad de escuchar nuestra música y juegos favoritos a través de cuatro canales independientes colocados, cada uno de ellos, en una de las esquinas de nuestra habitación. Por supuesto, sirve para escuchar películas DVD si nuestro reproductor soporta este modo, al tiempo que, gracias al software incluido con muchas tarjetas, nos sumergimos en distintos ambientes sonoros. Hoy en día, y dado el bajo precio de las tarjetas que incluyen este sistema, es casi impensable renunciar a él por ahorrarnos algunas pesetas. Y si en un primer momento no podemos acceder a los altavoces, no hay problema, siempre es factible colocar nuestros viejos altavoces, ya que el sonido sale a través de dos *minijacks* independientes. El primero de ellos, para los altavoces delanteros de siempre, y el segundo para los traseros.

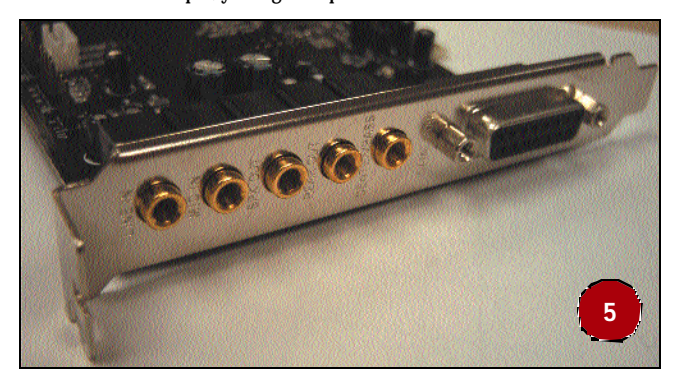

Es importante que los más «manitas» sepan que no es posible conec tar dos parejas independientes de altavoces para la parte delantera y trasera, ya que no funcionará, al menos en el caso de sistemas de Creative. Si contamos con una de las tarjetas de este fabricante, la opción más recomendada, lo mejor será buscar alguna de sus pro puestas de la gama FourPointSurround.

## **6** Salidas digitales

### **Básico**

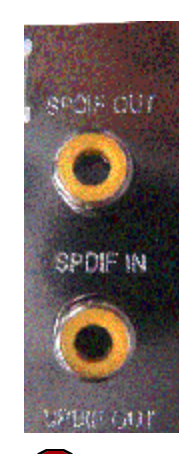

**6**

La posibilidad de contar con salidas digitales nunca debe pasarse por alto. Algunas tarjetas comienzan a incorporar las salidas ópticas, aunque todavía sean poco empleadas. Por ejemplo, este tipo de conexiones pueden ser utilizadas para conectar un reproductor Minidisc al PC directamente sin que apenas exista una pérdida de calidad. En el caso de la salida S/PDIF, es muy interesante si vamos a querer escuchar las películas DVD en formato Dolby Digital 5.1. Muchos reproductores DVD ya permiten utilizar las salidas digitales de nuestra tarjeta de audio con lo que, gracias a un sistema de altavoces adecuado que incorpore el descodificador Dolby, podremos disfrutar en casa del auténtico sonido de cine.

Y si éstas que hemos comentado son las utilidades más domésticas, para aquellos que les guste la música, estas sali-

das les permitirán conectar sintetizadores u otros aparatos más pro fesionales. En cualquier caso, y dada la escasa diferencia de precio, siempre conviene estar preparados por lo que nos pueda hacer falta el día menos pensado.

### **7** Los altavoces perfectos

### **Básico**

Hasta ahora, hemos hablado sobre la importancia de una buena tarje ta de sonido, pero no podíamos dejar de lado a los altavoces. Estos son los que realmente nos permitirán o no disfrutar de sus bondades. Para empezar, hemos de averiguar nuestras necesidades. Si sólo vamos a colocar los altavoces para escuchar los sonidos de Windows

#### *Equipar el apartado de sonido*

y escuchar alguna presentación multimedia en un momento dado, está claro que no tendremos que complicarnos la vida. A este tipo de usuarios les bastará con comprar una pareja de altavoces de bajo precio, que suelen salir por unas tres o cuatro mil pesetas en los mejores casos. Ahora bien, si deseamos escuchar música con buena calidad mientras trabajamos, o necesitamos aprovechar las capacidades de audio de nuestro PC en presentaciones y aplicaciones multimedia de manera habitual, lo mejor es optar por dos unidades de gran potencia. Su precio no suele superar las 10.000 pesetas y nos ofrecerán una calidad más que aceptable.

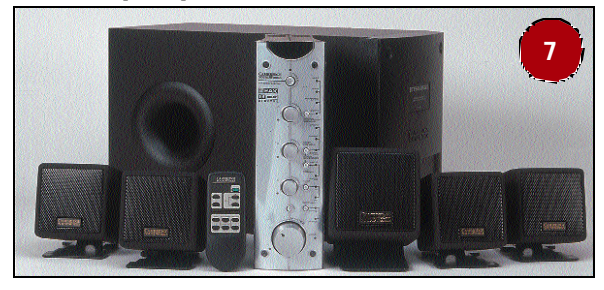

Por último, si somos uno de esos jugadores empedernidos, amantes de la música, y enamorados del cine en casa, la mejor opción pasa por la compra de unos altavoces cuadrafónicos. Es más, si los utilizamos para ver películas DVD, hemos de asegurarnos de que incluyan el descodificador Dolby Digital del que antes hemos hablado. Un claro ejemplo de estos últimos, son los FourPointSurround DTT2500 o 3500 de Creative. Su precio es bastante más elevado, pero dejará boquiabiertas a las visitas y encantados a sus sibaritas propietarios.

## **8** PMPO vs RMS

#### **Básico**

Nunca nos cansaremos de repetir la diferencia entre estas dos maneras de medir la potencia de nuestros altavoces. El método PMPO es el utilizado para «impresionar» a los posibles compradores. Se trata del número de vatios en pico que es capaz de manejar un altavoz, lo que no significa que tenga, como algunos casos, 300 o 600 vatios de potencia. Lo que realmente nos interesa conocer son los vatios RMS. Esta medida nos ofrece los vatios musicales reales, y no suele superar los 20 o 30 para los mejores modelos, cantidad más que elevada.

Por suerte, muchos fabricantes ya han dejado de caer en el error de emplear estas medidas engañosas y, por lo menos, ya indican la potencia RMS en sus productos, aunque sea con letra pequeña.

## **9** Auriculares

#### **Básico**

Un punto importante del que no hemos hablado es la posibilidad de oír a nuestro PC a través de unos auriculares. Estos periféricos resultan imprescindibles si nos encontramos en entornos corporativos, en los que no aceptarían que colocásemos unos altavoces sobre nuestra mesa. Además, nos permiten aislarnos del ruido exterior y mejorar nuestro rendimiento. Como ventajas añadidas, encontramos que son económicos ya que, por poco menos de 2.000 pesetas, podemos hacernos con unos de buena calidad y muy sencillos. Y es que, a dife rencia de lo que ocurre con los altavoces, los auriculares no necesitan amplificadores, ya que la potencia ofrecida por nuestra tarjeta de sonido es más que suficiente para permitirnos oír la música a todo volumen.

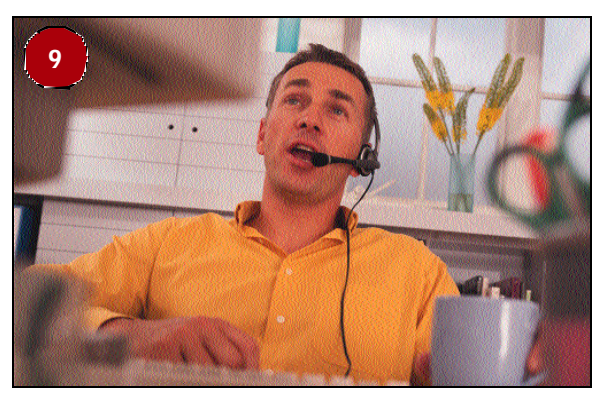

Una opción que no debemos dejar escapar, y más aún con la sistemática bajada de precios, es la de los auriculares inalámbricos. Cada vez son más fabricantes los que nos ofrecen estos modelos sin cables, gracias a los que podremos trabajar sin ataduras. Salvo casos excepcionales, los modernos emisores no suelen verse afectados por interferencias, al tiempo que nos permiten desplazarnos decenas de metros sin problemas.

## **10** El micrófono

#### **Básico**

Y si hemos hablado de los altavoces, no podíamos dejar de lado el micrófono. Este sencillo aparato nos permite grabar nuestra voz en el PC para cubrir distintas necesidades. Los equipos modernos, en su gran mayoría, incluyen un micrófono de bajo coste que sirve para poco más que jugar y hacer algunos pinitos en el mundo de las comunicaciones vía voz a través de Internet. Sin embargo, no ofrecen suficiente calidad para aplicaciones de reconocimiento de voz, una de las más atractivas en los tiempos que corren. Para este tipo de casos, lo mejor es hacernos con unos buenos auriculares con micrófono integrado. Estos ingenios, muy similares a los utilizados por los teleoperadores telefónicos, nos permiten hablar sin preocuparnos de si estamos cerca o lejos del micrófono, al tiempo que nos dan libertad de movimientos para trabajar mientras, por ejemplo, dictamos una carta con el conocido Dragon Naturally Speaking.

Si este tipo de soluciones no nos acaba de convencer, siempre podremos buscar algún buen micrófono de los que se ubica en el frontal de nuestro monitor. Estos modelos son muy cómodos, y cumplen su cometido siempre que no los utilicemos para las tareas de reconocimiento de voz. Si son de buena calidad, nos permitirán captar nues tra voz para, fundamentalmente, mantener videoconferencias gracias a la utilización de una pequeña cámara.

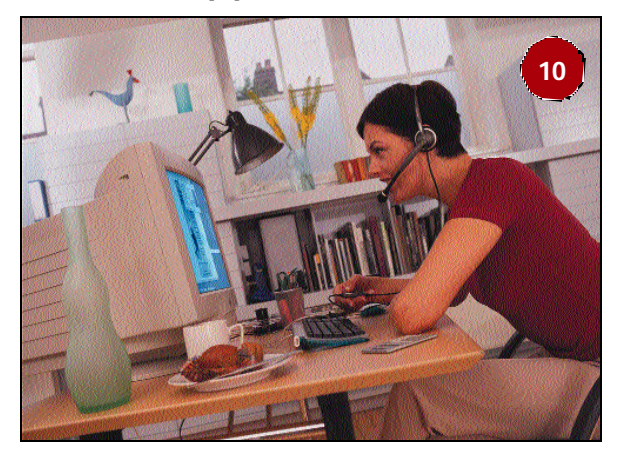

*Equipar el apartado de sonido*

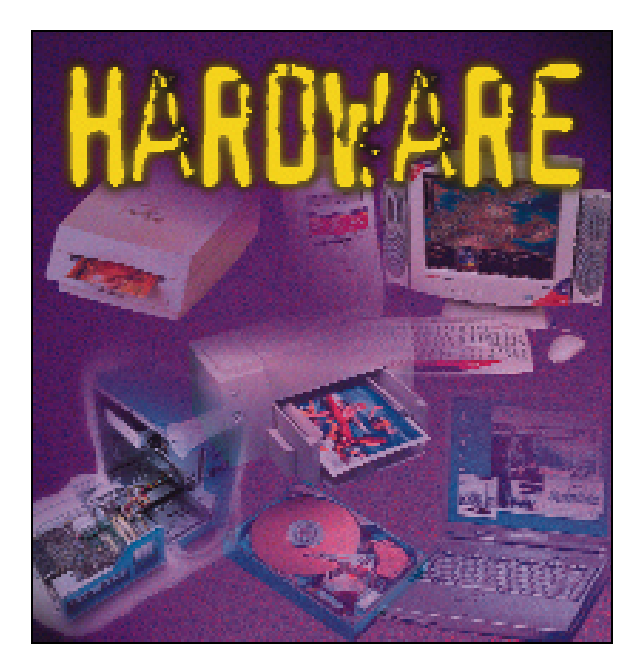

as grabadoras de CDs se están convirtiendo poco a poco en unidades tan extendidas como las disqueteras. El bajo coste de los discos y la creciente velocidad de las unidades las hacen especialmente atractivas para realizar copias de seguridad o para archivar creaciones propias. Sin embargo, tan familiares como las regrabadoras suelen ser muchas veces los errores que echan al traste nuestras copias. L

Se puede decir que la fase de aprendizaje de grabar CDs lleva implícito el hecho de perder varios discos, por el fracaso de la gra bación. Hay que dominar una serie de factores básicos, los cuales inclinan la balanza del éxito hacia un lado u otro. Una vez se conozcan estos detalles, el porcentaje de éxito aumenta hasta acer carse al ciento por ciento.

### *Las grabadoras*

### **1** Velocidades de lectura/ grabación/regrabación

se encuentran en torno al 36x como máxi-

#### **Básico**

Para Windows, una unidad grabadora se comporta como un simple lector de CD-ROM puesto que, al montar una grabadora, no hace falta instalar *drivers*. Son los propios programas de grabación los que llevan implementados los *drivers* para la práctica mayoría de grabadoras de manera que, mientras no estemos dentro del programa, la grabadora es reconocida como una simple unidad CD-ROM. La velocidad se mide en relación al estándar, que es el del audio (1x=150 Kb/seg). En la actualidad, las velocidades de lectura de las unidades grabadoras **1**

# de CDs

Grabadoras

**Funcionamiento y posibilidades de estos dispositivos**

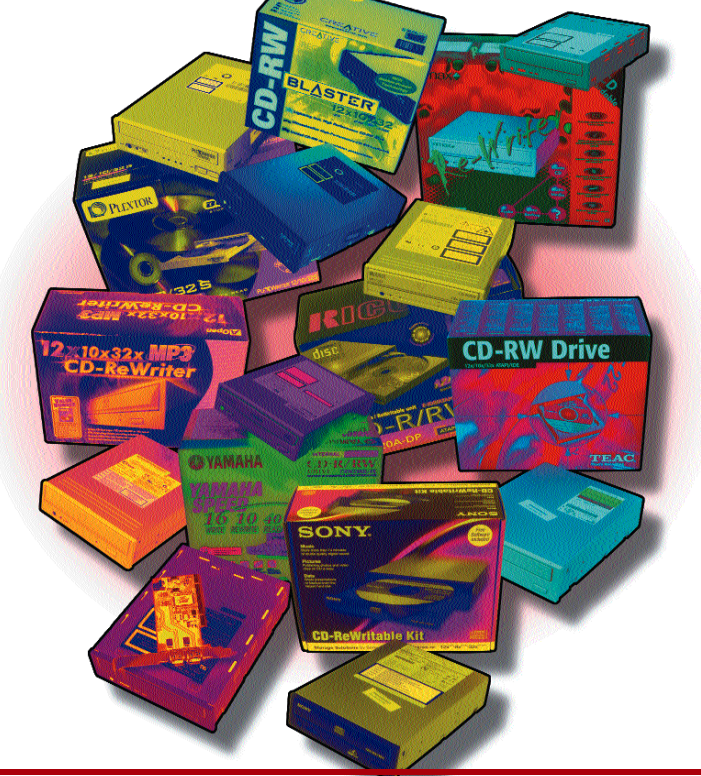

mo, cifra más que aceptable para la mayoría de las tareas. Sin embargo, no es recomendable utilizar la grabadora como lectora –sí en casos especiales- puesto que su electrónica y láser son más frágiles y podría reducir su vida útil. La velocidad de grabación se refiere a la capacidad que tiene para escribir en discos CD-R, que son los que se emplean con mayor frecuencia.

Por último, la cifra de regrabación indica a qué velocidad máxima puede escribir sobre discos CD-RW. Las nuevas unidades son capaces de re-escribir a 8x, con lo que exigen discos CD-RW especialmente preparados para ello, con el sello «High Speed».

### **2** Notaciones

### **Básico**

Los distintos libros de colores que sirven de norma para los estándares de CDs llaman a cada cosa por su nombre. Por ejemplo, se debe emplear CD-ROM y no CDROM, al igual que debemos escribir CD-R, CD-RW, DVD-RAM y DVD-ROM en lugar de CDR, CDRW, DVDRAM y DVDROM. Cada estándar tiene su libro: el CD-DA (CD de Audio) está en el rojo, el CD-R en el naranja, los CDs de datos en el amarillo, etc.

Cuando el CD-R estaba afianzado y comenzó a nacer el hoy día

### **Grabadoras de CDs**

#### *Funcionamiento y posibilidades de estos dispositivos*

conocido CD-RW, los encargados de marketing propusieron inicialmente el nombre *CD-Eraseable*, que significa «CD-Borrable». Aunque esto es así, se dieron cuenta de que el término «borrable» provocaba pánico entre mucha gente, ya que suscitaba la idea de que los datos podían perderse. Por eso, cambiar el nombre a *Rewritable* (re-escribible) los dejó más tranquilos.

## **3** Interfaz SCSI/IDE

#### **Básico**

Del mismo modo que los discos duros, también las grabadoras permiten varios tipos de conexión con el ordenador. Hoy día los más extendidos son la SCSI y la IDE, pero poco a poco aparecen dispositivos que utilizan el puerto USB. Sin embargo, estos últimos están más dirigidos a portátiles. La interfaz SCSI se ha caracterizado siempre por tener un alto rendimiento, y su área de mercado se concentra en

zonas donde la información es crítica y los errores deben ser minimizados.

La interfaz IDE, más barata y cada vez más consolidada como alternativa a la SCSI, es la solución ideal para el usuario doméstico y para pequeñas y medianas empresas, por su excelente relación prestaciones/precio. Con los actuales estándares de hasta UDMA/100, está claro que la grabadora se queda lejos, pero nos ase-

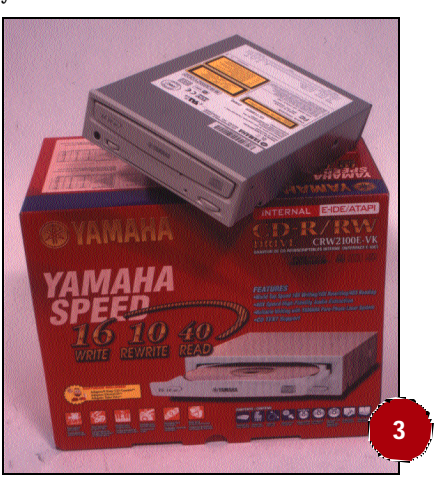

guramos de que los problemas, en caso de haberlos, no provendrán de la interfaz IDE. Además, todos los ordenadores tienen integra das controladoras IDE, por lo que instalar la grabadora es igual que instalar un CD-ROM o disco duro. Muy pocas placas base incorporan controladoras SCSI, por lo que elegir esta solución eleva el precio final.

### **4** Interno o externo

#### **Básico**

Otra de las eternas cuestiones es la de elegir un modelo interno o externo. Si se empleara siempre en el mismo ordenador, la respuesta es clara: interno. Además, no existe tanta necesidad de que sea externo, puesto que todo el mundo tiene un lector CD-ROM y no hace falta llevarse todo el aparato (no es como las unidades ZIP, que no están muy extendidas y es más lógico hacerse con uno externo). Los externos suelen ser algo más caros ya que, por ejemplo, deben añadir una fuente de alimentación, por no poder tomarla directamente desde el ordenador, como las internas.

La ventaja de las externas es que pueden enchufarse directamente en cualquier ordenador, pero deberemos asegurarnos de que la comunicación entre ordenador y grabadora es tal que podamos grabar a su velocidad máxima sin problemas. La diferencia de precios es pequeña y cada usuario deberá evaluar la idoneidad de cada opción. Como última ventaja de las unidades externas cabe citar su facilidad de instalación, puesto que no hace falta abrir la caja del ordenador y enchufarlas a los cables internos.

### **5** *Buffer* de escritura **Básico**

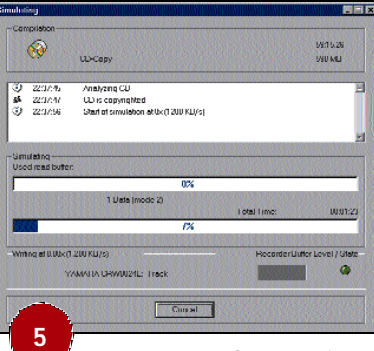

La grabación es un proceso en el que una fuente envía datos a la grabadora. Dado que el flujo de datos que llega a la grabadora no es constante y la grabación debe llevarse a velocidad constante, es necesario insertar algún elemento que estabilice esta velocidad. Para esto, todas las grabadoras llevan una memoria intermedia que se denomina *buffer memory*, y

cuyo tamaño es distinto en función de cada modelo. Una idea mental que sirve para comprenderlo todo mejor es la de un sistema de depósitos. Imaginemos que queremos bombear agua de un depósito a otro y que, si casualmente el sistema de bombeo fallase, las consecuencias serían nefastas. Para ello, introducimos un depósito intermedio de tamaño muy pequeño, pero que puede nivelar las fluctuaciones que puede haber en el suministro de agua de un depósito a otro.

Es decir, cuando desde el depósito inicial se bombea abundante agua hasta el final, el depósito intermedio no interfiere, puesto que se queda lleno y todo lo que llega a él sale. Sin embargo, si por la razón que sea del depósito inicial no sale el suficiente caudal, el depósito intermedio empieza a vaciarse, manteniendo constante el flujo de agua que llega al último. La función del *buffer* de la grabadora es ésa mis ma. Se puede ver a primera vista que, debido al pequeño tamaño del *buffer*, éste no será capaz de suministrar datos por mucho tiempo si la fuente deja de hacerlo. Para muchos usuarios la palabra *buffer* es famosa porque si éste se queda vacío, la grabadora deja de recibir datos y ocurre el *buffer underrun*, que en definitiva significa que tenemos un precioso posavasos.

## **6** *Buffer* de lectura

#### **Intermedio**

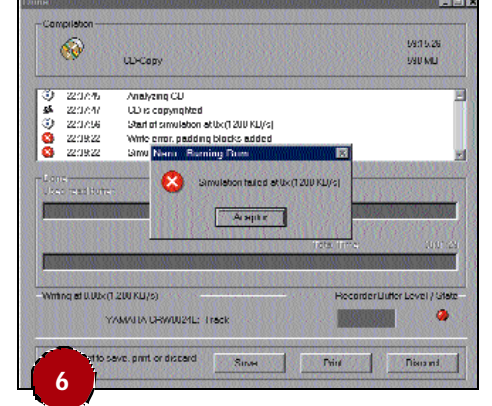

Al igual que un *buffer* de escritura, el proceso de grabación se lleva a cabo utilizando al mismo tiempo un *buffer* de lectura. Su aportación es distinta a la de escritura –por lo tanto, no se suman- y tampoco tiene un tamaño establecido, puesto que depende de cada sistema. Sin embargo, el tamaño suele ser comparativamente mayor y puede llegar a ser más importante que el *buffer* de escritura.

Este segundo *buffer* se encarga de estabilizar el flujo de datos que salen de la unidad fuente, para tratar de que la grabadora reciba datos de manera constante. Si esto no sucede, entonces entrará en juego el *buffer* propio de la grabadora –el de grabación, obviamente-. Adelantaremos que en la mayoría de ocasiones es el *buffer* de lectura el origen de los problemas, aunque el resultado final desemboca en el vacío del *buffer* de grabación.

### **7** Conexión Master/Slave

### **Intermedio**

Nada más comprar la grabadora, la pregunta que nos hacemos es: ¿en qué canal la instalo? ¿Y será *master* o *slave*? Esto, que a primera vista parece algo sin importancia, resulta que la tiene. A ser posible, instalaremos la grabadora como *master* en un canal libre. El caso típico es instalarlo en el canal secundario, puesto que el primario está ocupado por el disco duro principal, el cual no podemos poner de esclavo (*slave*) porque, de hacerlo, el ordenador no arrancaría. Así, instalaríamos la grabadora como unidad *master* del canal secundario. Esto se debe a que dentro de un mismo canal, el *master* goza de mayor prioridad y, por lo tanto, es más adecuado para transmisiones de datos importantes. No significa esto que la grabadora no vaya a funcionar si se instala como esclavo, pero ganaremos en seguridad y fiabilidad si no lo hacemos.

Muchos programas advierten acerca de la conexión, emitiendo un mensaje de alerta en caso de que la grabadora se encuentre como esclava. Para saber cuál es la configuración actual, basta con echar un vistazo a la pantalla que aparece nada más encender el ordenador, con una lista de todas las unidades instaladas (y detectadas por la BIOS). Las dos primeras líneas se refieren al canal primario, siendo la primera la unidad configurada como *master*, y la segunda la esclava. Y lo mismo para las dos siguientes líneas, excepto que están referidas al canal secundario.

### *Los discos*

# **8** Discos estampados

### **Básico**

El CD original suele conseguirse gracias a un proceso de estampación, por lo que pueden producirse en grandes cantidades. Éstos no pueden utilizarse para grabación, puesto que están formados por materiales a los que no afecta el láser de la grabadora. Se obtienen a partir de un patrón, algo así como un molde, el cual aplica a cada disco la información almacenada. Todo ello se lleva a cabo en salas limpias, puesto que la más mínima partícula de polvo puede tener efectos más que negativos. El coste de producción es realmente bajo, y es la razón por la que se ha convertido en un soporte ampliamente expandido y cada vez más empleado como elemento de publicidad, como demuestra la increíble cantidad de CDs promocionales que resultan inservibles para nuestra grabadora.

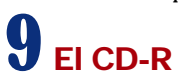

### **Básico**

En cambio, un CD-R virgen o disco grabable una sola vez está compuesto por materiales distintos, de manera que el láser de la unidad grabadora los marque y puedan albergar la mínima unidad de información: el bit. Lo importante es que, a pesar de que tanto un CD original como un CD-R puedan ser físicamente distintos, al final para el lector CD-ROM son exactamente lo mismo: datos.

Los CD-R llevan una capa de oro de 24 quilates o plateada que sirve de superficie reflectora del láser. Rayar esta superficie significa la pérdida de los datos, por lo que los CD-R deben cuidarse especialmente bien. Sin embargo, la superficie no se encuentra en la cara por la que se leen los datos, sino en la cara en que va pegado el adhesivo o estampado. La superficie reflectora está muy cerca de la cara de la etiqueta, y no en la parte transparente.

## **10** El CD-RW

#### **Básico**

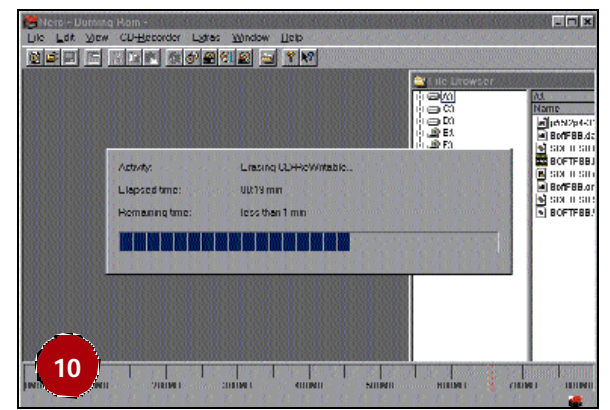

A pesar de que para la grabadora este tipo de discos se comporte exactamente igual que un disco CD-R, el CD-RW ofrece la caracterís tica de estar formado por sustratos que permiten cambios de fase, en función de la intensidad del láser a la que estén sometidos. De esta manera, el contenido de los mismos puede cambiarse sin complicaciones, e incluso borrarlos, para poder reutilizarlos. Una de las mejores aplicaciones de este tipo de discos es su empleo como si de un disquete se tratara, y para ello es preciso instalar anteriormente una aplicación destinada a tal efecto. Pero, por otro lado, disponen de la ventaja de que para el software de grabación son lo mismo que un CD-R, por lo que no hay que indicarle que estamos empleando un tipo de disco u otro. La única diferencia es que podremos borrar el contenido del disco, volviendo a tener 650 Mbytes libres.

Una característica especial que tiene este tipo de CDs es que llevan de alguna manera «escrita» la velocidad a la que se pueden grabar. Esto no sucede con los CD-R, en los que el programa nos da la opción de grabarlos a la velocidad máxima soportada por nuestra unidad, sin saber a qué velocidad están certificados para grabar. En cambio, los CD-RW imponen al software una velocidad máxima y no pueden superarla aun cuando la grabadora lo permita.

### **11** Calidad del soporte

#### **Básico**

**9**

Hoy día existe una gran variedad de discos, pudiendo elegir entre un inmenso abanico. Y tan extenso como el abanico de productos es el espectro de precios, pudiendo encontrar discos que cuesten hasta cuatro veces más y sirvan exactamente para lo mismo. La distinción entre discos es múltiple y se puede hacer una clasificación en función del sustrato reflector, la tecnología de deposición de ese sustrato, la protección, la certificación de velocidad máxima, etc.

No se puede hablar de una marca mejor que las demás, simplemente

### **Grabadoras de CDs**

#### *Funcionamiento y posibilidades de estos dispositivos*

existe el disco adecuado para la aplicación adecuada. Muchas veces resulta sorprendente lo bien que se graba en discos que cuestan menos de cien pesetas. Sin embargo, para trabajos de cierta importancia, como puede ser una copia de seguridad de unos proyectos de investigación, no nos podemos arriesgar a gastar unos duros menos poniendo por ello en juego la integridad de los datos. Muchas veces la mejor táctica suele ser la de probar varias marcas, hasta decantarse definitivamente por una.

### *Estándares de grabación*

### **12** Multisesión o *Track-at-Once* **Intermedio**

Mucha gente cree que un CD-R es un disco que se puede escribir una sola vez; esto es cierto, pero hay que matizarlo. Lo que es incuestio nable es que los datos guardados en un CD-R no pueden modificarse, porque no permiten la opción de re-escritura. Sin embargo, si existe espacio sobrante en el disco, podremos continuar grabando otro día, hasta ir completando el espacio libre. A cada grabación que hagamos en un disco se le llama «sesión», y la opción multisesión se refiere a que podemos realizar más de una sesión hasta que llenemos el disco. También existe la posibilidad de evitar que se puedan grabar más datos –añadir más sesiones-, y para ello tendremos que llevar a cabo lo que se denomina «cerrar el disco». Todos los programas de software de grabación permiten estas operaciones.

La mayoría de lectores CD-ROM actuales leerán sin problemas todas las sesiones almacenadas, pero en unidades antiguas puede suceder que sólo sean capaces de leer la última sesión. Algo parecido sucede con los equipos de música y en general cualquier lector exclusivo

CD-Audio: éstos reconocen únicamente la primera sesión, por lo que, si queremos crear un disco para escucharlo en el equipo de música, no emplearemos multisesión, sino el *Disc-at-Once* (DAO). Como nota informativa diremos que, entre sesión y sesión, se graba una información para asegurar la relación entre las distintas sesiones, y esto resta siempre algo de capacidad al disco, de manera que la capacidad útil se ve ligeramente rebajada.

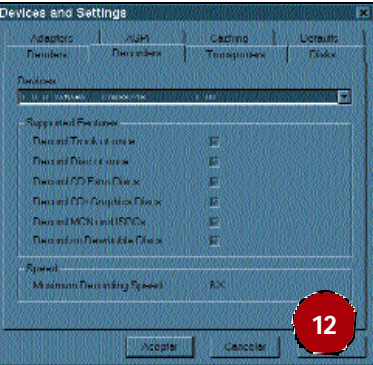

## **13** *Disc-at-Once* (DAO)

#### **Intermedio**

Esta modalidad de grabación no tiene la opción de grabar múltiples sesiones por lo que, una vez que hayamos grabado en el disco CD-R, éste queda cerrado y no es posible escribir más datos en él por mucho espacio libre que haya quedado. Éste será desaprovechado y el disco quedará tal y como está. Si queremos copiar un disco a otro, como por ejemplo para realizar una copia idéntica, éste debería ser el método empleado, y también deberemos decantarnos por el DAO en el caso de querer crear un disco de audio, para que todas las cancio nes queden almacenadas en la primera –y única- sesión, que es la única que pueden leer.

### **14** *Sesion-at-Once* (SAO)

#### **Intermedio**

Si ya teníamos un método *Track-at-Once* y otro *Disc-at-Once*, ¿por qué no tener uno que los mezcle? Pues eso es precisamente el SAO. Gracias a él podemos escribir CDs mixtos, en los que se mezclan pistas de audio con datos para el ordenador. Para hacer esto posible, todas las pistas de audio se graban en una primera sesión, con el estándar CD-Audio, y el resto de datos se almacenan en sesiones posteriores, pero con el estándar de datos (en general el ISO). Además, presenta la ventaja de que el disco permite ir añadiendo sesiones, siempre que no sean de audio.

## **15** Escritura en paquetes (UDF)

#### **Intermedio**

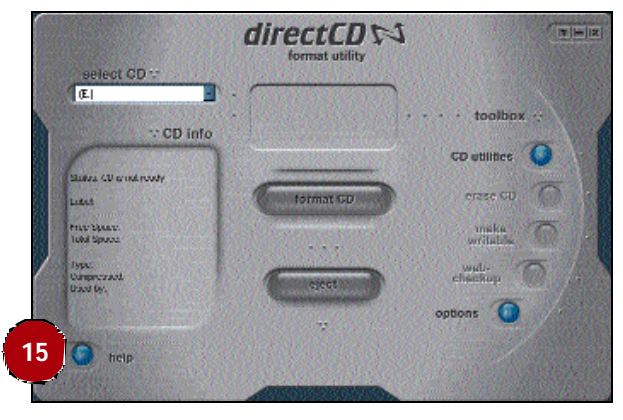

Cuando se vio que el estándar ISO9660 para grabar CDs quedaría limitado para el uso con los discos CD-RW y DVD, se diseñó el estándar UDF. Este estándar se caracteriza por estar optimizado para manejar una gran cantidad de datos y minimizar los cambios si se ha de añadir o eliminar un fichero.

Actualmente se aplica a discos CD-RW, sobre todo para emplearlos como si se tratara de un disquete gigante. Sin embargo, antes de ser empleado como tal, debe ser formateado, y esta labor le resta alrededor de 100 Mbytes. Las ventajas son claras, al igual que la comodidad. Actualmente el software más empleado para esto es el Adaptec directCD.

### *Grabación de disco a disco; on the fly*

La grabación que se realiza directamente desde un disco CD-ROM a otro disco CD-ROM, sea una copia exacta o simplemente la copia de una serie de archivos y directorios, recibe el nombre de *on the fly* –al vuelo- en la jerga informática.

### **16** Ventajas de este tipo de grabación

#### **Intermedio**

Indudablemente, la primera ventaja evidente de la copia *on the fly* es que es la más rápida. Ciertamente, por mucho que tengamos un lec tor CD-ROM de 52x, la velocidad de grabación vendrá limitada por

### **Grabadoras de CDs**

#### *Funcionamiento y posibilidades de estos dispositivos*

la grabadora, por tratarse de una unidad mucho más lenta –la máxima velocidad actual de grabación es de 16x, para CD-R-. Es decir, nos llevaría alrededor de 10 minutos realizar una copia completa de un disco de 80 minutos en una grabadora que permita escribir a 8x. Además, al no tener que pasar por el disco duro, no ocupamos espacio en él, con lo cual nos libramos de tener que reservar unos 700 «megas» para realizar copias. Por otro lado, al no interferir en abso luto el disco duro, los recursos que emplea el sistema son mucho menores, por lo que el procesador queda más liberado, lo cual resulta siempre muy ventajoso en operaciones tan importantes como grabar.

## **17** Los inconvenientes de *on the fly*

#### **Intermedio**

La principal desventaja de rea lizar copias al vuelo es el riesgo que conlleva. Efectivamen te, el disco CD-ROM fuente debe encontrarse en un buen estado, de manera que permita al lector extraer datos a velocidad suficiente y, sobre todo, constante. Pero no sólo depen de del estado del disco, sino que muchas veces es más importante la calidad del lec tor CD-ROM. Indudablemente, éste deberá tener una velo-

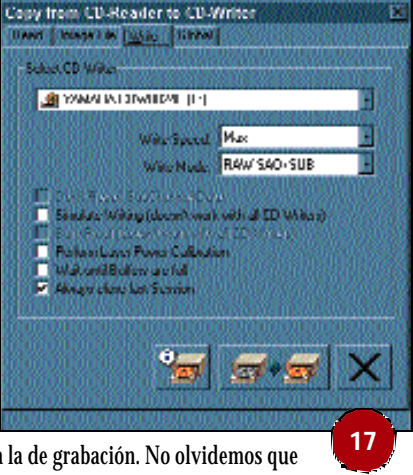

cidad al menos dos veces mayor a la de grabación. No olvidemos que las unidades de una velocidad determinada no son capaces de leer continuamente a esa velocidad, sino que se refiere a la máxima posible, y ésta se da al final, en la zona más alejada del centro. Por tanto, en pistas cercanas al centro, la velocidad no tiene nada que ver con la máxima, y puede ser demasiado reducida como para grabar.

Además, muchas veces sucede que las unidades lectoras no son capaces de leer todos los datos de un disco, por lo que una copia realizada de disco a disco puede no ser idéntica. En cambio, si se utiliza la grabadora para leer los datos y guardarlos temporalmente en el disco duro –mediante el proceso denominado «imagen»-, al ser ésta capaz de leer datos enmascarados, la probabilidad de que la copia sea exitosa es superior.

## **18** Velocidad de la fuente

#### **Intermedio**

Se podría decir que la fuente de datos –el lector CD-ROM- es el principal protagonista a la hora de realizar copias *on the fly* y, por lo tanto, el éxito o fracaso de la operación depende en gran medida de su calidad. En concreto, la calidad de la unidad lectora puede simplificarse diciendo que lo importante es la velocidad. Pero no sólo la velocidad, sino también la constancia al leer los datos.

Es muy importante no cegarse con el valor de la velocidad máxima de un lector CD-ROM. Por mucho que se nos indique una velocidad de 52x, ésta sólo se da en casos muy concretos, y la velocidad media de las unidades en ningún caso supera –ni se acerca- al mencionado. Una excelente herramienta que recomendamos para evaluar el rendimiento de nuestra unidad es el programa CDSpeed, que se puede descargar libremente desde la dirección *www.cdspeed2000.com*.

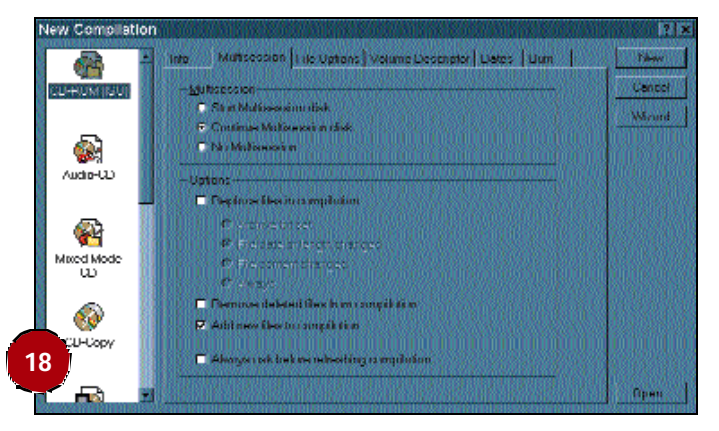

Además, la velocidad de extracción de audio digital es muy inferior a la de lectura de datos, por lo que es muy usual encontrarse con modernas unidades que extraen audio a 8x. Esto significa que al realizar copias de discos de audio, únicamente podremos grabar a una velocidad máxima de 8x porque la unidad lectora no es capaz de leer a mayor velocidad. Básicamente se debe a que los datos de audio son ligeramente distintos a los de un CD de datos y a la unidad le cuesta más traducir estos datos al ordenador.

Pero no acaba ahí la cosa. No es lo mismo leer de un CD-R o desde un CD-RW, porque la reflexión del láser no es igual para cada una de ellas. Los discos CD-RW son de un material distinto y reflejan de peor forma el láser que envía el lector, por lo que la señal es menos limpia y cuesta más procesarla. Al final, sucede algo parecido a la extracción digital de audio, ya que la velocidad de lectura de los CD-RW es sensiblemente inferior.

Terminaremos indicando que incluso tratándose de un CD-R, según el modo de escritura (modo 1/ modo 2), la velocidad de lectura también cambia drásticamente. Para más detalles sobre esto último, os recomendamos consultar el apartado dedicado a ello.

### **19** Estado del disco

#### **Intermedio**

Parece lógico pensar que en un proceso en el que es crítico el flujo de datos proveniente de la fuente, cualquier escollo es una dificultad añadida. Y el estado del disco es muy importante. A menudo, y debido a la popularidad que ha adquirido el CD, el intercambio de CDs se convierte en una dura prueba para los mismos, puesto que a veces uno se olvida de la caja y se lo da a su compañero «desnudo». Esto produce ralladuras en la superficie del disco, que en nada favorecen la labor del lector.

Uno puede extrañarse de que, por ejemplo, un programa contenido en un CD en mal estado sea capaz de ejecutarse sin ningún problema, y de que inexplicablemente el proceso de grabación al vuelo de ese mismo disco falle. La razón es simple: las unidades tienen siste mas de corrección de errores, que muchas veces se basan en la lectura repetida de una zona concreta del disco, hasta que finalmente se puedan leer los datos de manera correcta. Esto hace que los programas puedan ejecutarse, sin embargo, los intentos que realiza el lector para acceder correctamente a los datos supone una importante pérdida de tiempo, en el cual no envía información alguna a través del bus, y esto puede causar que la grabadora –una vez vaciado el *buffer*se quede sin nada que escribir.

Por eso es importante asegurarse de que el disco está en buen estado. Para ello, nada mejor que darle una pasada por el CDSpe -

ed o limpiar con cuidado su superficie. Y si esto no da resultado, deberemos desechar la opción de la copia al vuelo y pasar por el disco duro.

## **20** Grabación de audio

#### **Intermedio**

La grabación de audio se puede realizar de dos maneras. Realmente, depende de cómo se realice la extracción de audio desde el CD. Puede ser digital o analógico, con diferencias importantes entre un modo y el otro. Si se realiza de forma analógica, la velocidad es mayor, pero lleva consigo una pérdida de calidad que, aunque no es muy grande, hace que perdamos la característica principal del audio digital: la ausencia de ruido. Además, la extracción analógica de audio no es exacta, de manera que si realizamos dos copias utilizando este método, las dos copias no serán iguales entre sí.

El modo de extracción digital es mucho más adecuado, aunque también más lento, porque el lector debe procesar los datos para que puedan ser trabajados por la CPU. Es por ello que la velocidad de extracción digital del audio es varias veces inferior a la de lectura de datos, y deberemos tener muy en cuenta este factor a la hora de grabar CDs. Pero al menos aseguramos copias exactas, y debido a que todo el proceso de copia se realiza de manera digital, no hay pérdida de calidad.

### **21** Modo 1 / Modo 2

#### **Intermedio**

La mayoría de programas de grabación nos permiten emplear dos modos para grabar los datos. Es decir, un mismo fichero puede escribirse en el CD de dos modos distintos; en modo 1 o modo 2. Las dife -

rencias desde el punto de vista del usuario son menores, ya que en ambos casos el contenido del CD es el mismo. Pero sin embargo, los lectores de CD tienen distinta velocidad de lectura para cada modo, puesto que la forma en que los datos se escriben en el CD es diferente. Como regla general, el modo 1 es el que más rápido se lee. Esto es importante a la hora de la grabación, puesto que dependiendo de que el modo sea 1 o 2, podremos grabar más o

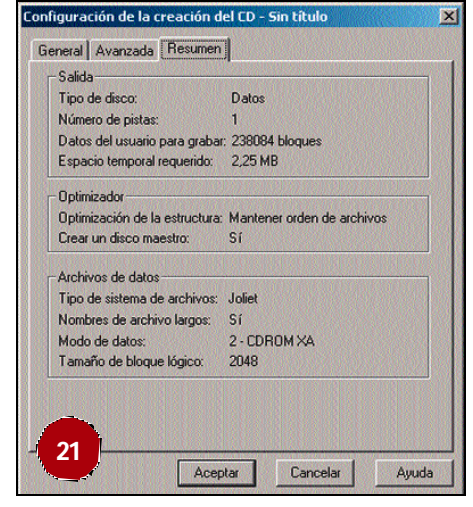

menos rápidamente. Así pues, copiar un disco grabado en modo 2 requerirá comprobar a qué velocidad puede leer nuestra unidad este formato.

A la hora de grabar, en caso de que tengamos opción de elegir el modo, será el modo 1. El modo 2 o XA existe por la mayor compatibilidad de éste con unidades lectoras antiguas, aunque cualquier lec tor CD-ROM leerá seguramente los discos escritos con el formato de modo 1. Hay veces en las que será imposible elegir el formato, como en el caso en que estemos copiando CDs, dado que el disco resultante tendrá las mismas características que el original y, por tanto, heredará de aquél el modo de escritura.

**En pistas cercanas al centro la velocidad no tiene nada que ver con la máxima y puede ser demasiado reducida como para grabar**

### *De disco duro a disco (imagen o backup*)

A pesar de que físicamente es lo mismo -en la medida en que en ambos casos se pasa el contenido del disco duro a un CD-ROM-, debemos distinguir entre realizar una copia mediante imagen en el disco duro o una copia de los archivos del disco duro. En el primer caso, el disco duro contiene un solo fichero llamado imagen, con una extensión determinada (es distinta para cada programa: «.cue», «.bin», «.nrg», etc.). Este fichero contiene toda la información que permitirá grabar un CD, pero los ficheros que irán alojados en el CD no están accesibles directamente en ese fichero. Es decir, ese fichero en sí dispone de toda la estructura que se grabará al CD. Después, el programa que ha generado esa imagen se encargará de exportarlo al CD, en el cual podremos acceder a todos los ficheros y directorios.

El segundo caso es más simple, puesto que se trata de realizar una copia de una serie de ficheros y directorios que tenemos en el disco duro a un disco CD-R.

## **22** Características del disco duro

#### **Intermedio**

En general, los discos duros tienen tasas de lectura/escritura neta mente superiores a las de cualquier grabador CD, así que esto no debería ser problema. Pero los discos duros tienen además otras características que pueden afectar a la grabación. Entre éstas, destaca la calibración térmica, que se lleva a cabo para asegurar el correcto funcionamiento de la unidad. Esto es algo normal y que disponen todas las unidades, pero algunos discos duros realizan esta operación a intervalos de tiempo fijos, y podemos tener la mala suerte de que coincida en mitad de una sesión de grabación. No suele durar mucho tiempo –alrededor de medio segundo-, pero puede ser suficiente para echar por tierra nuestra grabación. En la actualidad la mayoría de los discos duros realizan esta acción de manera inteligente, posponiéndola si el disco duro está en uso. Pero el problema puede ser más importante con unidades de 1 Gbyte, que son más antiguas.

## **23** Defragmentar el disco duro

#### **Intermedio**

Dado que ahora la fuente de datos es el disco duro, nos olvidamos del lector de CD-ROM y nos centramos en las prestaciones que nos pueda ofrecer el disco duro. En primer lugar, es fundamental que esté defragmentado. Dicho de manera sencilla, esto significa que los datos estén almacenados físicamente ordenados, permitiendo un acceso más rápido a ellos. El motivo es sencillo; cuanto más esparcidos (o fragmentados) estén los datos, más debe correr la cabeza lectora del disco duro de un sitio a otro, perdiendo tiempo. Si por el con trario todo un archivo está ordenadamente guardado, el disco duro necesitará de menos movimientos de cabeza, y la velocidad de trans ferencia de datos será superior. A pesar de que el proceso de defragmentación es bastante largo –hay una gran cantidad de *clusters* que mover de un sitio a otro-, la defragmentación no es únicamente beneficiosa para la grabación de CDs, sino que todos los procesos y aplicaciones cargan más rápido, puesto que la cabeza lectora debe recorrer mucho menos y, por lo tanto, la lectura es además de más rápida, más constante.

### **24** Particionar el disco duro

#### **Intermedio**

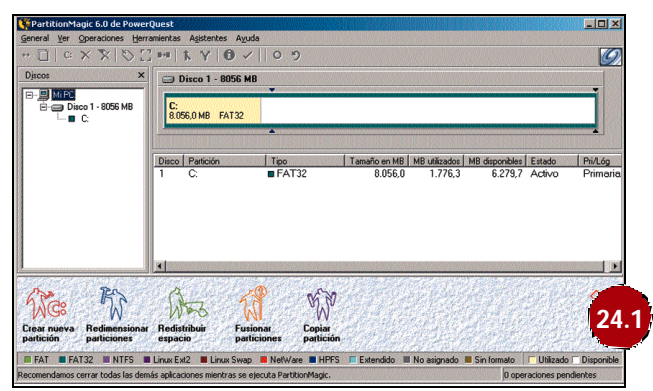

Como se ha dicho, defragmentar el disco duro suele ser una tarea que lleva su tiempo, y con la constante variación que sufre debido a las continuas lecturas/escrituras que realiza Windows, es prácticamente imposible mantener un disco duro permanentemente defragmentado. La solución más sencilla pasa por realizar una partición del disco duro, del tamaño similar al de un CD (650 Mbytes o 700 Mby tes), con lo cual separamos –aunque no físicamente- la zona reservada a Windows y la que emplearemos para crear imágenes o archivos intermedios para después pasarlos a un disco. Una unidad particionada es como un nuevo disco duro, y el sistema operativo lo tratará como tal, por lo que siempre tendremos reservado un espacio para poder grabar las imágenes de un CD-ROM o ir copiando archivos que posteriormente se almacenarán en el soporte óptico.

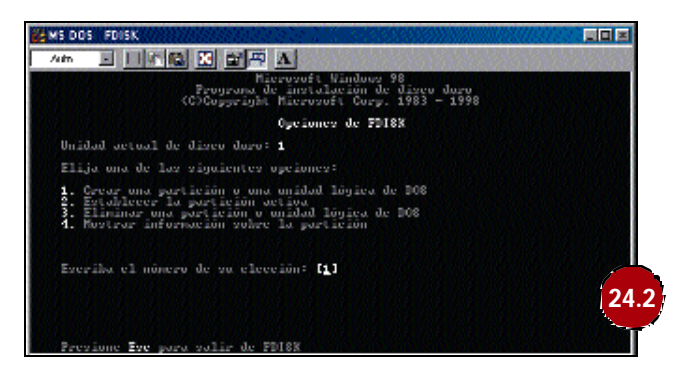

En Internet existen herramientas freeware para realizar particiones, aunque la más conocida sea una aplicación comercial llamada Partition Magic. Aunque se trata de una aplicación muy completa, la mayoría de los usuarios tendrá suficiente con una simple aplicación llamada *Presizer*, que responde a *partition resizer* y que básicamente es una extensión del comando «fdisk» de MS-DOS.

## **25** Disco duro auxiliar

#### **Intermedio**

La creación de una partición es sólo lo más adecuado si disponemos de un solo disco duro, pero hay que aclarar que tampoco se trata de la mejor solución. ¿Por qué? Por la sencilla razón de que con una nueva partición sólo conseguimos que Windows no la «toque», de esta manera siempre se mantendrá debidamente defragmentada aunque siempre deberán realizarse estas operaciones con una periodicidad. Pero tanto Windows como la partición siguen estando en el mismo disco duro. Debemos tener muy presente que Windows es un sistema operativo que tira mucho de disco duro y, por lo tanto, los accesos al mismo son incesantes.

Por eso, a pesar de tener dos particiones, el disco duro sólo tiene una cabeza lectora, por lo que cuando a Windows se le ocurre variar el contenido de la memoria virtual, está dejando de leer los datos de la partición destinada al CD. Esto puede ser catastrófico en mitad de una sesión de grabación, puesto que el disco duro deja de leer los datos que queremos copiar y se encarga de las tareas que le enco mienda el sistema operativo, generando un bajón en el flujo de datos a la grabadora que puede terminar con nuestro CD-R.

De todo ello se deduce que lo más adecuado es tener un pequeño disco duro, que nos permite separar físicamente los datos de manera que Windows no nos la fastidie. Indudablemente es la solución más cara, pero tan sólo hace falta un disco (uno de 1 Gbyte es ideal) que sea lo suficientemente rápido y no tenga sectores defectuosos. ¿Habéis probado en sitios dedicados a la compra-venta de material informático de segunda mano? Deberéis tener cuidado y aseguraros de que el disco duro tenga la velocidad suficiente como para que la grabadora pueda trabajar al máximo de su velocidad, de lo contrario su aportación será más limitada.

## **26** La grabadora como lectora

#### **Intermedio**

Por último, y si nos decantamos por grabar mediante imagen, es más que recomendable que empleemos la propia grabadora para leer los datos, puesto que éstas pueden extraer más información «oculta» de los discos. En algunos casos, los CDs originales pue den tener sistemas de protección que un lector CD-ROM normal no puede leer. En el caso de que se desee hacer un *backup* o copia de seguridad para uso particular, puede ser la única manera de copiarlo. Sin embargo, hoy en día existen técnicas de protección muy superiores que desbaratan a menudo esta vía.

Tampoco debemos olvidar que la grabadora está diseñada precisamente para eso, para grabar. Por lo tanto, no es recomendable prescindir del lector CD-ROM y hacerlo todo con la grabadora, puesto que la electrónica y la óptica de ésta es más frágil y, por lo tanto, su duración más corta. Al fin y al cabo, lo mejor es emplear el lector CD-ROM siempre que sea posible y, únicamente en aque llos casos en los que sea necesario leer esa información enmasca rada, emplear la grabadora para leer los datos y grabarlos al disco duro como imagen.

### **27** *On the fly* vs. imagen en disco **Intermedio**

Muchas veces se duda sobre la necesidad de realizar una imagen en el disco duro o realizar la copia *on the fly*, que nos ahorra tiempo. Teóricamente nos ahorra tiempo, pero a cambio muchas veces ganamos en disgustos. ¿Por qué no siempre funciona? Aparte de las razo nes que antes hemos comentado, hay alguna más, aunque suceden con menor frecuencia. Por ejemplo, si la copia que queremos realizar tiene más de 10.000 ficheros pequeños, la copia debe hacerse con un fichero imagen intermedio, de lo contrario es casi seguro que falle.

A menudo se comete el error de intentar copiar ficheros que están en uso, por ejemplo cuando se desea realizar una copia de seguridad de todo el disco duro. Copiar estos ficheros suele generar errores. Para realizar una copia de seguridad, debe utilizarse una herramienta específica para ello, que suele ir incluida dentro del software de grabación. Tampoco deben realizarse copias desde unidades comprimidas, puesto que requieren más recursos que una unidad sin comprimir.

También hay ocasiones en las que el contenido de un CD que queremos crear es una selección de ficheros (bien sean de datos o de música) de varios CDs, como puede ser un *best of* particular. En estos casos, si se necesita copiar información de dos o más CDs, será nece sario copiar antes el contenido que nos interesa en un directorio temporal, de manera que éste contenga lo mismo que finalmente escribiremos en el CD.

En general, podemos decir que elegir grabar mediante una imagen en el disco duro es ir por el camino seguro, pero más lento, y grabar *on the fly* es arriesgarse a perder un CD-R tratando de ganar tiempo. Grabar pasando por la imagen en el disco duro suele ser bastante lento en algunos casos, pero es lo más seguro y eficaz. Existen utilidades como la simulación que permiten comprobar si la copia *on the fly* se realizará con éxito o si, por el contrario, nuestro CD-R se convertirá en posavasos. Al fin y al cabo, realizar el conjunto «Simulación + Escritura» dobla el tiempo necesario para grabar un CD, por lo que la opción de realizar una imagen se erige como más lógica y segura.

### *Cómo evitar errores*

Aunque no sean reglas de oro ni nada parecido a los Diez Mandamientos, os sugerimos algunas pistas que os harán ahorrar en discos vírgenes. A pesar de que inicialmente parezca una lista larga, a medida que se vaya adquiriendo experiencia resulta que todo tiene su lógica, y alcanzado tal nivel, pocas son las ocasiones en que fallaremos en la grabación.

### **28** Reducir la velocidad de grabación

#### **Intermedio**

Una vez visto el mecanismo de grabación de una forma muy somera, podemos recomendar qué se debe hacer para que nos despidamos de nuestro amigo *buffer underrun*. De primeras, es evidente que bajar la velocidad de escritura es un factor muy influyente; si grabando a 8x

con 4 «megas» de *buffer* de escritura tenemos para 3 segundos de «sequía de datos», bajar la velocidad a 4x significa doblar ese tiempo, y al límite, grabar a 1x nos da 26 segundos de tranquilidad.

De las cifras anteriores no debemos llegar a la con clusión errónea de que el *buffer* entre en funcionamiento cuando el disco duro deja repentinamente de enviar datos a la graba-

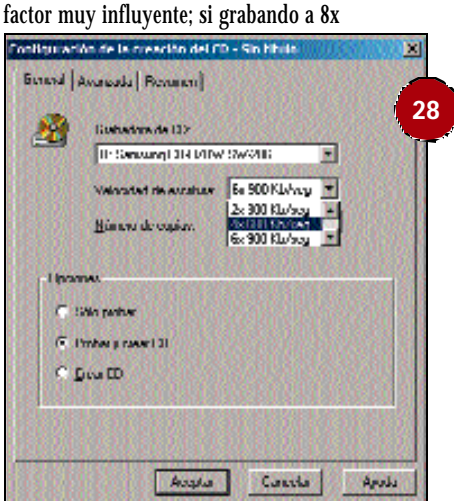

dora, porque simplemente el disco duro siempre alimenta con un flujo de datos, pero lo que sucede es que en ocasiones el flujo es inferior al solicitado por nuestra grabadora. Lo que en realidad sucede es que la tasa de transferencia (medida en kbytes/s) fluctúa entre valores muy distintos, y por lo tanto la memoria *buffer* tiene «colchón» para más tiempo, amortiguando esos altibajos.

También debemos decir que bajar la velocidad de grabación es una solución poco elegante, porque corrige el problema pero a costa de aumentar el tiempo de grabación. Pero es la solución más segura y más empleada.

### **29** Compresión de discos

### **Intermedio**

Puede ocurrir que tengamos una unidad comprimida para poder aumentar la capacidad de almacenamiento de datos. Esto, a pesar de que tiene sus ventajas evidentes, es un factor que dificulta la grabación. Por un lado, carga mucho más al procesador, y éste puede llegar a estar demasiado ocupado, con lo que la operación podría terminar repentinamente. Y, por otra parte, los discos duros no son máquinas perfectas, y a pesar de que no nos demos cuenta, suelen tener errores de lectura que van corrigiendo sobre la marcha. Si el contenido del disco duro está comprimido, esta comprobación de errores es mucho más lenta y el retraso puede llegar a ser tal que interrumpa la grabación.

Obviamente, los equipos con discos duros y microprocesadores lentos se ven mucho más afectados, y tanto mayor será el riesgo cuanto más elevada sea la velocidad de grabación. En este caso, una cantidad generosa de memoria RAM también sería favorable, puesto que tiene un ancho de banda muy superior al del disco duro.

### **30** Controladores de 16 bits (MS-DOS)

### **Intermedio**

Todos los sistemas operativos a partir de Windows 95 están basados en arquitectura de 32 bits, y a pesar de que tienen compatibilidad para modos de 16 bits, no es recomendable utilizarlos, siempre que eso sea posible. El ejemplo que nos atañe es el referido al CD-ROM. Muchas unidades de CD-ROM vienen acompañadas de un disquete en el que se incluyen los controladores o *drivers* para MS-DOS, y que son de 16 bits.

Dado que Windows tiene sus propios controladores integrados para las unidades CD-ROM, no hace falta que se carguen los ficheros de MS-DOS en el fichero «config.sys». De este modo, conseguiremos un mayor rendimiento además de evitar problemas en algunos casos. Así pues, podemos eliminarlos del citado fichero, o bien escribir la palabra REM al principio de las líneas que se refieran a dichos controladores. Así evitaremos que se carguen cuando se inicie el sistema, pero bastará eliminar el REM si deseamos volver a la configuración anterior.

## **31** Grabaciones a través de la Red

### **Intermedio**

Realizar grabaciones a través de la Red es muy arriesgado, y más dependiendo de la hora. A pesar de que la velocidad de las redes actuales supera con creces la velocidad de grabación, la mayoría de las veces las redes intercomunican un gran número de máquinas, y el rendimiento fluctúa entre valores muy distintos. Por ejemplo, cuan-

**No es recomendable prescindir del CD-ROM y hacerlo todo con la grabadora, ya que la electrónica y óptica de ésta es más frágil**

do a primera hora de la mañana todos los empleados chequean el correo y se conectan a Internet para leer las noticias, el flujo de datos puede llegar a ser inferior al necesario.

## **32** Directorios vacíos

#### **Básico**

Los ficheros que peor se le dan a la grabadora son los más pequeños, los que menos bytes ocupan. Llevando esto hasta el límite, podríamos decir que no hay nada peor que ficheros vacíos, de tamaño nulo. Pero no sólo pueden ser ficheros: un directorio vacío tampoco le hace mucha gracia, y como no disponen de ninguna información, la solución pasa por evitarlos.

### **33** Configuración del equipo

#### **Básico**

Nos referimos aquí a las características hardware del ordenador. Un procesador rápido (por encima de los 300 MHz, preferiblemente) y bastante memoria RAM (nunca menos de 64 Mbytes) afectan muy positivamente al proceso de grabación. Además, un buen disco duro para casos en que empleemos la técnica de realizar imagen, también será positivo. Y sin olvidar que la velocidad de la placa base también influye, puesto que ésta condiciona la velocidad de comunicación entre todos los componentes que van montados sobre ella.

Tampoco hay que olvidar que toda aplicación que produzca una variación en el flujo de datos es peligroso. Un ejemplo típico es el salvapantallas, que salta cuando pasa un cierto período de inactividad, y al hacerlo, lee información del disco duro, puesto que cada vez integran más sonido y vídeo. Esto no hace más que exigir de CPU y disco duro, con lo cual puede afectar a la grabación. Lo mismo se puede decir sobre el antivirus, administración de energía y otros pro gramas residentes en memoria. Lo mejor es cerrarlos antes de empezar a grabar. Además, así liberaremos memoria, que siempre es un recurso escaso.

### **34** *Burn Proof* <sup>o</sup>*JustLink*

#### **Intermedio**

La tecnología que permite evitar el *buffer underrun* sin que el usuario tenga que preocuparse es el *Burn Proof* (Sanyo) o *JustLink* (Ricoh) y se encuentra cada vez en más regrabadores actuales. La mala noticia es que se trata de una característica hardware, por lo que no es posible realizar una actualización firmware.

Básicamente esta tecnología permite que el láser de grabación pueda

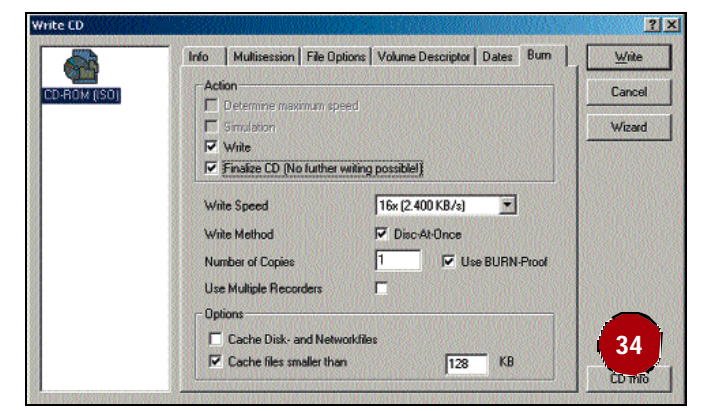

pararse en cualquier momento de la grabación, dejando de escribir cuando sea necesario. Esto no era posible hasta ahora, ya que el error que se produce como consecuencia del *buffer underrun* es que el láser de la grabadora no puede «apagarse», y por tanto dañaba el disco irremediablemente al no seguir escribiendo datos. Con el *Burn Proof* se evita esto, pero tiene aún más ventajas.

Efectivamente, además de no fastidiar el CD-R por falta de flujo de datos, reinicia él sólo el proceso de grabación. Esto significa que cuando estamos grabando, el disco duro puede quedarse incluso en modo *stand by*, con la tranquilidad de que la grabadora reiniciará la grabación cuando vuelva a recibir datos. Las pruebas realizadas demuestran que se trata de una tecnología que funciona muy bien. Cada vez que entra en funcionamiento el *Burn Proof*, a pesar de que el usuario no se da cuenta de ello, en la superficie del disco pueden apreciarse anillos de distinto color, demostrando que algo ha pasado. La única pega que podríamos achacar a esta tecnología es que en aquellas zonas en las que actúa, la velocidad de lectura disminuye, algo que es completamente normal, pero que puede tener importancia si estamos grabando desde ese disco.

### **35** El período de aprendizaje de grabación

#### **Básico**

Lo que está claro es que grabar CDs resulta más sencillo día a día. Las grabadoras, además de ir aumentando la velocidad, también vienen provistas de *buffers* más generosos, con tecnologías efectivas como *Burn Proof/JustLink*, que las convierten en grandes «disqueteras». El software también se halla a la altura de las mismas, con frecuentes versiones, actualizaciones y soporte para las más modernas grabadoras.

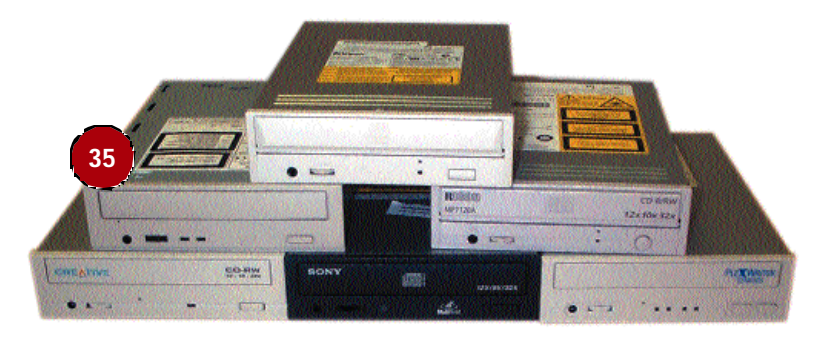

Sin embargo, el particular funcionamiento de las mismas, distinto de los discos duros, hace que deban tenerse en cuenta aspectos como velocidad de grabación, prestaciones del disco duro y rendimiento del sistema. No cabe duda de que a medida que avance la tecnología, todo esto terminará por simplificarse de forma que nos olvidaremos de todo lo anterior. Digamos que el *Burn Proof* se convertirá en un estándar, al igual que otras tecnologías que hoy día utilizamos sin darnos cuenta.

Mientras tanto, los *burners* seguirán madurando, a pesar de que hoy día sean mayores de edad. Como todo conocimiento, la crea ción de CDs exige un período de aprendizaje. En este caso parti cular, el aprendizaje cuesta 10 CD-R. Vamos, que nada mejor que una cajita de 10 CD-R de los baratos para convertirse en todo un experto.